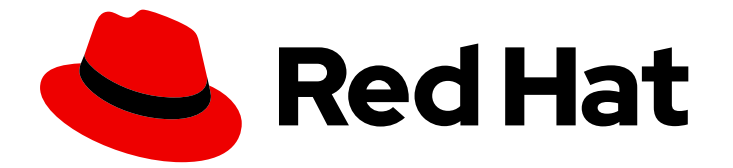

# Red Hat Enterprise Linux 9

# Travailler avec le DNS dans la gestion des identités

Gestion du service DNS intégré à l'IdM

Last Updated: 2024-01-18

# Red Hat Enterprise Linux 9 Travailler avec le DNS dans la gestion des identités

Gestion du service DNS intégré à l'IdM

# Notice légale

Copyright © 2023 Red Hat, Inc.

The text of and illustrations in this document are licensed by Red Hat under a Creative Commons Attribution–Share Alike 3.0 Unported license ("CC-BY-SA"). An explanation of CC-BY-SA is available at

http://creativecommons.org/licenses/by-sa/3.0/

. In accordance with CC-BY-SA, if you distribute this document or an adaptation of it, you must provide the URL for the original version.

Red Hat, as the licensor of this document, waives the right to enforce, and agrees not to assert, Section 4d of CC-BY-SA to the fullest extent permitted by applicable law.

Red Hat, Red Hat Enterprise Linux, the Shadowman logo, the Red Hat logo, JBoss, OpenShift, Fedora, the Infinity logo, and RHCE are trademarks of Red Hat, Inc., registered in the United States and other countries.

Linux ® is the registered trademark of Linus Torvalds in the United States and other countries.

Java ® is a registered trademark of Oracle and/or its affiliates.

XFS ® is a trademark of Silicon Graphics International Corp. or its subsidiaries in the United States and/or other countries.

MySQL<sup>®</sup> is a registered trademark of MySQL AB in the United States, the European Union and other countries.

Node.js ® is an official trademark of Joyent. Red Hat is not formally related to or endorsed by the official Joyent Node.js open source or commercial project.

The OpenStack ® Word Mark and OpenStack logo are either registered trademarks/service marks or trademarks/service marks of the OpenStack Foundation, in the United States and other countries and are used with the OpenStack Foundation's permission. We are not affiliated with, endorsed or sponsored by the OpenStack Foundation, or the OpenStack community.

All other trademarks are the property of their respective owners.

### Résumé

Le DNS est un composant important dans un domaine Red Hat Identity Management (IdM). Par exemple, les clients utilisent le DNS pour localiser les services et identifier les serveurs sur le même site. Vous pouvez gérer les enregistrements, les zones, les emplacements et les transferts dans le serveur DNS intégré à IdM en utilisant la ligne de commande, l'interface Web IdM et les Playbooks Ansible.

# Table des matières

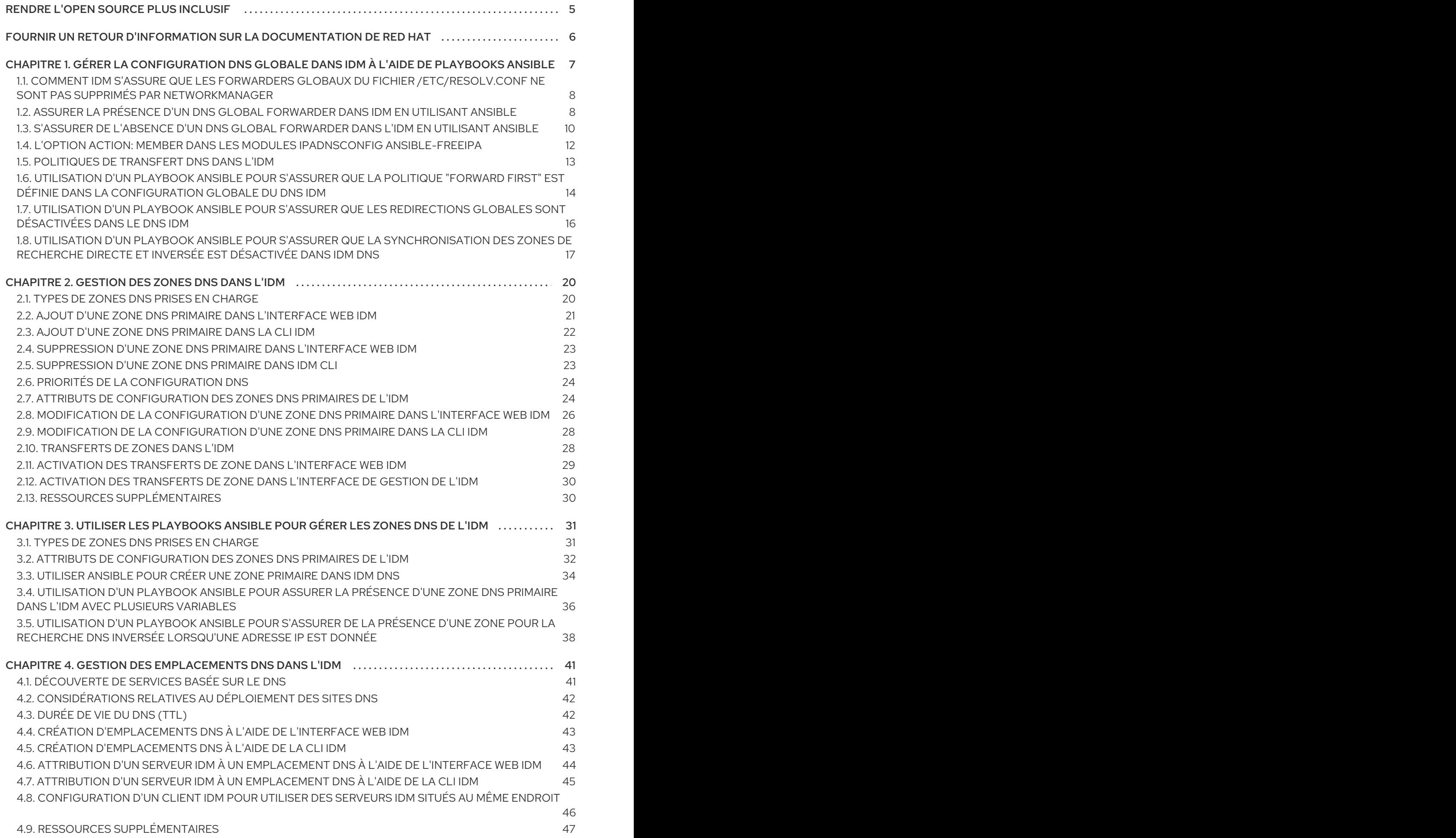

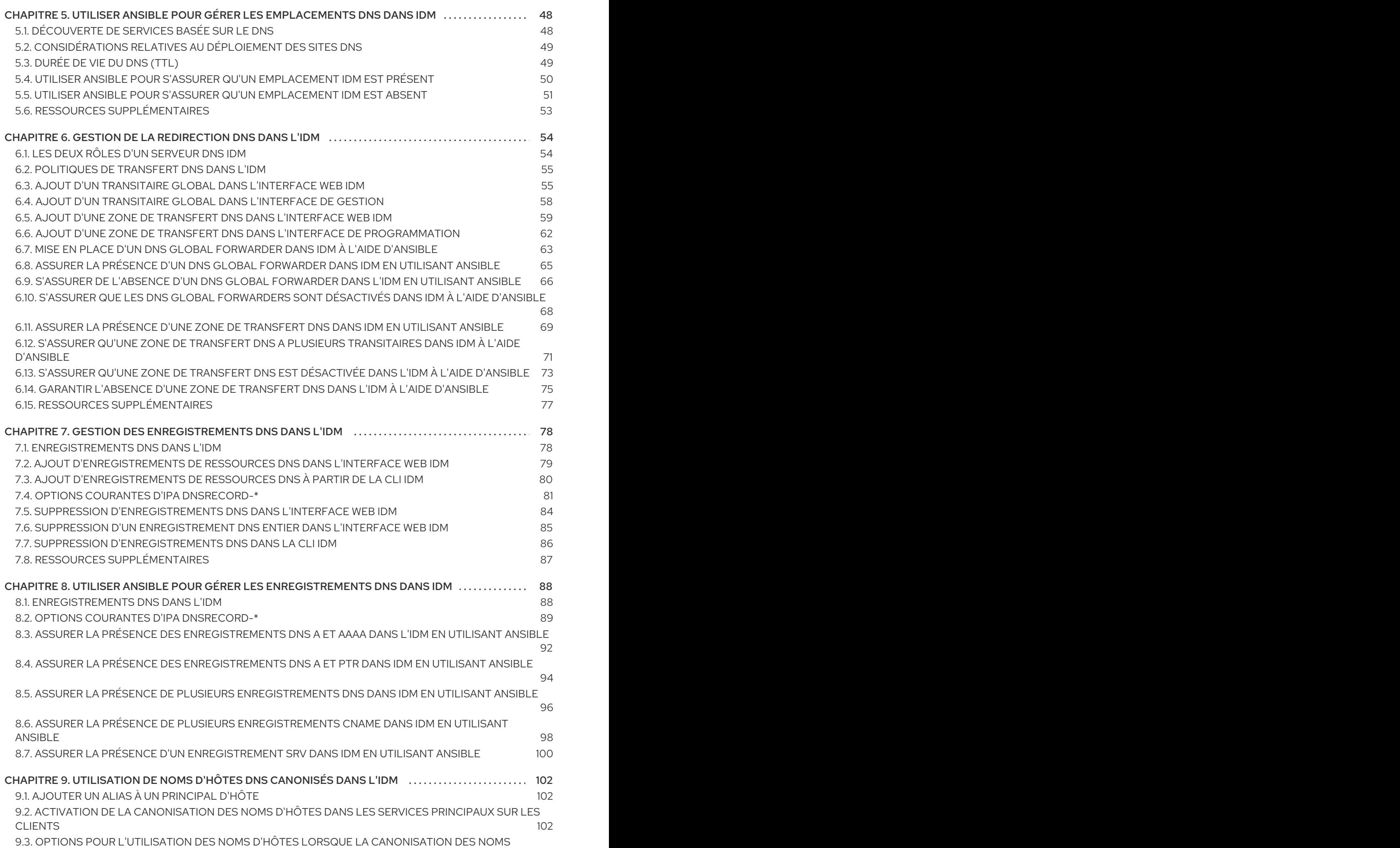

#### D'HÔTES DNS EST ACTIVÉE 103

# RENDRE L'OPEN SOURCE PLUS INCLUSIF

<span id="page-8-0"></span>Red Hat s'engage à remplacer les termes problématiques dans son code, sa documentation et ses propriétés Web. Nous commençons par ces quatre termes : master, slave, blacklist et whitelist. En raison de l'ampleur de cette entreprise, ces changements seront mis en œuvre progressivement au cours de plusieurs versions à venir. Pour plus de détails, voir le message de notre directeur [technique](https://www.redhat.com/en/blog/making-open-source-more-inclusive-eradicating-problematic-language) Chris Wright.

Dans le domaine de la gestion de l'identité, les remplacements terminologiques prévus sont les suivants :

- *block list* remplace *blacklist*
- *allow list* remplace *whitelist*
- *secondary* remplace *slave*
- Le mot *master* sera remplacé par des termes plus précis, en fonction du contexte :
	- *IdM server* remplace *IdM master*
	- *CA renewal server*remplace *CA renewal master*
	- *CRL publisher server* remplace *CRL master*
	- *multi-supplier* remplace *multi-master*

# FOURNIR UN RETOUR D'INFORMATION SUR LA DOCUMENTATION DE RED HAT

<span id="page-9-0"></span>Nous apprécions vos commentaires sur notre documentation. Faites-nous savoir comment nous pouvons l'améliorer.

#### Soumettre des commentaires sur des passages spécifiques

- 1. Consultez la documentation au format Multi-page HTML et assurez-vous que le bouton Feedback apparaît dans le coin supérieur droit après le chargement complet de la page.
- 2. Utilisez votre curseur pour mettre en évidence la partie du texte que vous souhaitez commenter.
- 3. Cliquez sur le bouton Add Feedback qui apparaît près du texte en surbrillance.
- 4. Ajoutez vos commentaires et cliquez sur Submit.

#### Soumettre des commentaires via Bugzilla (compte requis)

- 1. Connectez-vous au site Web de [Bugzilla.](https://bugzilla.redhat.com/enter_bug.cgi?product=Red Hat Enterprise Linux 9&component=Documentation)
- 2. Sélectionnez la version correcte dans le menu Version.
- 3. Saisissez un titre descriptif dans le champ Summary.
- 4. Saisissez votre suggestion d'amélioration dans le champ Description. Incluez des liens vers les parties pertinentes de la documentation.
- 5. Cliquez sur Submit Bug.

# <span id="page-10-0"></span>CHAPITRE 1. GÉRER LA CONFIGURATION DNS GLOBALE DANS IDM À L'AIDE DE PLAYBOOKS ANSIBLE

En utilisant le module Red Hat Ansible Engine **dnsconfig**, vous pouvez configurer la configuration globale pour le DNS de la gestion des identités (IdM). Les paramètres définis dans la configuration DNS globale sont appliqués à tous les serveurs DNS IdM. Cependant, la configuration globale a une priorité inférieure à la configuration d'une zone DNS IdM spécifique.

Le module **dnsconfig** prend en charge les variables suivantes :

- Les transitaires globaux, en particulier leurs adresses IP et le port utilisé pour la communication.
- La politique de transfert globale : seulement, d'abord ou aucune. Pour plus de détails sur ces types de politiques de transfert DNS, voir les [politiques](#page-17-1) de transfert DNS dans IdM .
- La synchronisation des zones de recherche avancée et de recherche inversée.

#### Conditions préalables

- Le service DNS est installé sur le serveur IdM. Pour plus d'informations sur l'installation d'un serveur IdM avec DNS intégré, voir l'un des liens suivants :
	- o Installation d'un serveur IdM : Avec DNS intégré, avec une autorité de [certification](https://access.redhat.com/documentation/en-us/red_hat_enterprise_linux/9/html-single/installing_identity_management/index#installing-an-ipa-server-with-integrated-dns_installing-identity-management) intégrée comme autorité de certification racine
	- o Installation d'un serveur IdM : Avec DNS intégré, avec une autorité de [certification](https://access.redhat.com/documentation/en-us/red_hat_enterprise_linux/9/html-single/installing_identity_management/index#installing-an-ipa-server-with-external-ca_installing-identity-management) externe comme autorité de certification racine
	- o [Installation](https://access.redhat.com/documentation/en-us/red_hat_enterprise_linux/9/html-single/installing_identity_management/index#installing-an-ipa-server-without-a-ca_installing-identity-management) d'un serveur IdM : Avec DNS intégré, sans CA

Ce chapitre comprend les sections suivantes :

- Comment IdM s'assure que les forwarders globaux du fichier /etc/resolv.conf ne sont pas supprimés par [NetworkManager](#page-11-2)
- Assurer la présence d'un DNS global [forwarder](#page-12-0) dans IdM en utilisant Ansible
- S'assurer de l'absence d'un DNS global [forwarder](#page-14-0) dans l'IdM en utilisant Ansible
- L'option **action: member** dans les modules ipadnsconfig [ansible-freeipa](#page-15-0)
- $\bullet$  Introduction aux [politiques](#page-17-1) de transfert DNS dans l'IdM
- Utilisation d'un playbook Ansible pour s'assurer que la politique "forward first" est définie dans la [configuration](#page-18-0) globale du DNS IdM
- Utilisation d'un playbook Ansible pour s'assurer que les [redirections](#page-19-0) globales sont désactivées dans le DNS IdM
- Utilisation d'un playbook Ansible pour s'assurer que la [synchronisation](#page-21-0) des zones de recherche directe et inversée est désactivée dans IdM DNS

7

# <span id="page-11-2"></span><span id="page-11-0"></span>1.1. COMMENT IDM S'ASSURE QUE LES FORWARDERS GLOBAUX DU FICHIER /ETC/RESOLV.CONF NE SONT PAS SUPPRIMÉS PAR NETWORKMANAGER

L'installation de la gestion des identités (IdM) avec DNS intégré configure le fichier **/etc/resolv.conf** pour qu'il pointe vers l'adresse **127.0.0.1** localhost :

# Generated by NetworkManager search idm.example.com nameserver 127.0.0.1

Dans certains environnements, tels que les réseaux qui utilisent **Dynamic Host Configuration Protocol** (DHCP), le service **NetworkManager** peut annuler les modifications apportées au fichier **/etc/resolv.conf**. Pour rendre la configuration DNS persistante, le processus d'installation de IdM DNS configure également le service **NetworkManager** de la manière suivante :

1. Le script d'installation DNS crée un fichier de configuration **/etc/NetworkManager/conf.d/zzzipa.conf NetworkManager** pour contrôler l'ordre de recherche et la liste des serveurs DNS :

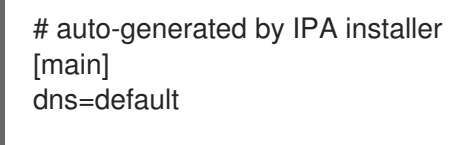

[global-dns] searches=\$DOMAIN

[global-dns-domain-\*] servers=127.0.0.1

2. Le service **NetworkManager** est rechargé, ce qui crée toujours le fichier **/etc/resolv.conf** avec les paramètres du dernier fichier du répertoire **/etc/NetworkManager/conf.d/**. Dans le cas présent, il s'agit du fichier **zzz-ipa.conf**.

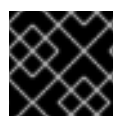

### IMPORTANT

Ne modifiez pas manuellement le fichier **/etc/resolv.conf**.

# <span id="page-11-1"></span>1.2. ASSURER LA PRÉSENCE D'UN DNS GLOBAL FORWARDER DANS IDM EN UTILISANT ANSIBLE

Cette section décrit comment un administrateur Identity Management (IdM) peut utiliser un playbook Ansible pour assurer la présence d'un transitaire global DNS dans IdM. Dans l'exemple de procédure cidessous, l'administrateur IdM assure la présence d'un transitaire global DNS vers un serveur DNS avec une adresse Internet Protocol (IP) v4 de **7.7.9.9** et une adresse IP v6 de **2001:db8::1:0** sur le port **53**.

### Conditions préalables

- Vous avez configuré votre nœud de contrôle Ansible pour qu'il réponde aux exigences suivantes :
	- Vous utilisez la version 2.8 ou ultérieure d'Ansible.
	- Vous avez installé le paquetage **[ansible-freeipa](https://access.redhat.com/documentation/en-us/red_hat_enterprise_linux/9/html/installing_identity_management/installing-an-identity-management-server-using-an-ansible-playbook_installing-identity-management#installing-the-ansible-freeipa-package_server-ansible)** sur le contrôleur Ansible.
- <span id="page-12-0"></span>L'exemple suppose que dans le répertoire ~/*[MyPlaybooks](https://access.redhat.com/documentation/en-us/red_hat_enterprise_linux/9/html/using_ansible_to_install_and_manage_identity_management/preparing-your-environment-for-managing-idm-using-ansible-playbooks_using-ansible-to-install-and-manage-identity-management)*/ vous avez créé un fichier d'inventaire Ansible avec le nom de domaine complet (FQDN) du serveur IdM.
- o L'exemple suppose que le coffre-fort secret.yml Ansible stocke votre **ipaadmin\_password**.
- Vous connaissez le mot de passe de l'administrateur IdM.

#### Procédure

1. Naviguez jusqu'au répertoire **/usr/share/doc/ansible-freeipa/playbooks/dnsconfig**:

\$ cd /usr/share/doc/ansible-freeipa/playbooks/dnsconfig

2. Ouvrez votre fichier d'inventaire et assurez-vous que le serveur IdM que vous souhaitez configurer est répertorié dans la section **[ipaserver]**. Par exemple, pour demander à Ansible de configurer **server.idm.example.com**, entrez :

[ipaserver] server.idm.example.com

3. Faites une copie du fichier **forwarders-absent.yml** Ansible playbook. Par exemple :

\$ cp forwarders-absent.yml ensure-presence-of-a-global-forwarder.yml

- 4. Ouvrez le fichier **ensure-presence-of-a-global-forwarder.yml** pour le modifier.
- 5. Adaptez le fichier en définissant les variables suivantes :
	- a. Modifiez la variable **name** du playbook en **Playbook to ensure the presence of a global forwarder in IdM DNS**.
	- b. Dans la section **tasks**, changez le **name** de la tâche en **Ensure the presence of a DNS global forwarder to 7.7.9.9 and 2001:db8::1:0 on port 53**.
	- c. Dans la section **forwarders** de la partie **ipadnsconfig**:
		- i. Remplacez la première valeur de **ip address** par l'adresse IPv4 du transitaire global : **7.7.9.9**.
		- ii. Remplacer la deuxième valeur **ip\_address** par l'adresse IPv6 du transitaire global : **2001:db8::1:0**.
		- iii. Vérifiez que la valeur **port** est définie sur **53**.
	- d. Modifier le **state** en **present**.

Il s'agit du fichier playbook Ansible modifié pour l'exemple actuel :

- ---
- name: Playbook to ensure the presence of a global forwarder in IdM DNS hosts: ipaserver

vars\_files: - /home/user\_name/MyPlaybooks/secret.yml tasks:

- name: Ensure the presence of a DNS global forwarder to 7.7.9.9 and 2001:db8::1:0 on port 53 ipadnsconfig:

- forwarders: - ip\_address: 7.7.9.9 - ip\_address: 2001:db8::1:0 port: 53 state: present
- 6. Enregistrer le fichier.
- 7. Exécutez le manuel de jeu :

\$ ansible-playbook --vault-password-file=password\_file -v -i inventory.file ensure-presenceof-a-global-forwarder.yml

#### Ressources supplémentaires

Voir le fichier **README-dnsconfig.md** dans le répertoire **/usr/share/doc/ansible-freeipa/**.

### <span id="page-13-0"></span>1.3. S'ASSURER DE L'ABSENCE D'UN DNS GLOBAL FORWARDER DANS L'IDM EN UTILISANT ANSIBLE

Cette section décrit comment un administrateur Identity Management (IdM) peut utiliser un playbook Ansible pour garantir l'absence d'un transitaire global DNS dans IdM. Dans l'exemple de procédure cidessous, l'administrateur IdM s'assure de l'absence d'un transitaire global DNS avec une adresse Internet Protocol (IP) v4 de **8.8.6.6** et une adresse IP v6 de **2001:4860:4860::8800** sur le port **53**.

#### Conditions préalables

- Vous avez configuré votre nœud de contrôle Ansible pour qu'il réponde aux exigences suivantes :
	- Vous utilisez la version 2.8 ou ultérieure d'Ansible.
	- Vous avez installé le paquetage **[ansible-freeipa](https://access.redhat.com/documentation/en-us/red_hat_enterprise_linux/9/html/installing_identity_management/installing-an-identity-management-server-using-an-ansible-playbook_installing-identity-management#installing-the-ansible-freeipa-package_server-ansible)** sur le contrôleur Ansible.
	- L'exemple suppose que dans le répertoire ~/*[MyPlaybooks](https://access.redhat.com/documentation/en-us/red_hat_enterprise_linux/9/html/using_ansible_to_install_and_manage_identity_management/preparing-your-environment-for-managing-idm-using-ansible-playbooks_using-ansible-to-install-and-manage-identity-management)*/ vous avez créé un fichier d'inventaire Ansible avec le nom de domaine complet (FQDN) du serveur IdM.
	- o L'exemple suppose que le coffre-fort secret.yml Ansible stocke votre **ipaadmin\_password**.
- Vous connaissez le mot de passe de l'administrateur IdM.

#### Procédure

1. Naviguez jusqu'au répertoire **/usr/share/doc/ansible-freeipa/playbooks/dnsconfig**:

\$ cd /usr/share/doc/ansible-freeipa/playbooks/dnsconfig

2. Ouvrez votre fichier d'inventaire et assurez-vous que le serveur IdM que vous souhaitez configurer est répertorié dans la section **[ipaserver]**. Par exemple, pour demander à Ansible de configurer **server.idm.example.com**, entrez :

<span id="page-14-0"></span>[ipaserver] server.idm.example.com

3. Faites une copie du fichier **forwarders-absent.yml** Ansible playbook. Par exemple :

\$ cp forwarders-absent.yml ensure-absence-of-a-global-forwarder.yml

- 4. Ouvrez le fichier **ensure-absence-of-a-global-forwarder.yml** pour le modifier.
- 5. Adaptez le fichier en définissant les variables suivantes :
	- a. Modifiez la variable **name** du playbook en **Playbook to ensure the absence of a global forwarder in IdM DNS**.
	- b. Dans la section **tasks**, changez le **name** de la tâche en **Ensure the absence of a DNS global forwarder to 8.8.6.6 and 2001:4860:4860::8800 on port 53**.
	- c. Dans la section **forwarders** de la partie **ipadnsconfig**:
		- i. Remplacez la première valeur de **ip\_address** par l'adresse IPv4 du transitaire global : **8.8.6.6**.
		- ii. Remplacer la deuxième valeur **ip\_address** par l'adresse IPv6 du transitaire global : **2001:4860:4860::8800**.
		- iii. Vérifiez que la valeur **port** est définie sur **53**.
	- d. Fixer la variable **action** à **member**.
	- e. Vérifiez que **state** est défini sur **absent**.

Il s'agit du fichier playbook Ansible modifié pour l'exemple actuel :

--- - name: Playbook to ensure the absence of a global forwarder in IdM DNS hosts: ipaserver

```
vars_files:
 - /home/user_name/MyPlaybooks/secret.yml
 tasks:
 - name: Ensure the absence of a DNS global forwarder to 8.8.6.6 and
2001:4860:4860::8800 on port 53
  ipadnsconfig:
   forwarders:
    - ip_address: 8.8.6.6
    - ip_address: 2001:4860:4860::8800
      port: 53
   action: member
```
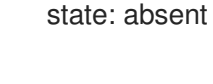

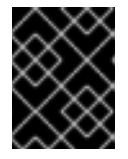

### IMPORTANT

Si vous n'utilisez que l'option **state: absent** dans votre séquence sans utiliser également **action: member**, la séquence échoue.

- 6. Enregistrer le fichier.
- 7. Exécutez le manuel de jeu :

\$ ansible-playbook --vault-password-file=password\_file -v -i inventory.file ensure-absence-ofa-global-forwarder.yml

#### Ressources supplémentaires

- Le fichier **README-dnsconfig.md** dans le répertoire **/usr/share/doc/ansible-freeipa/**
- L'option **action: member** dans les modules ipadnsconfig [ansible-freeipa](#page-15-0)

# <span id="page-15-0"></span>1.4. L'OPTION **ACTION: MEMBER** DANS LES MODULES IPADNSCONFIG ANSIBLE-FREEIPA

L'exclusion des expéditeurs globaux dans la gestion de l'identité (IdM) à l'aide du module **ansiblefreeipa ipadnsconfig** nécessite l'utilisation de l'option **action: member** en plus de l'option **state: absent**. Si vous utilisez uniquement **state: absent** dans votre manuel sans utiliser également **action: member**, le manuel échoue. Par conséquent, pour supprimer tous les transitaires globaux, vous devez tous les spécifier individuellement dans le cahier d'exécution. En revanche, l'option **state: present** ne nécessite pas **action: member**.

Le [tableau](#page-16-1) suivant fournit des exemples de configuration pour l'ajout et la suppression de transitaires globaux DNS qui démontrent l'utilisation correcte de l'option action : member. Le tableau indique, dans chaque ligne :

- Les transitaires globaux configurés avant l'exécution d'un playbook
- Un extrait du manuel de jeu
- Les transitaires globaux configurés après l'exécution du playbook

#### Tableau 1.1. ipadnsconfig gestion des transitaires globaux

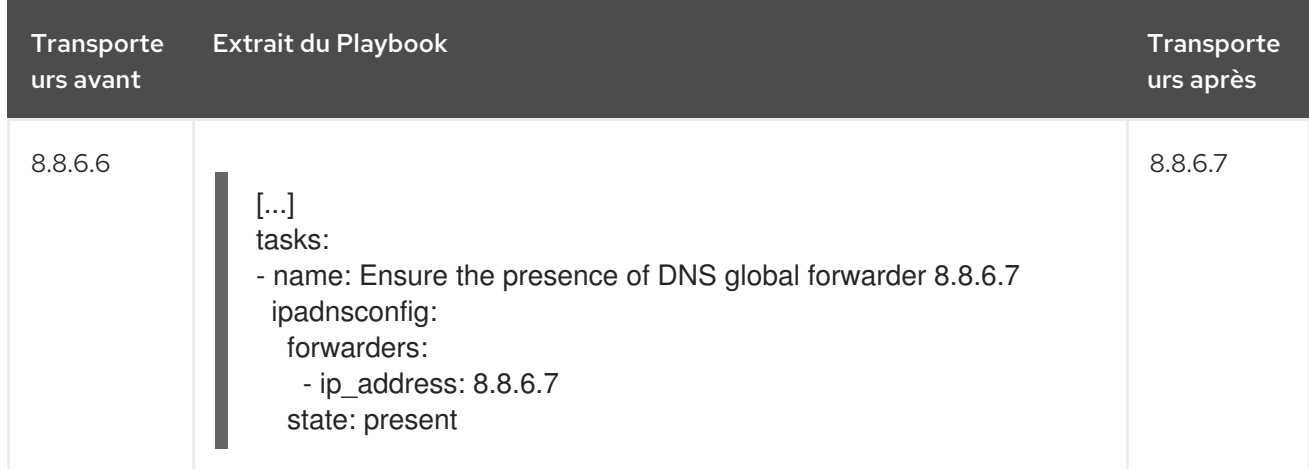

<span id="page-16-1"></span>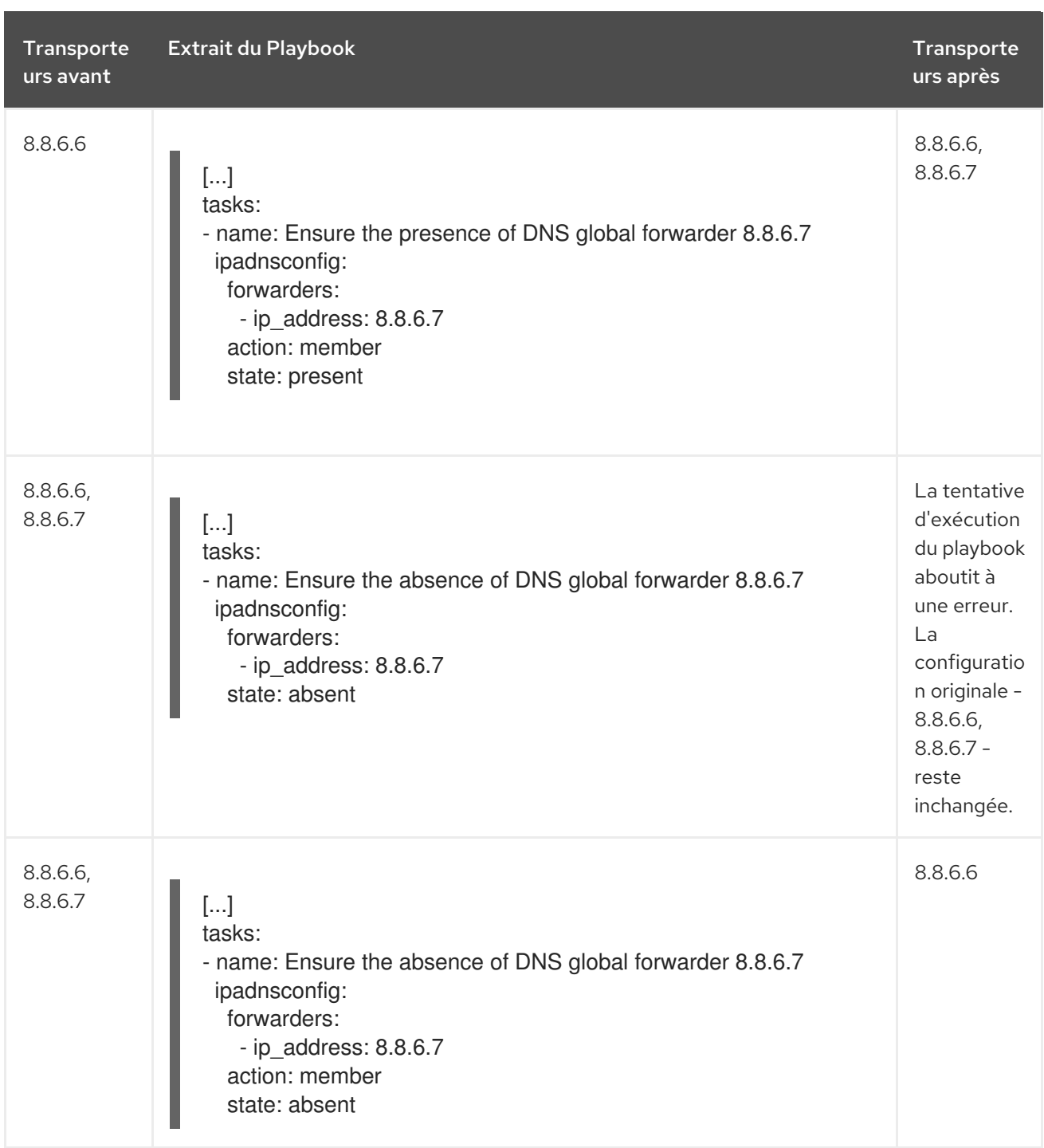

# <span id="page-16-0"></span>1.5. POLITIQUES DE TRANSFERT DNS DANS L'IDM

IdM prend en charge les politiques d'acheminement standard de BIND **first** et **only**, ainsi que la politique d'acheminement spécifique à IdM **none**.

#### En avant, d'abord*(default)*

Le service BIND de l'IdM transmet les requêtes DNS au transitaire configuré. Si une requête échoue en raison d'une erreur de serveur ou d'un dépassement de délai, BIND se rabat sur la résolution récursive en utilisant des serveurs sur l'internet. La politique **forward first** est la politique par défaut et convient pour optimiser le trafic DNS.

#### En avant seulement

Le service IdM BIND transmet les requêtes DNS au transitaire configuré. Si une requête échoue en raison d'une erreur du serveur ou d'un dépassement de délai, BIND renvoie une erreur au client. La stratégie **forward only** est recommandée pour les environnements avec une configuration DNS

#### <span id="page-17-1"></span>divisée.

#### Aucun *(forwarding disabled)*

Les requêtes DNS ne sont pas transférées avec la politique de transfert **none**. La désactivation de la redirection n'est utile que pour remplacer la configuration globale de la redirection dans une zone spécifique. Cette option est l'équivalent pour IdM de la spécification d'une liste vide de transitaires dans la configuration de BIND.

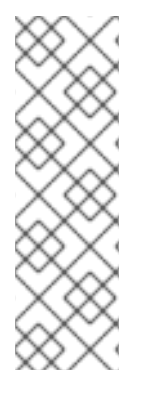

### **NOTE**

Vous ne pouvez pas utiliser le transfert pour combiner des données dans IdM avec des données provenant d'autres serveurs DNS. Vous ne pouvez transférer des requêtes que pour des sous-zones spécifiques de la zone primaire dans le DNS IdM.

Par défaut, le service BIND ne transmet pas les requêtes à un autre serveur si le nom DNS demandé appartient à une zone pour laquelle le serveur IdM fait autorité. Dans une telle situation, si le nom DNS demandé ne peut être trouvé dans la base de données IdM, la réponse **NXDOMAIN** est renvoyée. Le transfert n'est pas utilisé.

### Exemple 1.1. Exemple de scénario

Le serveur IdM fait autorité pour la zone DNS test.example.. BIND est configuré pour transmettre les requêtes au serveur DNS avec l'adresse IP 192.0.2.254.

Lorsqu'un client envoie une requête pour le nom DNS nonexistent.test.example., BIND détecte que le serveur IdM fait autorité pour la zone test.example. et ne transmet pas la requête au serveur 192.0.2.254.. En conséquence, le client DNS reçoit le message d'erreur **NXDomain**, informant l'utilisateur que le domaine interrogé n'existe pas.

# <span id="page-17-0"></span>1.6. UTILISATION D'UN PLAYBOOK ANSIBLE POUR S'ASSURER QUE LA POLITIQUE "FORWARD FIRST" EST DÉFINIE DANS LA CONFIGURATION GLOBALE DU DNS IDM

Cette section décrit comment un administrateur Identity Management (IdM) peut utiliser un playbook Ansible pour s'assurer que la politique de transfert global dans IdM DNS est définie sur forward first.

Si vous utilisez la stratégie forward first DNS forwarding, les requêtes DNS sont transmises au forwarder configuré. Si une requête échoue en raison d'une erreur de serveur ou d'un dépassement de délai, BIND revient à la résolution récursive en utilisant des serveurs sur Internet. La stratégie "forward first" est la stratégie par défaut. Elle convient à l'optimisation du trafic.

#### Conditions préalables

- Vous avez configuré votre nœud de contrôle Ansible pour qu'il réponde aux exigences suivantes :
	- Vous utilisez la version 2.8 ou ultérieure d'Ansible.
	- Vous avez installé le paquetage **[ansible-freeipa](https://access.redhat.com/documentation/en-us/red_hat_enterprise_linux/9/html/installing_identity_management/installing-an-identity-management-server-using-an-ansible-playbook_installing-identity-management#installing-the-ansible-freeipa-package_server-ansible)** sur le contrôleur Ansible.
	- L'exemple suppose que dans le répertoire ~/*[MyPlaybooks](https://access.redhat.com/documentation/en-us/red_hat_enterprise_linux/9/html/using_ansible_to_install_and_manage_identity_management/preparing-your-environment-for-managing-idm-using-ansible-playbooks_using-ansible-to-install-and-manage-identity-management)*/ vous avez créé un fichier d'inventaire Ansible avec le nom de domaine complet (FQDN) du serveur IdM.
- <span id="page-18-0"></span>o L'exemple suppose que le coffre-fort secret.yml Ansible stocke votre **ipaadmin\_password**.
- Vous connaissez le mot de passe de l'administrateur IdM.
- Votre environnement IdM contient un serveur DNS intégré.

#### Procédure

1. Naviguez jusqu'au répertoire **/usr/share/doc/ansible-freeipa/playbooks/dnsconfig**:

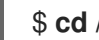

### \$ **cd /usr/share/doc/ansible-freeipa/playbooks/dnsconfig**

2. Ouvrez votre fichier d'inventaire et assurez-vous que le serveur IdM que vous souhaitez configurer est répertorié dans la section **[ipaserver]**. Par exemple, pour demander à Ansible de configurer server.idm.example.com, entrez :

[ipaserver] server.idm.example.com

3. Faites une copie du fichier set-configuration.yml Ansible playbook. Par exemple :

### \$ **cp set-configuration.yml set-forward-policy-to-first.yml**

- 4. Ouvrez le fichier set-forward-policy-to-first.yml pour le modifier.
- 5. Adaptez le fichier en définissant les variables suivantes dans la section **ipadnsconfig** task :
	- Définissez la variable **ipaadmin\_password** avec votre mot de passe d'administrateur IdM.
	- **•** Fixer la variable **forward policy** à first. Supprimez toutes les autres lignes du playbook original qui ne sont pas pertinentes. Voici le fichier playbook Ansible modifié pour l'exemple actuel :
		- --- - name: Playbook to set global forwarding policy to first hosts: ipaserver become: true

tasks: - name: Set global forwarding policy to first. ipadnsconfig: ipaadmin\_password: "{{ ipaadmin\_password }}" forward\_policy: first

- 6. Enregistrer le fichier.
- 7. Exécutez le manuel de jeu :

### \$ **ansible-playbook --vault-password-file=password\_file -v -i inventory.file set-forwardpolicy-to-first.yml**

#### Ressources supplémentaires

- Voir les [politiques](#page-17-1) de transfert de DNS dans IdM .
- Voir le fichier **README-dnsconfig.md** dans le répertoire **/usr/share/doc/ansible-freeipa/**.
- Pour obtenir d'autres exemples de playbooks, consultez le répertoire **/usr/share/doc/ansiblefreeipa/playbooks/dnsconfig**.

# <span id="page-19-0"></span>1.7. UTILISATION D'UN PLAYBOOK ANSIBLE POUR S'ASSURER QUE LES REDIRECTIONS GLOBALES SONT DÉSACTIVÉES DANS LE DNS IDM

Cette section décrit comment un administrateur Identity Management (IdM) peut utiliser un playbook Ansible pour s'assurer que les redirections globales sont désactivées dans le DNS IdM. La désactivation s'effectue en définissant la variable **forward\_policy** sur none.

La désactivation des transferts globaux a pour effet de ne pas transférer les requêtes DNS. La désactivation de la redirection n'est utile que pour remplacer la configuration de la redirection globale dans une zone spécifique. Cette option est l'équivalent pour IdM de la spécification d'une liste vide de transitaires dans la configuration de BIND.

#### Conditions préalables

- Vous avez configuré votre nœud de contrôle Ansible pour qu'il réponde aux exigences suivantes :
	- Vous utilisez la version 2.8 ou ultérieure d'Ansible.
	- Vous avez installé le paquetage **[ansible-freeipa](https://access.redhat.com/documentation/en-us/red_hat_enterprise_linux/9/html/installing_identity_management/installing-an-identity-management-server-using-an-ansible-playbook_installing-identity-management#installing-the-ansible-freeipa-package_server-ansible)** sur le contrôleur Ansible.
	- L'exemple suppose que dans le répertoire ~/*[MyPlaybooks](https://access.redhat.com/documentation/en-us/red_hat_enterprise_linux/9/html/using_ansible_to_install_and_manage_identity_management/preparing-your-environment-for-managing-idm-using-ansible-playbooks_using-ansible-to-install-and-manage-identity-management)*/ vous avez créé un fichier d'inventaire Ansible avec le nom de domaine complet (FQDN) du serveur IdM.
	- o L'exemple suppose que le coffre-fort secret.yml Ansible stocke votre **ipaadmin\_password**.
- Vous connaissez le mot de passe de l'administrateur IdM.
- Votre environnement IdM contient un serveur DNS intégré.

#### Procédure

1. Naviguez jusqu'au répertoire **/usr/share/doc/ansible-freeipa/playbooks/dnsconfig**:

### \$ **cd /usr/share/doc/ansible-freeipa/playbooks/dnsconfig**

2. Ouvrez votre fichier d'inventaire et assurez-vous que le serveur IdM que vous souhaitez configurer est répertorié dans la section **[ipaserver]**. Par exemple, pour demander à Ansible de configurer server.idm.example.com, entrez :

[ipaserver] server.idm.example.com

3. Faites une copie du fichier disable-global-forwarders.yml Ansible playbook. Par exemple :

\$ **cp disable-global-forwarders.yml disable-global-forwarders-copy.yml**

- 4. Ouvrez le fichier disable-global-forwarders-copy.yml pour le modifier.
- 5. Adaptez le fichier en définissant les variables suivantes dans la section **ipadnsconfig** task :
	- Définissez la variable **ipaadmin\_password** avec votre mot de passe d'administrateur IdM.
	- Fixer la variable **forward\_policy** à none. Il s'agit du fichier playbook Ansible modifié pour l'exemple actuel :
		- --- - name: Playbook to disable global DNS forwarders hosts: ipaserver become: true tasks: - name: Disable global forwarders. ipadnsconfig: ipaadmin\_password: "{{ ipaadmin\_password }}" forward\_policy: none
- 6. Enregistrer le fichier.
- 7. Exécutez le manuel de jeu :

\$ **ansible-playbook --vault-password-file=password\_file -v -i inventory.file disableglobal-forwarders-copy.yml**

#### Ressources supplémentaires

- Voir les [politiques](#page-17-1) de transfert de DNS dans IdM .
- Voir le fichier **README-dnsconfig.md** dans le répertoire **/usr/share/doc/ansible-freeipa/**.
- Voir d'autres exemples de playbooks dans le répertoire **/usr/share/doc/ansiblefreeipa/playbooks/dnsconfig**.

# <span id="page-20-0"></span>1.8. UTILISATION D'UN PLAYBOOK ANSIBLE POUR S'ASSURER QUE LA SYNCHRONISATION DES ZONES DE RECHERCHE DIRECTE ET INVERSÉE EST DÉSACTIVÉE DANS IDM DNS

Cette section décrit comment un administrateur de gestion des identités (IdM) peut utiliser un manuel de jeu Ansible pour s'assurer que les zones de recherche directe et inversée ne sont pas synchronisées dans le DNS IdM.

#### Conditions préalables

- Vous avez configuré votre nœud de contrôle Ansible pour qu'il réponde aux exigences suivantes :
	- Vous utilisez la version 2.8 ou ultérieure d'Ansible.
	- Vous avez installé le paquetage **[ansible-freeipa](https://access.redhat.com/documentation/en-us/red_hat_enterprise_linux/9/html/installing_identity_management/installing-an-identity-management-server-using-an-ansible-playbook_installing-identity-management#installing-the-ansible-freeipa-package_server-ansible)** sur le contrôleur Ansible.
- <span id="page-21-0"></span>L'exemple suppose que dans le répertoire ~/*[MyPlaybooks](https://access.redhat.com/documentation/en-us/red_hat_enterprise_linux/9/html/using_ansible_to_install_and_manage_identity_management/preparing-your-environment-for-managing-idm-using-ansible-playbooks_using-ansible-to-install-and-manage-identity-management)*/ vous avez créé un fichier d'inventaire Ansible avec le nom de domaine complet (FQDN) du serveur IdM.
- o L'exemple suppose que le coffre-fort secret.yml Ansible stocke votre **ipaadmin\_password**.
- Vous connaissez le mot de passe de l'administrateur IdM.
- Votre environnement IdM contient un serveur DNS intégré.

#### Procédure

1. Naviguez jusqu'au répertoire **/usr/share/doc/ansible-freeipa/playbooks/dnsconfig**:

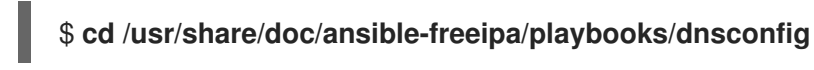

2. Ouvrez votre fichier d'inventaire et assurez-vous que le serveur IdM que vous souhaitez configurer est répertorié dans la section **[ipaserver]**. Par exemple, pour demander à Ansible de configurer server.idm.example.com, entrez :

[ipaserver] server.idm.example.com

3. Faites une copie du fichier disallow-reverse-sync.yml Ansible playbook. Par exemple :

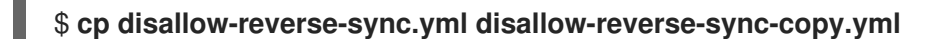

- 4. Ouvrez le fichier disallow-reverse-sync-copy.yml pour le modifier.
- 5. Adaptez le fichier en définissant les variables suivantes dans la section **ipadnsconfig** task :
	- Définissez la variable **ipaadmin\_password** avec votre mot de passe d'administrateur IdM.
	- Fixer la variable **allow\_sync\_ptr** à no. Il s'agit du fichier playbook Ansible modifié pour l'exemple actuel :
		- --- - name: Playbook to disallow reverse record synchronization hosts: ipaserver become: true tasks: - name: Disallow reverse record synchronization. ipadnsconfig: ipaadmin\_password: "{{ ipaadmin\_password }}" allow\_sync\_ptr: no
- 6. Enregistrer le fichier.
- 7. Exécutez le manuel de jeu :

\$ **ansible-playbook --vault-password-file=password\_file -v -i inventory.file disallowreverse-sync-copy.yml**

#### Ressources supplémentaires

- Voir le fichier **README-dnsconfig.md** dans le répertoire **/usr/share/doc/ansible-freeipa/**.
- Pour obtenir d'autres exemples de playbooks, consultez le répertoire **/usr/share/doc/ansiblefreeipa/playbooks/dnsconfig**.

# CHAPITRE 2. GESTION DES ZONES DNS DANS L'IDM

<span id="page-23-0"></span>En tant qu'administrateur Identity Management (IdM), vous pouvez gérer le fonctionnement des zones DNS IdM. Ce chapitre décrit les sujets et procédures suivants :

- Quels sont les types de zones DNS pris en [charge](#page-24-1) par IdM ?
	- Comment ajouter des zones DNS primaires IdM à l'aide de [l'interface](#page-25-1) Web IdM ?
	- [Comment](#page-25-0) ajouter des zones DNS primaires IdM à l'aide de la CLI IdM
	- Comment [supprimer](#page-26-0) les zones DNS primaires de l'IdM à l'aide de l'interface Web de l'IdM ?
	- Comment [supprimer](#page-26-1) les zones DNS primaires de l'IdM à l'aide de la CLI de l'IdM
- Quels sont les attributs DNS que vous pouvez [configurer](#page-28-0) dans IdM ?
	- Comment [configurer](#page-30-0) ces attributs dans l'interface Web IdM
	- Comment [configurer](#page-31-0) ces attributs dans la CLI IdM
- Comment [fonctionnent](#page-32-1) les transferts de zone dans l'IdM
	- Comment autoriser les transferts de zone dans [l'interface](#page-32-0) Web IdM
	- [Comment](#page-33-2) autoriser les transferts de zone dans le CLI IdM

#### Conditions préalables

- Le service DNS est installé sur le serveur IdM. Pour plus d'informations sur l'installation d'un serveur IdM avec DNS intégré, voir l'un des liens suivants :
	- o Installation d'un serveur IdM : Avec DNS intégré, avec une autorité de [certification](https://access.redhat.com/documentation/en-us/red_hat_enterprise_linux/9/html-single/installing_identity_management/index#installing-an-ipa-server-with-integrated-dns_installing-identity-management) intégrée comme autorité de certification racine
	- **o** Installation d'un serveur IdM : Avec DNS intégré, avec une autorité de [certification](https://access.redhat.com/documentation/en-us/red_hat_enterprise_linux/9/html-single/installing_identity_management/index#installing-an-ipa-server-with-external-ca_installing-identity-management) externe comme autorité de certification racine
	- **o** [Installation](https://access.redhat.com/documentation/en-us/red_hat_enterprise_linux/9/html-single/installing_identity_management/index#installing-an-ipa-server-without-a-ca_installing-identity-management) d'un serveur IdM : Avec DNS intégré, sans CA

### <span id="page-23-1"></span>2.1. TYPES DE ZONES DNS PRISES EN CHARGE

Identity Management (IdM) prend en charge deux types de zones DNS : les zones *primary* et *forward*. Cette section décrit ces deux types de zones et inclut un exemple de scénario de transfert DNS.

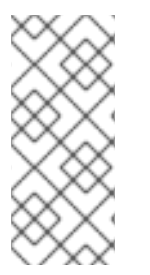

### **NOTE**

Ce guide utilise la terminologie BIND pour les types de zones, qui est différente de la terminologie utilisée pour le DNS de Microsoft Windows. Les zones primaires dans BIND ont la même fonction que *forward lookup zones* et *reverse lookup zones* dans le DNS de Microsoft Windows. Les zones de transfert dans BIND ont la même fonction que *conditional forwarders* dans le DNS de Microsoft Windows.

#### Zones DNS primaires

Les zones DNS primaires contiennent des données DNS faisant autorité et peuvent accepter des

<span id="page-24-1"></span>mises à jour DNS dynamiques. Ce comportement est équivalent au paramètre **type master** dans la configuration standard de BIND. Vous pouvez gérer les zones primaires à l'aide des commandes **ipa dnszone-\***.

Conformément aux règles DNS standard, chaque zone primaire doit contenir des enregistrements **start of authority** (SOA) et **nameserver** (NS). L'IdM génère automatiquement ces enregistrements lors de la création de la zone DNS, mais vous devez copier manuellement les enregistrements NS dans la zone mère pour créer une délégation correcte.

Conformément au comportement standard de BIND, les requêtes portant sur des noms pour lesquels le serveur ne fait pas autorité sont transmises à d'autres serveurs DNS. Ces serveurs DNS, appelés "forwarders", peuvent ou non faire autorité pour la requête.

#### Exemple 2.1. Exemple de scénario pour le transfert DNS

Le serveur IdM contient la zone primaire **test.example.**. Cette zone contient un enregistrement de délégation NS pour le nom **sub.test.example.**. En outre, la zone **test.example.** est configurée avec l'adresse IP du transitaire **192.0.2.254** pour la sous-zone **sub.text.example**.

Un client interrogeant le nom **nonexistent.test.example.** reçoit la réponse **NXDomain** et aucun transfert n'a lieu car le serveur IdM fait autorité pour ce nom.

D'autre part, les requêtes portant sur le nom **host1.sub.test.example.** sont transmises au transitaire configuré **192.0.2.254**, car le serveur IdM ne fait pas autorité pour ce nom.

#### Transférer des zones DNS

Du point de vue de l'IdM, les zones DNS avancées ne contiennent aucune donnée faisant autorité. En fait, une "zone" avancée ne contient généralement que deux éléments d'information :

- Un nom de domaine
- L'adresse IP d'un serveur DNS associé au domaine

Toutes les requêtes portant sur des noms appartenant au domaine défini sont transmises à l'adresse IP spécifiée. Ce comportement est équivalent au paramètre **type forward** dans la configuration standard de BIND. Vous pouvez gérer les zones de transfert à l'aide des commandes **ipa dnsforwardzone-\***.

Les zones DNS à suivre sont particulièrement utiles dans le contexte des trusts IdM-Active Directory (AD). Si le serveur DNS IdM fait autorité pour la zone idm.example.com et que le serveur DNS AD fait autorité pour la zone ad.example.com, alors ad.example.com est une zone DNS de renvoi pour la zone primaire idm.example.com. Cela signifie que lorsqu'un client IdM demande l'adresse IP de somehost.ad.example.com, la requête est transmise à un contrôleur de domaine AD spécifié dans la zone de transfert DNS IdM ad.example.com.

# <span id="page-24-0"></span>2.2. AJOUT D'UNE ZONE DNS PRIMAIRE DANS L'INTERFACE WEB IDM

Cette section décrit comment ajouter une zone DNS primaire à l'aide de l'interface Web de gestion des identités (IdM).

### Conditions préalables

Vous êtes connecté en tant qu'administrateur IdM.

#### Procédure

<span id="page-25-1"></span>1. Dans l'interface Web IdM, cliquez sur **Network Services** → **DNS** → **DNS Zones**.

#### Figure 2.1. Gestion des zones primaires DNS de l'IdM

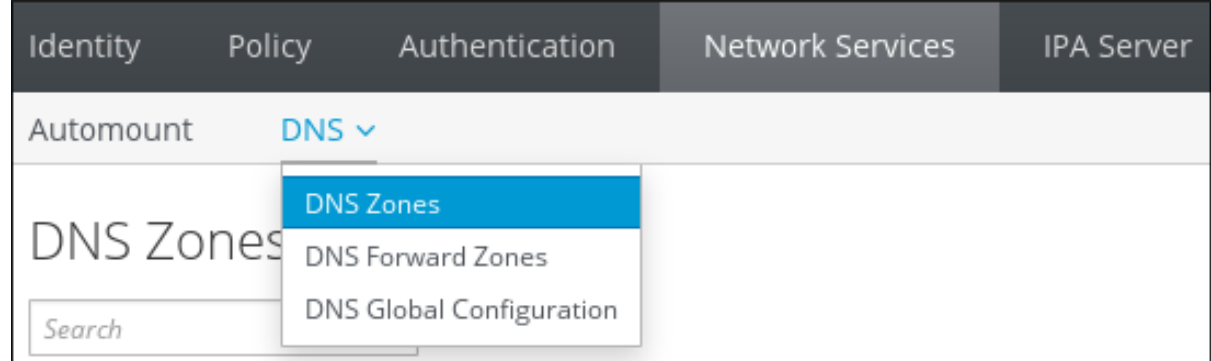

- 2. Cliquez sur **Ajouter** en haut de la liste de toutes les zones.
- 3. Indiquez le nom de la zone.

Figure 2.2. Entrer dans une nouvelle zone primaire IdM

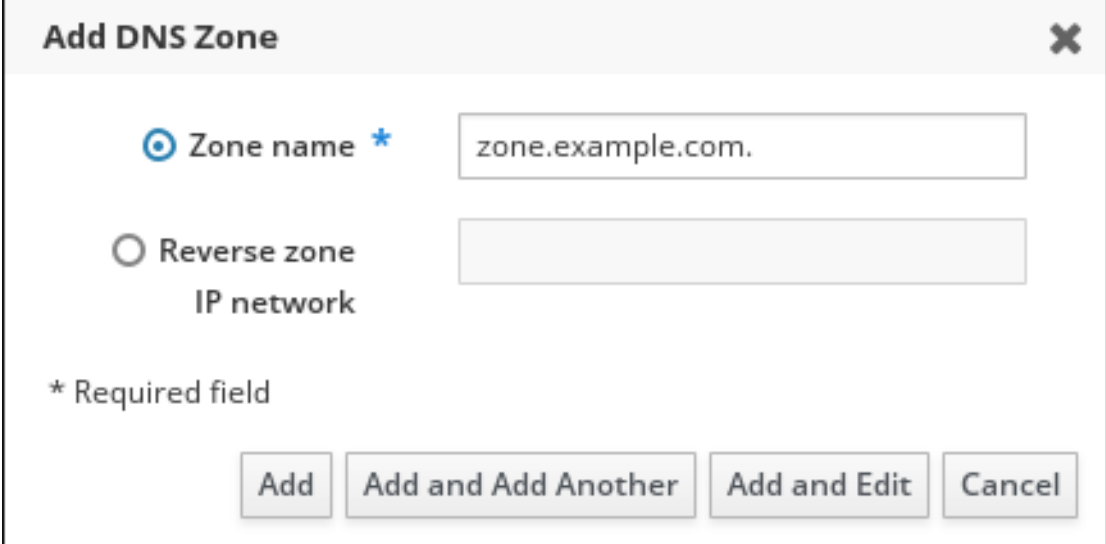

#### 4. Click **Add**.

# <span id="page-25-0"></span>2.3. AJOUT D'UNE ZONE DNS PRIMAIRE DANS LA CLI IDM

Cette section décrit comment ajouter une zone DNS primaire dans l'interface de ligne de commande (CLI) de la gestion des identités (IdM).

#### Conditions préalables

Vous êtes connecté en tant qu'administrateur IdM.

#### Procédure

La commande **ipa dnszone-add** ajoute une nouvelle zone au domaine DNS. L'ajout d'une nouvelle zone nécessite de spécifier le nom du nouveau sous-domaine. Vous pouvez transmettre le nom du sous-domaine directement avec la commande :

\$ **ipa dnszone-add** *newzone.idm.example.com*

Si vous n'indiquez pas le nom à **ipa dnszone-add**, le script vous le demande automatiquement.

Ressources supplémentaires

Voir **ipa dnszone-add --help**.

# <span id="page-26-0"></span>2.4. SUPPRESSION D'UNE ZONE DNS PRIMAIRE DANS L'INTERFACE WEB IDM

Cette section décrit comment supprimer une zone DNS primaire de la gestion des identités (IdM) à l'aide de l'interface Web IdM.

#### Conditions préalables

Vous êtes connecté en tant qu'administrateur IdM.

#### Procédure

- 1. Dans l'interface Web IdM, cliquez sur **Network Services** → **DNS** → **DNS Zones**.
- 2. Cochez la case correspondant au nom de la zone et cliquez sur **Supprimer**.

#### Figure 2.3. Suppression d'une zone DNS primaire

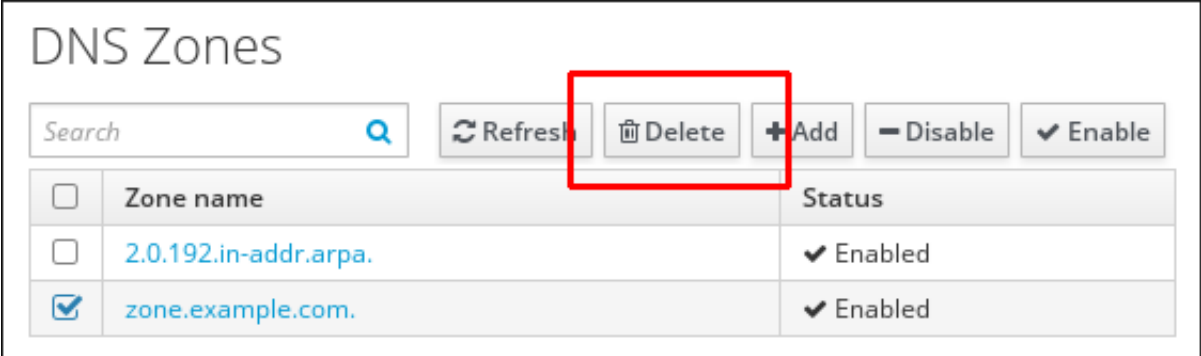

3. Dans la fenêtre de dialogue Remove DNS zones, confirmez que vous souhaitez supprimer la zone sélectionnée.

# <span id="page-26-1"></span>2.5. SUPPRESSION D'UNE ZONE DNS PRIMAIRE DANS IDM CLI

Cette section décrit comment supprimer une zone DNS primaire de la gestion des identités (IdM) à l'aide de l'interface de ligne de commande (CLI) de l'IdM.

#### Conditions préalables

Vous êtes connecté en tant qu'administrateur IdM.

#### Procédure

Pour supprimer une zone DNS primaire, entrez la commande **ipa dnszone-del**, suivie du nom de la zone que vous souhaitez supprimer. Par exemple :

\$ **ipa dnszone-del** *idm.example.com*

# <span id="page-27-0"></span>2.6. PRIORITÉS DE LA CONFIGURATION DNS

Vous pouvez configurer de nombreuses options de configuration DNS aux niveaux suivants. Chaque niveau a une priorité différente.

### Configuration spécifique à la zone

Le niveau de configuration spécifique à une zone particulière définie dans IdM a la priorité la plus élevée. Vous pouvez gérer la configuration spécifique à une zone en utilisant les commandes **ipa dnszone-\*** et **ipa dnsforwardzone-\***.

#### Configuration par serveur

Lors de l'installation d'un serveur IdM, il vous est demandé de définir des transitaires par serveur. Vous pouvez gérer les forwarders par serveur en utilisant les commandes **ipa dnsserver-\***. Si vous ne souhaitez pas définir de forwarder par serveur lors de l'installation d'un réplica, vous pouvez utiliser l'option **--no-forwarder**.

#### Configuration globale du DNS

Si aucune configuration spécifique à une zone n'est définie, IdM utilise la configuration DNS globale stockée dans LDAP. Vous pouvez gérer la configuration DNS globale à l'aide des commandes **ipa dnsconfig-\***. Les paramètres définis dans la configuration DNS globale sont appliqués à tous les serveurs DNS de l'IdM.

#### Configuration en **/etc/named.conf**

La configuration définie dans le fichier **/etc/named.conf** sur chaque serveur IdM DNS a la priorité la plus basse. Elle est spécifique à chaque serveur et doit être modifiée manuellement. Le fichier **/etc/named.conf** n'est généralement utilisé que pour spécifier la redirection DNS vers un cache DNS local. Les autres options sont gérées à l'aide des commandes de configuration DNS globale et spécifique à la zone mentionnées ci-dessus.

Vous pouvez configurer les options DNS à plusieurs niveaux en même temps. Dans ce cas, la configuration ayant la priorité la plus élevée est prioritaire sur la configuration définie aux niveaux inférieurs.

#### Ressources supplémentaires

**•** La section Priority order of configuration dans Per Server [Config](https://docs.pagure.org/bind-dyndb-ldap/Design/PerServerConfigInLDAP.html) dans LDAP

# <span id="page-27-1"></span>2.7. ATTRIBUTS DE CONFIGURATION DES ZONES DNS PRIMAIRES DE L'IDM

Identity Management (IdM) crée une nouvelle zone avec certaines configurations par défaut, telles que les périodes de rafraîchissement, les paramètres de transfert ou les paramètres de cache. Dans les [attributs](#page-28-1) de la zone DNS IdM , vous trouverez les attributs de la configuration de la zone par défaut que vous pouvez modifier à l'aide de l'une des options suivantes :

- La commande **dnszone-mod** dans l'interface de ligne de commande (CLI). Pour plus [d'informations,](https://access.redhat.com/documentation/en-us/red_hat_enterprise_linux/9/html/working_with_dns_in_identity_management/managing-dns-zones-in-idm_working-with-dns-in-identity-management#editing-the-configuration-of-a-primary-dns-zone-in-idm-cli_managing-dns-zones-in-idm) voir Modifier la configuration d'une zone DNS primaire dans l'interface CLI de l'IdM.
- L'interface Web IdM. Pour plus [d'informations,](https://access.redhat.com/documentation/en-us/red_hat_enterprise_linux/9/html/working_with_dns_in_identity_management/managing-dns-zones-in-idm_working-with-dns-in-identity-management#editing-the-configuration-of-a-primary-dns-zone-in-idm-web-ui_managing-dns-zones-in-idm) voir Modifier la configuration d'une zone DNS primaire dans l'interface Web IdM.
- Un playbook Ansible qui utilise le module **ipadnszone**. Pour plus [d'informations,](https://access.redhat.com/documentation/en-us/red_hat_enterprise_linux/9/html/working_with_dns_in_identity_management/managing-dns-zones-in-idm_working-with-dns-in-identity-management#doc-wrapper) voir Gestion des zones DNS dans IdM.

<span id="page-28-0"></span>Outre les informations relatives à la zone, les paramètres définissent la manière dont le serveur DNS traite les entrées de l'enregistrement *start of authority* (SOA) et la manière dont il met à jour ses enregistrements à partir du serveur de noms DNS.

<span id="page-28-1"></span>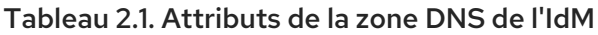

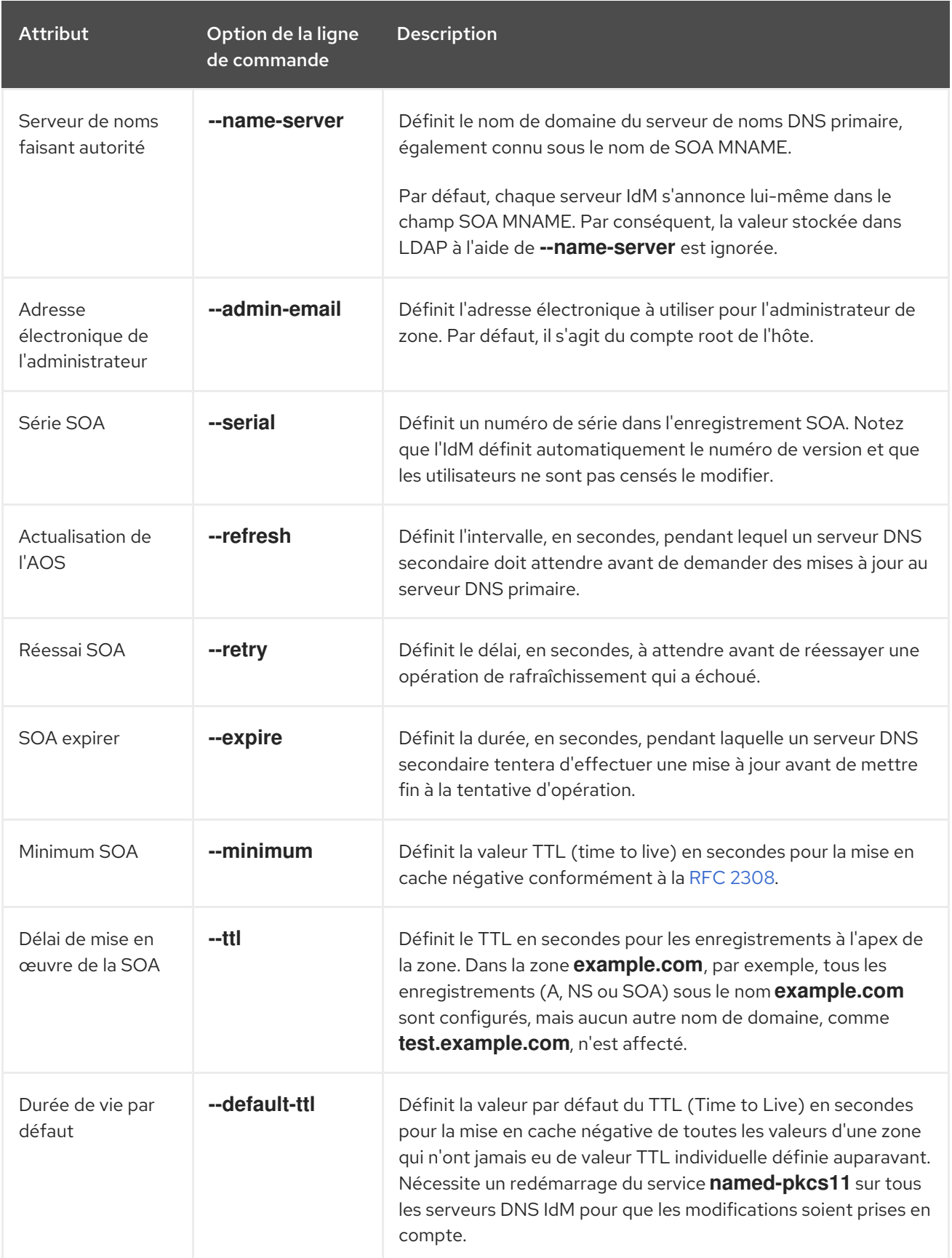

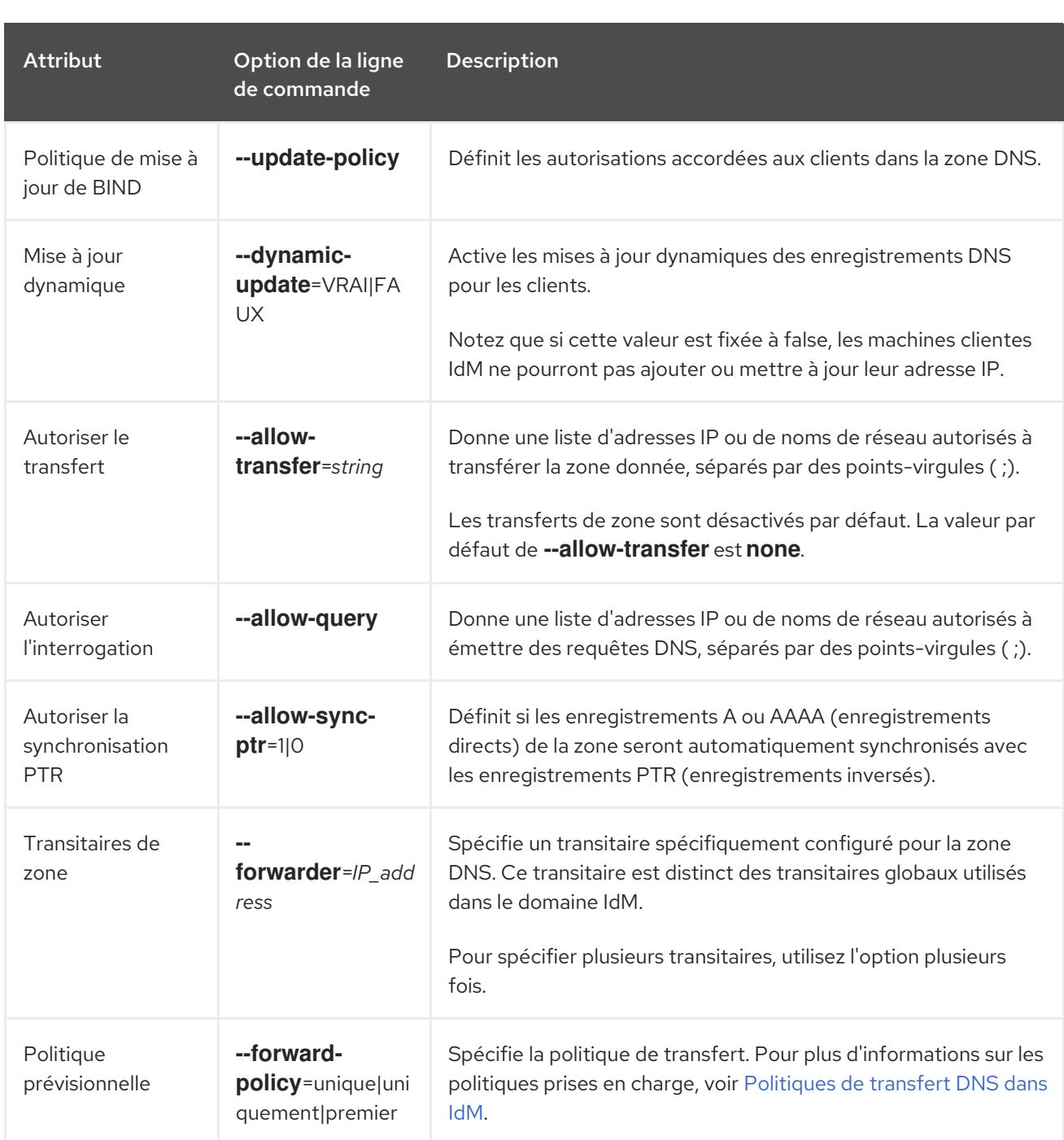

# <span id="page-29-0"></span>2.8. MODIFICATION DE LA CONFIGURATION D'UNE ZONE DNS PRIMAIRE DANS L'INTERFACE WEB IDM

Cette section décrit comment modifier les attributs de configuration d'un DNS primaire de gestion d'identité (IdM) à l'aide de l'interface Web IdM.

### Conditions préalables

Vous êtes connecté en tant qu'administrateur IdM.

#### Procédure

1. Dans l'interface Web IdM, cliquez sur **Network Services** → **DNS** → **DNS Zones**.

<span id="page-30-0"></span>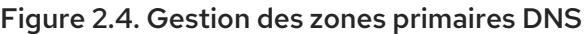

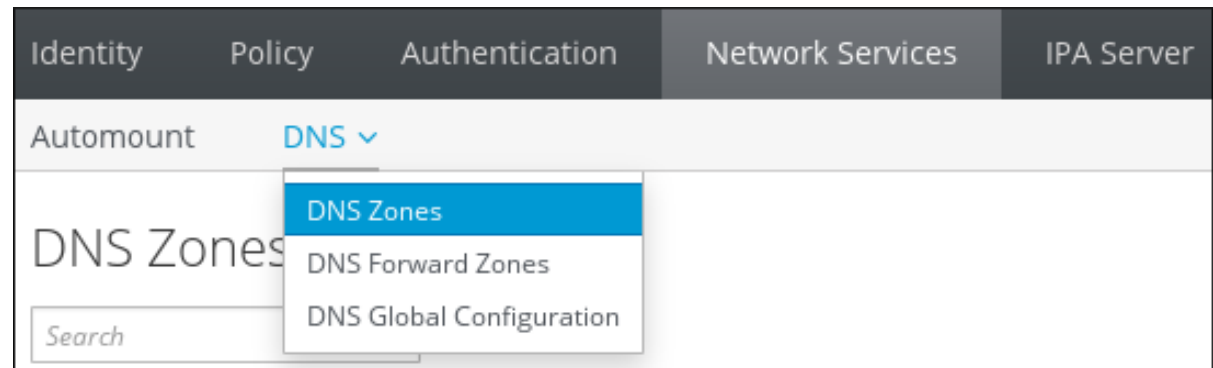

2. Dans la section **DNS Zones**, cliquez sur le nom de la zone dans la liste de toutes les zones pour ouvrir la page de la zone DNS.

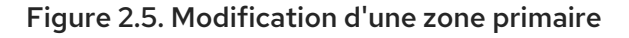

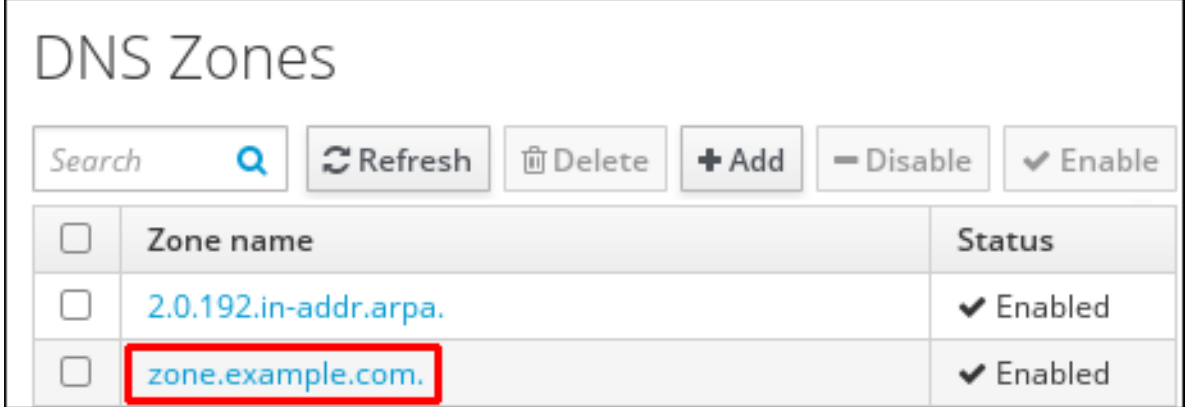

3. Cliquez sur **Settings**.

Figure 2.6. L'onglet Paramètres de la page d'édition de la zone primaire

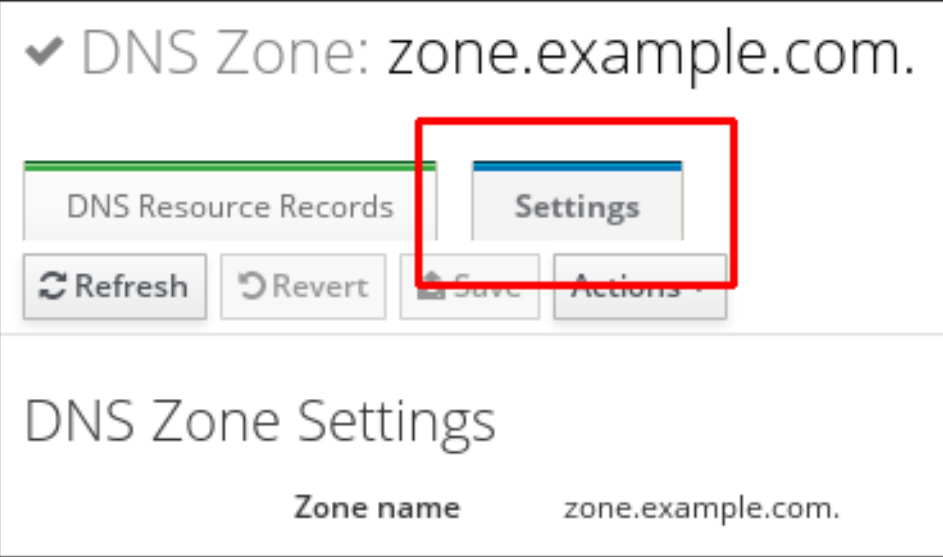

- 4. Modifiez la configuration de la zone si nécessaire. Pour plus d'informations sur les paramètres disponibles, voir [Attributs](#page-28-1) de la zone DNS IdM.
- 5. Cliquez sur **Enregistrer** pour confirmer la nouvelle configuration.

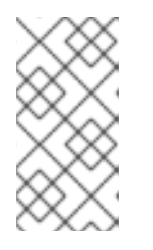

### **NOTE**

Si vous modifiez la durée de vie (TTL) par défaut d'une zone, redémarrez le service **named-pkcs11** sur tous les serveurs DNS IdM pour que les modifications soient prises en compte. Tous les autres paramètres sont automatiquement activés immédiatement.

# <span id="page-31-0"></span>2.9. MODIFICATION DE LA CONFIGURATION D'UNE ZONE DNS PRIMAIRE DANS LA CLI IDM

Cette section décrit comment modifier la configuration d'une zone DNS primaire à l'aide de l'interface de ligne de commande (CLI) de la gestion des identités (IdM).

### Conditions préalables

Vous êtes connecté en tant qu'administrateur IdM.

#### Procédure

Pour modifier une zone DNS primaire existante, utilisez la commande **ipa dnszone-mod**. Par exemple, pour fixer à 1800 secondes le délai d'attente avant de réessayer une opération de rafraîchissement qui a échoué :

### \$ **ipa dnszone-mod --retry 1800**

Pour plus d'informations sur les paramètres disponibles et les options CLI correspondantes, voir [Attributs](#page-28-1) de la zone DNS IdM.

Si un paramètre spécifique n'a pas de valeur dans l'entrée de la zone DNS que vous modifiez, la commande **ipa dnszone-mod** ajoute la valeur. Si le paramètre n'a pas de valeur, la commande remplace la valeur actuelle par la valeur spécifiée.

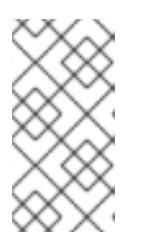

### **NOTE**

Si vous modifiez la durée de vie (TTL) par défaut d'une zone, redémarrez le service **named-pkcs11** sur tous les serveurs DNS IdM pour que les modifications soient prises en compte. Tous les autres paramètres sont automatiquement activés immédiatement.

#### Ressources supplémentaires

Voir **ipa dnszone-mod --help**.

# <span id="page-31-1"></span>2.10. TRANSFERTS DE ZONES DANS L'IDM

Cette section décrit le fonctionnement des transferts de zone dans un déploiement de gestion des identités (IdM) qui a intégré le DNS.

Les serveurs de noms conservent les données faisant autorité pour leurs zones. Si vous apportez des modifications à la zone sur un serveur DNS qui fait autorité pour la zone DNS *zone A*, vous devez distribuer les modifications aux autres serveurs de noms du domaine DNS IdM qui se trouvent en dehors de *zone A*. Un site *zone transfer* copie tous les enregistrements de ressources d'un serveur de noms à un autre.

<span id="page-32-1"></span>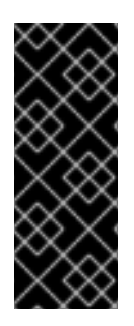

### IMPORTANT

Le DNS intégré à l'IdM peut être écrit simultanément par différents serveurs. Les numéros de série Start of Authority (SOA) dans les zones IdM ne sont pas synchronisés entre les différents serveurs DNS IdM. Pour cette raison, configurez vos serveurs DNS en dehors de la zone à transférer pour qu'ils n'utilisent qu'un serveur DNS spécifique à l'intérieur de la zone à transférer. Cela permet d'éviter les échecs de transfert de zone causés par des numéros de série SOA non synchronisés.

L'IdM prend en charge les transferts de zone [conformément](https://tools.ietf.org/html/rfc1995) aux normes RFC [5936](https://tools.ietf.org/html/rfc5936) (AXFR) et RFC 1995 (IXFR).

#### Ressources supplémentaires

- Voir [Activation](#page-32-0) des transferts de zone dans l'interface Web IdM .
- Voir [Activation](#page-33-2) des transferts de zone dans l'interface CLI de l'IdM .

# <span id="page-32-0"></span>2.11. ACTIVATION DES TRANSFERTS DE ZONE DANS L'INTERFACE WEB IDM

Cette section décrit comment activer les transferts de zone dans la gestion des identités (IdM) à l'aide de l'interface Web IdM.

#### Conditions préalables

Vous êtes connecté en tant qu'administrateur IdM.

#### Procédure

- 1. Dans l'interface Web IdM, cliquez sur **Network Services** → **DNS** → **DNS Zones**.
- 2. Cliquez sur **Settings**.
- 3. Sous **Allow transfer**, indiquez les serveurs de noms vers lesquels vous souhaitez transférer les enregistrements de zone.

#### Figure 2.7. Permettre les transferts de zones

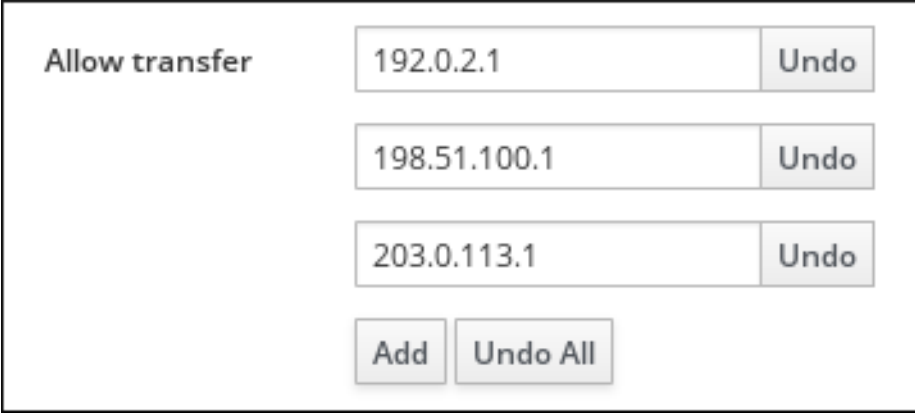

4. Cliquez sur **Enregistrer** en haut de la page de la zone DNS pour confirmer la nouvelle configuration.

# <span id="page-33-2"></span><span id="page-33-0"></span>2.12. ACTIVATION DES TRANSFERTS DE ZONE DANS L'INTERFACE DE GESTION DE L'IDM

Cette section explique comment activer les transferts de zone dans la gestion des identités (IdM) à l'aide de l'interface de ligne de commande (CLI) de l'IdM.

#### Conditions préalables

- Vous êtes connecté en tant qu'administrateur IdM.
- Vous disposez d'un accès root aux serveurs DNS secondaires.

#### Procédure

Pour activer les transferts de zone dans le service **BIND**, entrez la commande **ipa dnszone-mod** et indiquez la liste des serveurs de noms situés en dehors de la zone à transférer vers lesquels les enregistrements de zone seront transférés à l'aide de l'option **--allow-transfer**. Par exemple :

\$ **ipa dnszone-mod --allow-transfer=192.0.2.1;198.51.100.1;203.0.113.1 idm.example.com**

#### Verification steps

1. SSH à l'un des serveurs DNS pour lesquels le transfert de zone a été activé :

\$ **ssh 192.0.2.1**

2. Transférer la zone DNS IdM à l'aide d'un outil tel que l'utilitaire **dig**:

### # **dig @ipa-server** *zone\_name* **AXFR**

Si la commande ne renvoie aucune erreur, vous avez activé avec succès le transfert de zone pour *zone\_name*.

# <span id="page-33-1"></span>2.13. RESSOURCES SUPPLÉMENTAIRES

Voir Utilisation des [playbooks](https://access.redhat.com/documentation/en-us/red_hat_enterprise_linux/8/html-single/configuring_and_managing_identity_management/index#using-ansible-playbooks-to-manage-idm-dns-zones_configuring-and-managing-idm) Ansible pour gérer les zones DNS de l'IdM .

# <span id="page-34-0"></span>CHAPITRE 3. UTILISER LES PLAYBOOKS ANSIBLE POUR GÉRER LES ZONES DNS DE L'IDM

En tant qu'administrateur Identity Management (IdM), vous pouvez gérer le fonctionnement des zones DNS IdM à l'aide du module **dnszone** disponible dans le package **ansible-freeipa**. Ce chapitre décrit les sujets et procédures suivants :

- Quels sont les types de zones DNS pris en [charge](#page-34-1) par IdM ?
- Quels sont les attributs DNS que vous pouvez [configurer](#page-36-0) dans IdM ?
- [Comment](#page-38-0) utiliser un playbook Ansible pour créer une zone primaire dans IdM DNS
- [Comment](#page-40-0) utiliser un playbook Ansible pour s'assurer de la présence d'une zone DNS IdM primaire avec plusieurs variables
- Comment utiliser un playbook Ansible pour s'assurer de la présence d'une zone pour la recherche DNS inversée [lorsqu'une](#page-42-0) adresse IP est donnée ?

#### Conditions préalables

Le service DNS est installé sur le serveur IdM. Pour plus d'informations sur l'utilisation de Red Hat Ansible Engine pour installer un serveur IdM avec DNS intégré, voir [Installation](https://access.redhat.com/documentation/en-us/red_hat_enterprise_linux/9/html-single/installing_identity_management/index#installing-an-Identity-Management-server-using-an-Ansible-playbook_installing-identity-management) d'un serveur de gestion d'identité à l'aide d'un playbook Ansible.

# <span id="page-34-1"></span>3.1. TYPES DE ZONES DNS PRISES EN CHARGE

Identity Management (IdM) prend en charge deux types de zones DNS : les zones *primary* et *forward*. Cette section décrit ces deux types de zones et inclut un exemple de scénario de transfert DNS.

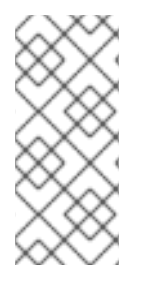

### **NOTE**

Ce guide utilise la terminologie BIND pour les types de zones, qui est différente de la terminologie utilisée pour le DNS de Microsoft Windows. Les zones primaires dans BIND ont la même fonction que *forward lookup zones* et *reverse lookup zones* dans le DNS de Microsoft Windows. Les zones de transfert dans BIND ont la même fonction que *conditional forwarders* dans le DNS de Microsoft Windows.

### Zones DNS primaires

Les zones DNS primaires contiennent des données DNS faisant autorité et peuvent accepter des mises à jour DNS dynamiques. Ce comportement est équivalent au paramètre **type master** dans la configuration standard de BIND. Vous pouvez gérer les zones primaires à l'aide des commandes **ipa dnszone-\***.

Conformément aux règles DNS standard, chaque zone primaire doit contenir des enregistrements **start of authority** (SOA) et **nameserver** (NS). L'IdM génère automatiquement ces enregistrements lors de la création de la zone DNS, mais vous devez copier manuellement les enregistrements NS dans la zone mère pour créer une délégation correcte.

Conformément au comportement standard de BIND, les requêtes portant sur des noms pour lesquels le serveur ne fait pas autorité sont transmises à d'autres serveurs DNS. Ces serveurs DNS, appelés "forwarders", peuvent ou non faire autorité pour la requête.

Exemple 3.1. Exemple de scénario pour le transfert DNS

Le serveur IdM contient la zone primaire **test.example.**. Cette zone contient un enregistrement de délégation NS pour le nom **sub.test.example.**. En outre, la zone **test.example.** est configurée avec l'adresse IP du transitaire **192.0.2.254** pour la sous-zone **sub.text.example**.

Un client interrogeant le nom **nonexistent.test.example.** reçoit la réponse **NXDomain** et aucun transfert n'a lieu car le serveur IdM fait autorité pour ce nom.

D'autre part, les requêtes portant sur le nom **host1.sub.test.example.** sont transmises au transitaire configuré **192.0.2.254**, car le serveur IdM ne fait pas autorité pour ce nom.

#### Transférer des zones DNS

Du point de vue de l'IdM, les zones DNS avancées ne contiennent aucune donnée faisant autorité. En fait, une "zone" avancée ne contient généralement que deux éléments d'information :

- Un nom de domaine
- L'adresse IP d'un serveur DNS associé au domaine

Toutes les requêtes portant sur des noms appartenant au domaine défini sont transmises à l'adresse IP spécifiée. Ce comportement est équivalent au paramètre **type forward** dans la configuration standard de BIND. Vous pouvez gérer les zones de transfert à l'aide des commandes **ipa dnsforwardzone-\***.

Les zones DNS à suivre sont particulièrement utiles dans le contexte des trusts IdM-Active Directory (AD). Si le serveur DNS IdM fait autorité pour la zone idm.example.com et que le serveur DNS AD fait autorité pour la zone ad.example.com, alors ad.example.com est une zone DNS de renvoi pour la zone primaire idm.example.com. Cela signifie que lorsqu'un client IdM demande l'adresse IP de somehost.ad.example.com, la requête est transmise à un contrôleur de domaine AD spécifié dans la zone de transfert DNS IdM ad.example.com.

# <span id="page-35-0"></span>3.2. ATTRIBUTS DE CONFIGURATION DES ZONES DNS PRIMAIRES DE L'IDM

Identity Management (IdM) crée une nouvelle zone avec certaines configurations par défaut, telles que les périodes de rafraîchissement, les paramètres de transfert ou les paramètres de cache. Dans les [attributs](#page-36-1) de la zone DNS IdM , vous trouverez les attributs de la configuration de la zone par défaut que vous pouvez modifier à l'aide de l'une des options suivantes :

- La commande **dnszone-mod** dans l'interface de ligne de commande (CLI). Pour plus [d'informations,](https://access.redhat.com/documentation/en-us/red_hat_enterprise_linux/9/html/working_with_dns_in_identity_management/managing-dns-zones-in-idm_working-with-dns-in-identity-management#editing-the-configuration-of-a-primary-dns-zone-in-idm-cli_managing-dns-zones-in-idm) voir Modifier la configuration d'une zone DNS primaire dans l'interface CLI de l'IdM.
- L'interface Web IdM. Pour plus [d'informations,](https://access.redhat.com/documentation/en-us/red_hat_enterprise_linux/9/html/working_with_dns_in_identity_management/managing-dns-zones-in-idm_working-with-dns-in-identity-management#editing-the-configuration-of-a-primary-dns-zone-in-idm-web-ui_managing-dns-zones-in-idm) voir Modifier la configuration d'une zone DNS primaire dans l'interface Web IdM.
- Un playbook Ansible qui utilise le module **ipadnszone**. Pour plus [d'informations,](https://access.redhat.com/documentation/en-us/red_hat_enterprise_linux/9/html/working_with_dns_in_identity_management/managing-dns-zones-in-idm_working-with-dns-in-identity-management#doc-wrapper) voir Gestion des zones DNS dans IdM.

Outre les informations relatives à la zone, les paramètres définissent la manière dont le serveur DNS traite les entrées de l'enregistrement *start of authority* (SOA) et la manière dont il met à jour ses enregistrements à partir du serveur de noms DNS.

#### Tableau 3.1. Attributs de la zone DNS de l'IdM
<span id="page-36-0"></span>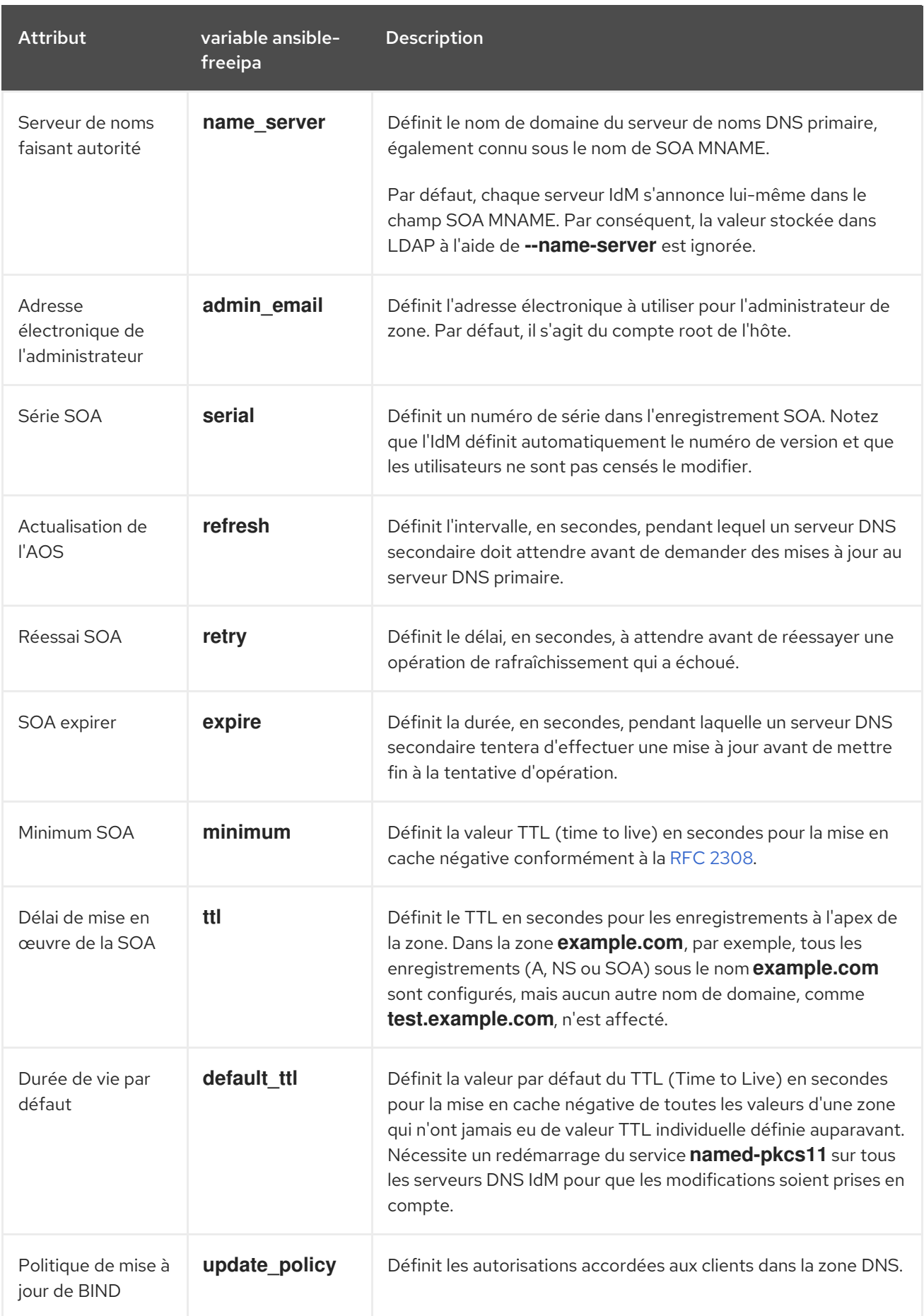

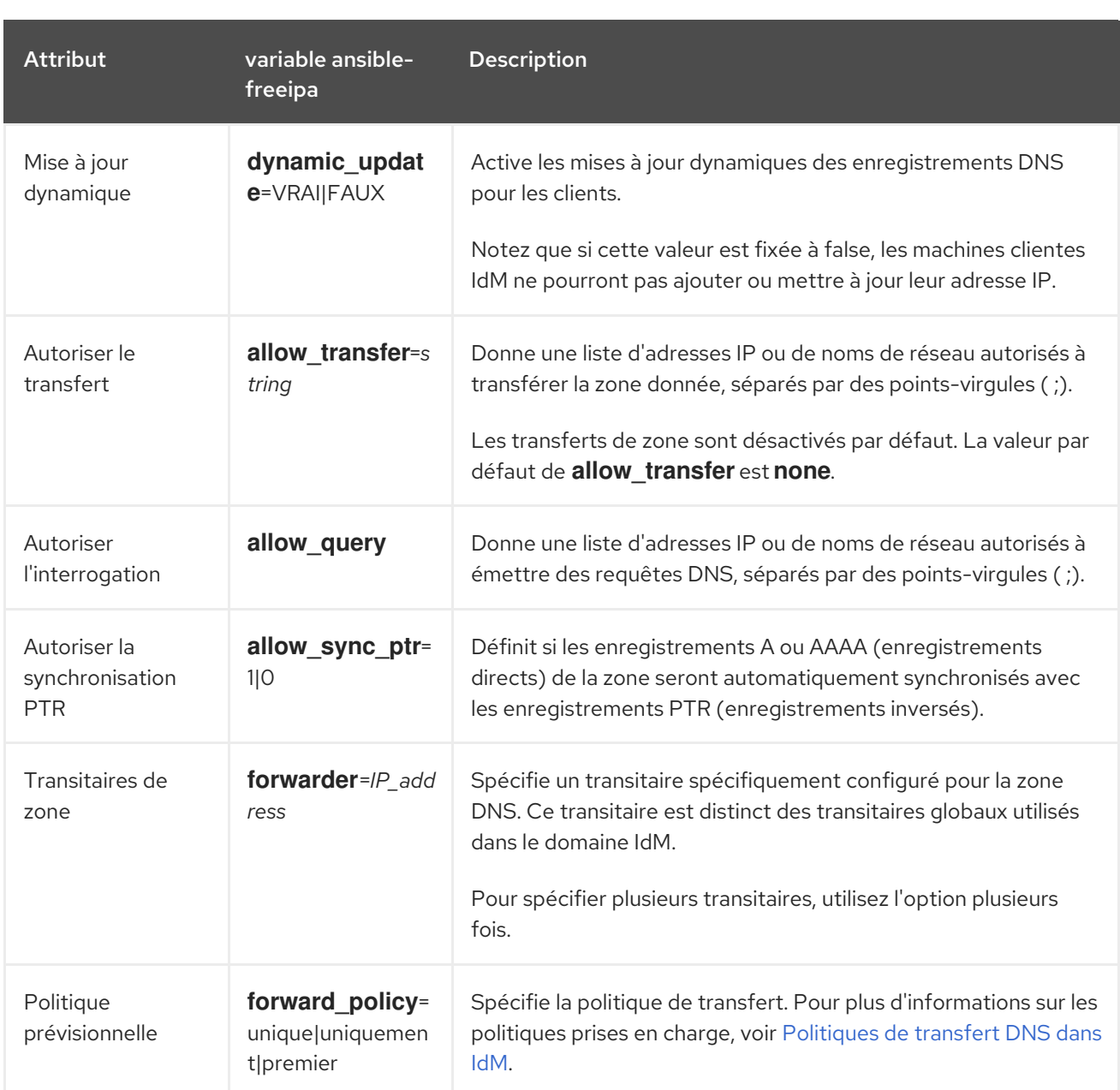

#### Ressources supplémentaires

Voir le fichier **README-dnszone.md** dans le répertoire **/usr/share/doc/ansible-freeipa/**.

# 3.3. UTILISER ANSIBLE POUR CRÉER UNE ZONE PRIMAIRE DANS IDM **DNS**

Cette section montre comment un administrateur Identity Management (IdM) peut utiliser un playbook Ansible pour s'assurer de l'existence d'une zone DNS primaire. Dans l'exemple utilisé dans la procédure ci-dessous, un administrateur IdM s'assure de la présence de la zone DNS zone.idm.example.com.

### Conditions préalables

- Vous avez configuré votre nœud de contrôle Ansible pour qu'il réponde aux exigences suivantes :
	- Vous utilisez la version 2.8 ou ultérieure d'Ansible.
	- Vous avez installé le paquetage **[ansible-freeipa](https://access.redhat.com/documentation/en-us/red_hat_enterprise_linux/9/html/installing_identity_management/installing-an-identity-management-server-using-an-ansible-playbook_installing-identity-management#installing-the-ansible-freeipa-package_server-ansible)** sur le contrôleur Ansible.
- L'exemple suppose que dans le répertoire ~/*[MyPlaybooks](https://access.redhat.com/documentation/en-us/red_hat_enterprise_linux/9/html/using_ansible_to_install_and_manage_identity_management/preparing-your-environment-for-managing-idm-using-ansible-playbooks_using-ansible-to-install-and-manage-identity-management)*/ vous avez créé un fichier d'inventaire Ansible avec le nom de domaine complet (FQDN) du serveur IdM.
- o L'exemple suppose que le coffre-fort secret.yml Ansible stocke votre **ipaadmin\_password**.
- Vous connaissez le mot de passe de l'administrateur IdM.

#### Procédure

1. Naviguez jusqu'au répertoire **/usr/share/doc/ansible-freeipa/playbooks/dnszone**:

#### \$ **cd /usr/share/doc/ansible-freeipa/playbooks/dnszone**

2. Ouvrez votre fichier d'inventaire et assurez-vous que le serveur IdM que vous souhaitez configurer est répertorié dans la section **[ipaserver]**. Par exemple, pour demander à Ansible de configurer server.idm.example.com, entrez :

[ipaserver] server.idm.example.com

3. Faites une copie du fichier dnszone-present.yml Ansible playbook. Par exemple :

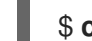

#### \$ **cp dnszone-present.yml dnszone-present-copy.yml**

- 4. Ouvrez le fichier dnszone-present-copy.yml pour le modifier.
- 5. Adaptez le fichier en définissant les variables suivantes dans la section **ipadnszone** task :
	- Définissez la variable **ipaadmin\_password** avec votre mot de passe d'administrateur IdM.
	- Fixer la variable **zone\_name** à zone.idm.example.com. Il s'agit du fichier playbook Ansible modifié pour l'exemple actuel :
		- --- - name: Ensure dnszone present hosts: ipaserver become: true

tasks: - name: Ensure zone is present. ipadnszone: ipaadmin\_password: "{ ipaadmin\_password }}" zone\_name: zone.idm.example.com state: present

- 6. Enregistrer le fichier.
- 7. Exécutez le manuel de jeu :

#### \$ **ansible-playbook --vault-password-file=password\_file -v -i inventory.file dnszonepresent-copy.yml**

#### Ressources supplémentaires

- Voir Types de zones DNS pris en [charge](https://access.redhat.com/documentation/en-us/red_hat_enterprise_linux/9/html/working_with_dns_in_identity_management/managing-dns-zones-in-idm_working-with-dns-in-identity-management#supported-dns-zone-types_managing-dns-zones-in-idm) .
- Voir le fichier **README-dnszone.md** dans le répertoire **/usr/share/doc/ansible-freeipa/**.
- Voir les exemples de playbooks Ansible dans le répertoire **/usr/share/doc/ansiblefreeipa/playbooks/dnszone**.

## 3.4. UTILISATION D'UN PLAYBOOK ANSIBLE POUR ASSURER LA PRÉSENCE D'UNE ZONE DNS PRIMAIRE DANS L'IDM AVEC PLUSIEURS VARIABLES

Cette section montre comment un administrateur Identity Management (IdM) peut utiliser un playbook Ansible pour s'assurer de l'existence d'une zone DNS primaire. Dans l'exemple utilisé dans la procédure ci-dessous, un administrateur IdM s'assure de la présence de la zone DNS zone.idm.example.com. Le playbook Ansible configure plusieurs paramètres de la zone.

#### Conditions préalables

- Vous avez configuré votre nœud de contrôle Ansible pour qu'il réponde aux exigences suivantes :
	- Vous utilisez la version 2.8 ou ultérieure d'Ansible.
	- Vous avez installé le paquetage **[ansible-freeipa](https://access.redhat.com/documentation/en-us/red_hat_enterprise_linux/9/html/installing_identity_management/installing-an-identity-management-server-using-an-ansible-playbook_installing-identity-management#installing-the-ansible-freeipa-package_server-ansible)** sur le contrôleur Ansible.
	- L'exemple suppose que dans le répertoire ~/*[MyPlaybooks](https://access.redhat.com/documentation/en-us/red_hat_enterprise_linux/9/html/using_ansible_to_install_and_manage_identity_management/preparing-your-environment-for-managing-idm-using-ansible-playbooks_using-ansible-to-install-and-manage-identity-management)*/ vous avez créé un fichier d'inventaire Ansible avec le nom de domaine complet (FQDN) du serveur IdM.
	- o L'exemple suppose que le coffre-fort secret.yml Ansible stocke votre **ipaadmin\_password**.
- Vous connaissez le mot de passe de l'administrateur IdM.

#### Procédure

1. Naviguez jusqu'au répertoire **/usr/share/doc/ansible-freeipa/playbooks/dnszone**:

### \$ **cd /usr/share/doc/ansible-freeipa/playbooks/dnszone**

2. Ouvrez votre fichier d'inventaire et assurez-vous que le serveur IdM que vous souhaitez configurer est répertorié dans la section **[ipaserver]**. Par exemple, pour demander à Ansible de configurer server.idm.example.com, entrez :

[ipaserver] server.idm.example.com

3. Faites une copie du fichier dnszone-all-params.yml Ansible playbook. Par exemple :

\$ **cp dnszone-all-params.yml dnszone-all-params-copy.yml**

- 4. Ouvrez le fichier dnszone-all-params-copy.yml pour le modifier.
- 5. Adaptez le fichier en définissant les variables suivantes dans la section **ipadnszone** task :
- Définissez la variable **ipaadmin\_password** avec votre mot de passe d'administrateur IdM.
- Fixer la variable **zone\_name** à zone.idm.example.com.
- Attribuez la valeur true à la variable **allow\_sync\_ptr** si vous souhaitez autoriser la synchronisation des enregistrements en aval et en amont, c'est-à-dire la synchronisation des enregistrements A et AAAA avec les enregistrements PTR.
- Définissez la variable **dynamic\_update** sur true pour permettre aux machines clientes IdM d'ajouter ou de mettre à jour leurs adresses IP.
- Attribuez la valeur true à la variable **dnssec** pour permettre la signature DNSSEC en ligne des enregistrements dans la zone.
- Définissez la variable **allow\_transfer** avec les adresses IP des serveurs de noms secondaires de la zone.
- Définissez la variable **allow\_query** en fonction des adresses IP ou des réseaux autorisés à émettre des requêtes.
- Définissez la variable **forwarders** avec les adresses IP des transitaires globaux.
- Attribuer à la variable **serial** le numéro de série de l'enregistrement SOA.
- Définissez les valeurs **refresh**, **retry**, **expire**, **minimum**, **ttl**, et **default\_ttl** pour les enregistrements DNS de la zone.
- Définir l'enregistrement NSEC3PARAM pour la zone en utilisant la variable **nsec3param\_rec**.
- Définissez la variable **skip\_overlap\_check** sur true pour forcer la création d'un DNS même s'il chevauche une zone existante.
- **•** Attribuez la valeur true à *skip* nameserver check pour forcer la création d'une zone DNS même si le serveur de noms n'est pas résolvable. Il s'agit du fichier playbook Ansible modifié pour l'exemple actuel :

--- - name: Ensure dnszone present hosts: ipaserver become: true tasks: - name: Ensure zone is present. ipadnszone: ipaadmin\_password: "{{ ipaadmin\_password }}" zone\_name: zone.idm.example.com allow sync ptr: true dynamic\_update: true dnssec: true allow\_transfer: - 1.1.1.1  $-2.2.2.2$ allow\_query:  $-1.1.1.1$ - 2.2.2.2 forwarders:

- ip\_address: 8.8.8.8 - ip\_address: 8.8.4.4 port: 52 serial: 1234 refresh: 3600 retry: 900 expire: 1209600 minimum: 3600 ttl: 60 default\_ttl: 90 name\_server: server.idm.example.com. admin\_email: admin.admin@idm.example.com nsec3param\_rec: "1 7 100 0123456789abcdef" skip\_overlap\_check: true skip\_nameserver\_check: true state: present
- 6. Enregistrer le fichier.
- 7. Exécutez le manuel de jeu :

\$ **ansible-playbook --vault-password-file=password\_file -v -i inventory.file dnszone-allparams-copy.yml**

#### Ressources supplémentaires

- Voir Types de zones DNS pris en [charge](https://access.redhat.com/documentation/en-us/red_hat_enterprise_linux/9/html/working_with_dns_in_identity_management/managing-dns-zones-in-idm_working-with-dns-in-identity-management#supported-dns-zone-types_managing-dns-zones-in-idm) .
- Voir Attributs de [configuration](#page-36-0) des zones DNS primaires de l'IdM .
- Voir le fichier **README-dnszone.md** dans le répertoire **/usr/share/doc/ansible-freeipa/**.
- Voir les exemples de playbooks Ansible dans le répertoire **/usr/share/doc/ansiblefreeipa/playbooks/dnszone**.

## 3.5. UTILISATION D'UN PLAYBOOK ANSIBLE POUR S'ASSURER DE LA PRÉSENCE D'UNE ZONE POUR LA RECHERCHE DNS INVERSÉE LORSQU'UNE ADRESSE IP EST DONNÉE

Cette section montre comment un administrateur Identity Management (IdM) peut utiliser un playbook Ansible pour s'assurer de l'existence d'une zone DNS inversée. Dans l'exemple utilisé dans la procédure ci-dessous, un administrateur IdM s'assure de la présence d'une zone de recherche DNS inverse en utilisant l'adresse IP et la longueur du préfixe d'un hôte IdM.

En indiquant la longueur du préfixe de l'adresse IP de votre serveur DNS à l'aide de la variable **name from ip**, vous pouvez contrôler le nom de la zone. Si vous n'indiquez pas la longueur du préfixe, le système interroge les serveurs DNS sur les zones et, en fonction de la valeur **name from ip** de 192.168.1.2, la requête peut renvoyer n'importe laquelle des zones DNS suivantes :

- 1.168.192.in-addr.arpa.
- 168.192.in-addr.arpa.
- 192.in-addr.arpa.

Étant donné que la zone renvoyée par la requête peut ne pas correspondre à ce que vous attendez, **name\_from\_ip** ne peut être utilisé qu'avec l'option **state** réglée sur present afin d'éviter les suppressions accidentelles de zones.

#### Conditions préalables

- Vous avez configuré votre nœud de contrôle Ansible pour qu'il réponde aux exigences suivantes :
	- Vous utilisez la version 2.8 ou ultérieure d'Ansible.
	- Vous avez installé le paquetage **[ansible-freeipa](https://access.redhat.com/documentation/en-us/red_hat_enterprise_linux/9/html/installing_identity_management/installing-an-identity-management-server-using-an-ansible-playbook_installing-identity-management#installing-the-ansible-freeipa-package_server-ansible)** sur le contrôleur Ansible.
	- L'exemple suppose que dans le répertoire ~/*[MyPlaybooks](https://access.redhat.com/documentation/en-us/red_hat_enterprise_linux/9/html/using_ansible_to_install_and_manage_identity_management/preparing-your-environment-for-managing-idm-using-ansible-playbooks_using-ansible-to-install-and-manage-identity-management)*/ vous avez créé un fichier d'inventaire Ansible avec le nom de domaine complet (FQDN) du serveur IdM.
	- o L'exemple suppose que le coffre-fort secret.yml Ansible stocke votre **ipaadmin\_password**.
- Vous connaissez le mot de passe de l'administrateur IdM.

#### Procédure

1. Naviguez jusqu'au répertoire **/usr/share/doc/ansible-freeipa/playbooks/dnszone**:

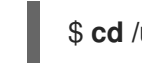

### \$ **cd /usr/share/doc/ansible-freeipa/playbooks/dnszone**

2. Ouvrez votre fichier d'inventaire et assurez-vous que le serveur IdM que vous souhaitez configurer est répertorié dans la section **[ipaserver]**. Par exemple, pour demander à Ansible de configurer server.idm.example.com, entrez :

[ipaserver] server.idm.example.com

3. Faites une copie du fichier dnszone-reverse-from-ip.yml Ansible playbook. Par exemple :

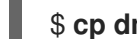

### \$ **cp dnszone-reverse-from-ip.yml dnszone-reverse-from-ip-copy.yml**

- 4. Ouvrez le fichier dnszone-reverse-from-ip-copy.yml pour le modifier.
- 5. Adaptez le fichier en définissant les variables suivantes dans la section **ipadnszone** task :
	- Définissez la variable **ipaadmin\_password** avec votre mot de passe d'administrateur IdM.
	- Définissez la variable **name\_from\_ip** avec l'IP de votre serveur de noms IdM et indiquez la longueur de son préfixe. Il s'agit du fichier playbook Ansible modifié pour l'exemple actuel :

--- - name: Ensure dnszone present hosts: ipaserver become: true

tasks:

- name: Ensure zone for reverse DNS lookup is present.

ipadnszone: ipaadmin\_password: "{{ ipaadmin\_password }}" name\_from\_ip: 192.168.1.2/24 state: present register: result - name: Display inferred zone name. debug: msg: "Zone name: {{ result.dnszone.name }}"

Le playbook crée une zone pour la recherche DNS inversée à partir de l'adresse IP 192.168.1.2 et de sa longueur de préfixe de 24. Ensuite, le playbook affiche le nom de la zone résultante.

- 6. Enregistrer le fichier.
- 7. Exécutez le manuel de jeu :

\$ **ansible-playbook --vault-password-file=password\_file -v -i inventory.file dnszonereverse-from-ip-copy.yml**

#### Ressources supplémentaires

- Voir Types de zones DNS pris en [charge](https://access.redhat.com/documentation/en-us/red_hat_enterprise_linux/9/html/working_with_dns_in_identity_management/managing-dns-zones-in-idm_working-with-dns-in-identity-management#supported-dns-zone-types_managing-dns-zones-in-idm) .
- Voir le fichier **README-dnszone.md** dans le répertoire **/usr/share/doc/ansible-freeipa/**.
- Voir les exemples de playbooks Ansible dans le répertoire **/usr/share/doc/ansiblefreeipa/playbooks/dnszone**.

# CHAPITRE 4. GESTION DES EMPLACEMENTS DNS DANS L'IDM

En tant qu'administrateur de la gestion des identités (IdM), vous pouvez gérer les emplacements DNS de la gestion des identités (IdM) à l'aide de l'interface Web IdM et de l'interface de ligne de commande IdM (CLI). Ce chapitre décrit les sujets et procédures suivants :

- [Découverte](#page-44-0) de services basée sur le DNS
- [Considérations](#page-45-0) relatives au déploiement des sites DNS
- [Durée](#page-46-0) de vie du DNS (TTL)
- Création [d'emplacements](#page-46-1) DNS à l'aide de l'interface Web IdM
- Création [d'emplacements](#page-47-0) DNS à l'aide de la CLI IdM
- Attribution d'un serveur IdM à un [emplacement](#page-48-0) DNS à l'aide de l'interface Web IdM
- Attribution d'un serveur IdM à un [emplacement](#page-49-0) DNS à l'aide de l'interface Web IdM
- [Configuration](#page-50-0) d'un client IdM pour utiliser des serveurs IdM situés au même endroit

# <span id="page-44-0"></span>4.1. DÉCOUVERTE DE SERVICES BASÉE SUR LE DNS

La découverte de services basée sur le DNS est un processus dans lequel un client utilise le protocole DNS pour localiser les serveurs d'un réseau qui offrent un service spécifique, tel que **LDAP** ou **Kerberos**. Un type d'opération typique consiste à permettre aux clients de localiser les serveurs d'authentification dans l'infrastructure réseau la plus proche, parce qu'ils offrent un débit plus élevé et une latence de réseau plus faible, ce qui réduit les coûts globaux.

Les principaux avantages de la découverte de services sont les suivants

- Il n'est pas nécessaire de configurer explicitement les clients avec les noms des serveurs proches.
- Les serveurs DNS sont utilisés comme fournisseurs centraux de politiques. Les clients qui utilisent le même serveur DNS ont accès à la même politique concernant les fournisseurs de services et leur ordre préférentiel.

Dans un domaine de gestion d'identité (IdM), il existe des enregistrements de service DNS (enregistrements SRV) pour **LDAP**, **Kerberos** et d'autres services. Par exemple, la commande suivante interroge le serveur DNS sur les hôtes fournissant un service **Kerberos** basé sur TCP dans un domaine DNS IdM :

### Exemple 4.1. Résultats indépendants de l'emplacement du DNS

\$ **dig -t SRV +short \_kerberos.\_tcp.idm.example.com**

- 0 100 88 idmserver-01.idm.example.com.
- 0 100 88 idmserver-02.idm.example.com.

La sortie contient les informations suivantes :

**0** (priorité) : Priorité de l'hôte cible. Une valeur inférieure est préférable.

- **100** (poids). Spécifie un poids relatif pour les entrées ayant la même priorité. Pour plus d'informations, voir RFC 2782, [section](https://tools.ietf.org/html/rfc2782#page-3) 3.
- **88** (numéro de port) : Numéro de port du service.
- Nom canonique de l'hôte fournissant le service.

Dans l'exemple, les deux noms d'hôte renvoyés ont la même priorité et le même poids. Dans ce cas, le client utilise une entrée aléatoire de la liste des résultats.

Lorsque le client est configuré pour interroger un serveur DNS configuré dans un emplacement DNS, le résultat est différent. Pour les serveurs IdM qui sont affectés à un emplacement, des valeurs adaptées sont renvoyées. Dans l'exemple ci-dessous, le client est configuré pour interroger un serveur DNS dans l'emplacement **germany**:

Exemple 4.2. Résultats basés sur la localisation DNS

\$ **dig -t SRV +short \_kerberos.\_tcp.idm.example.com** \_kerberos.\_tcp.germany.\_locations.idm.example.com. 0 100 88 idmserver-01.idm.example.com. 50 100 88 idmserver-02.idm.example.com.

Le serveur DNS IdM renvoie automatiquement un alias DNS (CNAME) pointant vers un enregistrement SRV spécifique à l'emplacement DNS qui privilégie les serveurs locaux. Cet enregistrement CNAME est indiqué sur la première ligne de la sortie. Dans l'exemple, l'hôte idmserver-01.idm.example.com a la valeur de priorité la plus basse et est donc préféré. L'hôte idmserver-02.idm.example.com a une priorité plus élevée et n'est donc utilisé qu'en cas de sauvegarde, lorsque l'hôte préféré n'est pas disponible.

# <span id="page-45-0"></span>4.2. CONSIDÉRATIONS RELATIVES AU DÉPLOIEMENT DES SITES DNS

Identity Management (IdM) peut générer des enregistrements de service spécifiques à un emplacement (SRV) lors de l'utilisation du DNS intégré. Comme chaque serveur DNS IdM génère des enregistrements SRV spécifiques à l'emplacement, vous devez installer au moins un serveur DNS IdM dans chaque emplacement DNS.

L'affinité du client avec un emplacement DNS n'est définie que par les enregistrements DNS reçus par le client. C'est pourquoi vous pouvez combiner des serveurs DNS IdM avec des serveurs consommateurs et des récursoires DNS non IdM si les clients qui découvrent le service DNS résolvent les enregistrements spécifiques à l'emplacement à partir des serveurs DNS IdM.

Dans la majorité des déploiements avec des services DNS IdM et non IdM mixtes, les récursoires DNS sélectionnent automatiquement le serveur DNS IdM le plus proche en utilisant des mesures de temps d'aller-retour. En règle générale, cela garantit que les clients utilisant des serveurs DNS non IdM obtiennent des enregistrements pour l'emplacement DNS le plus proche et utilisent donc l'ensemble optimal de serveurs IdM.

# 4.3. DURÉE DE VIE DU DNS (TTL)

Les clients peuvent mettre en cache les enregistrements de ressources DNS pendant une durée définie dans la configuration de la zone. En raison de cette mise en cache, un client peut ne pas être en mesure de recevoir les modifications avant l'expiration de la valeur TTL (time to live). La valeur TTL par défaut

<span id="page-46-0"></span>dans Identity Management (IdM) est **1 day**.

Si les ordinateurs de vos clients se déplacent d'un site à l'autre, vous devez adapter la valeur TTL de votre zone DNS IdM. Définissez une valeur inférieure au temps nécessaire aux clients pour se déplacer d'un site à l'autre. Cela garantit que les entrées DNS mises en cache sur le client expirent avant qu'il ne se reconnecte à un autre site et n'interroge le serveur DNS pour actualiser les enregistrements SRV spécifiques à l'emplacement.

#### Ressources supplémentaires

Voir Attributs de [configuration](https://access.redhat.com/documentation/en-us/red_hat_enterprise_linux/9/html/working_with_dns_in_identity_management/using-ansible-playbooks-to-manage-idm-dns-zones_working-with-dns-in-identity-management#configuration-attributes-of-primary-idm-dns-zones_using-ansible-playbooks-to-manage-idm-dns-zones) des zones DNS primaires de l'IdM .

## <span id="page-46-1"></span>4.4. CRÉATION D'EMPLACEMENTS DNS À L'AIDE DE L'INTERFACE WEB IDM

Vous pouvez utiliser les emplacements DNS pour augmenter la vitesse de communication entre les clients et les serveurs de gestion d'identité (IdM). Cette section décrit comment créer un emplacement DNS à l'aide de l'interface Web IdM.

#### Conditions préalables

- Votre déploiement IdM dispose d'un DNS intégré.
- Vous avez la permission de créer des emplacements DNS dans IdM. Par exemple, vous êtes connecté en tant qu'administrateur IdM.

#### Procédure

- 1. Ouvrez l'onglet **IPA Server**.
- 2. Sélectionnez le sous-onglet **Topology**.
- 3. Cliquez sur **IPA Locations** dans la barre de navigation.
- 4. Cliquez sur **Ajouter** en haut de la liste des lieux.
- 5. Complétez le nom de l'emplacement.
- 6. Cliquez sur le bouton **Ajouter** pour enregistrer l'emplacement.
- 7. Facultatif : Répétez les étapes pour ajouter d'autres lieux.

#### Ressources supplémentaires

- Voir Affectation d'un serveur IdM à un [emplacement](#page-48-0) DNS à l'aide de l'interface Web IdM .
- Voir Utiliser Ansible pour s'assurer qu'un [emplacement](#page-53-0) IdM est présent .

# 4.5. CRÉATION D'EMPLACEMENTS DNS À L'AIDE DE LA CLI IDM

Vous pouvez utiliser les emplacements DNS pour augmenter la vitesse de communication entre les clients et les serveurs de gestion d'identité (IdM). Cette section explique comment créer des emplacements DNS à l'aide de la commande **ipa location-add** dans l'interface de ligne de commande (CLI) de l'IdM.

#### <span id="page-47-0"></span>Conditions préalables

- Votre déploiement IdM dispose d'un DNS intégré.
- Vous avez la permission de créer des emplacements DNS dans IdM. Par exemple, vous êtes connecté en tant qu'administrateur IdM.

#### Procédure

1. Par exemple, pour créer un nouvel emplacement **germany**, entrez :

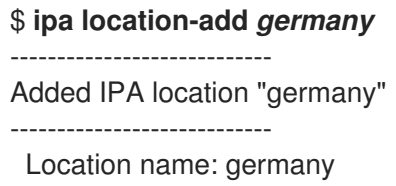

2. Facultatif : Répétez l'étape pour ajouter d'autres lieux.

#### Ressources supplémentaires

- Voir Affectation d'un serveur IdM à un [emplacement](#page-49-0) DNS à l'aide de la CLI IdM .
- Voir Utiliser Ansible pour s'assurer qu'un [emplacement](#page-53-0) IdM est présent .

## 4.6. ATTRIBUTION D'UN SERVEUR IDM À UN EMPLACEMENT DNS À L'AIDE DE L'INTERFACE WEB IDM

Vous pouvez utiliser les emplacements DNS de la gestion d'identité (IdM) pour augmenter la vitesse de communication entre les clients et les serveurs IdM. Cette section explique comment affecter des serveurs IdM à des emplacements DNS à l'aide de l'interface Web IdM.

#### Conditions préalables

- Votre déploiement IdM dispose d'un DNS intégré.
- Vous êtes connecté en tant qu'utilisateur ayant le droit d'assigner un serveur à un emplacement DNS, par exemple l'utilisateur IdM admin.
- Vous disposez d'un accès **root** à l'hôte auquel vous souhaitez attribuer un emplacement DNS.
- Vous avez créé les [emplacements](#page-47-0) DNS IdM auxquels vous voulez assigner des serveurs.

#### Procédure

- 1. Ouvrez l'onglet **IPA Server**.
- 2. Sélectionnez le sous-onglet **Topology**.
- 3. Cliquez sur **IPA Servers** dans la navigation.
- 4. Cliquez sur le nom du serveur IdM.
- 5. Sélectionnez un emplacement DNS et définissez éventuellement un poids de service :

<span id="page-48-0"></span>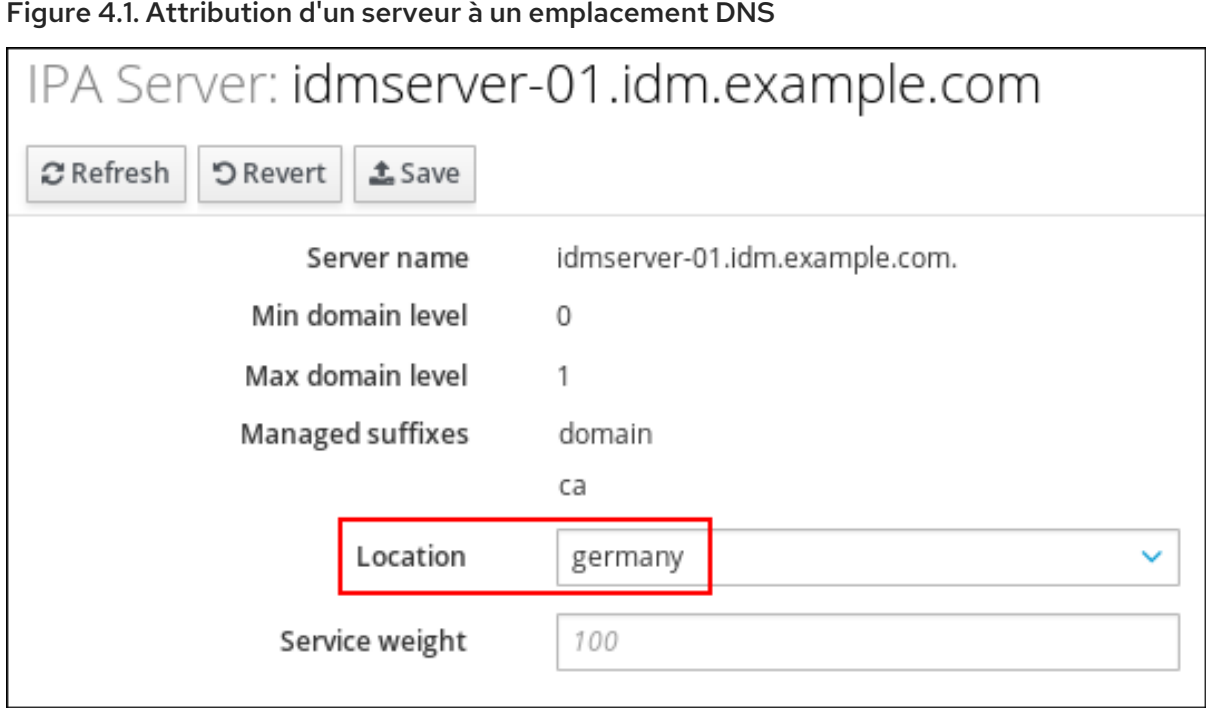

- 6. Cliquez sur **Enregistrer**.
- 7. Dans l'interface de ligne de commande (CLI) de l'hôte auquel vous avez attribué l'emplacement DNS dans les étapes précédentes, redémarrez le service **named-pkcs11**:

[root@idmserver-01 ~]# **systemctl restart named-pkcs11**

8. Facultatif : Répétez les étapes pour attribuer des emplacements DNS à d'autres serveurs IdM.

#### Ressources supplémentaires

Voir [Configuration](#page-50-0) d'un client IdM pour utiliser des serveurs IdM situés au même endroit .

## 4.7. ATTRIBUTION D'UN SERVEUR IDM À UN EMPLACEMENT DNS À L'AIDE DE LA CLI IDM

Vous pouvez utiliser les emplacements DNS de la gestion d'identité (IdM) pour augmenter la vitesse de communication entre les clients et les serveurs IdM. Cette section explique comment affecter des serveurs IdM à des emplacements DNS à l'aide de l'interface de ligne de commande (CLI) IdM.

#### Conditions préalables

- Votre déploiement IdM dispose d'un DNS intégré.
- Vous êtes connecté en tant qu'utilisateur ayant le droit d'assigner un serveur à un emplacement DNS, par exemple l'utilisateur IdM admin.
- Vous disposez d'un accès **root** à l'hôte auquel vous souhaitez attribuer un emplacement DNS.
- Vous avez créé les [emplacements](#page-46-1) DNS IdM auxquels vous voulez assigner des serveurs.

### Procédure

<span id="page-49-0"></span>1. Optionnel : Liste de tous les emplacements DNS configurés :

[root@server ~]# **ipa location-find** ----------------------- 2 IPA locations matched ----------------------- Location name: australia Location name: germany ----------------------------- Number of entries returned: 2 -----------------------------

2. Attribuez le serveur à l'emplacement DNS. Par exemple, pour attribuer l'emplacement **germany** au serveur idmserver-01.idm.example.com, exécutez :

# **ipa server-mod** *idmserver-01.idm.example.com* **--location=germany** ipa: WARNING: Service named-pkcs11.service requires restart on IPA server idmserver-01.idm.example.com to apply configuration changes.

Modified IPA server "idmserver-01.idm.example.com" -------------------------------------------------- Servername: idmserver-01.idm.example.com Min domain level: 0 Max domain level: 1 Location: germany Enabled server roles: DNS server, NTP server

--------------------------------------------------

3. Redémarrez le service **named-pkcs11** sur l'hôte auquel vous avez attribué l'emplacement DNS dans les étapes précédentes :

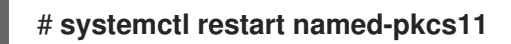

4. Facultatif : Répétez les étapes pour attribuer des emplacements DNS à d'autres serveurs IdM.

#### Ressources supplémentaires

Voir [Configuration](#page-50-0) d'un client IdM pour utiliser des serveurs IdM situés au même endroit .

## 4.8. CONFIGURATION D'UN CLIENT IDM POUR UTILISER DES SERVEURS IDM SITUÉS AU MÊME ENDROIT

Les serveurs de gestion des identités (IdM) sont affectés à des emplacements DNS comme décrit dans la section Affectation d'un serveur IdM à un [emplacement](#page-48-0) DNS à l'aide de l'interface Web IdM . Vous pouvez maintenant configurer les clients pour qu'ils utilisent un serveur DNS situé au même endroit que les serveurs IdM :

- Si un serveur **DHCP** attribue les adresses IP du serveur DNS aux clients, configurez le service **DHCP**. Pour plus de détails sur l'attribution d'un serveur DNS dans votre service **DHCP**, voir la documentation du service **DHCP**.
- Si vos clients ne reçoivent pas les adresses IP des serveurs DNS d'un serveur **DHCP**, définissez manuellement les adresses IP dans la configuration du réseau du client. Pour plus de détails sur la configuration du réseau sous Red Hat Enterprise Linux, reportez-vous à la section

<span id="page-50-0"></span>[Configuration](https://access.redhat.com/documentation/en-us/red_hat_enterprise_linux/7/html/networking_guide/ch-configuring_network_connection_settings) des paramètres de connexion au réseau dans le Guide d'installation de Red Hat Enterprise Linux *Red Hat Enterprise Linux Networking Guide* .

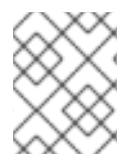

### **NOTE**

Si vous configurez le client pour qu'il utilise un serveur DNS assigné à un autre emplacement, le client contacte les serveurs IdM des deux emplacements.

#### Exemple 4.3. Différentes entrées du serveur de noms en fonction de l'emplacement du client

L'exemple suivant montre différentes entrées de serveur de noms dans le fichier **/etc/resolv.conf** pour des clients situés à différents endroits :

Clients à Prague :

nameserver 10.10.0.1 nameserver 10.10.0.2

Clients à Paris :

nameserver 10.50.0.1 nameserver 10.50.0.3

Clients à Oslo :

serveur de noms 10.30.0.1

Clients à Berlin :

serveur de noms 10.30.0.1

Si chacun des serveurs DNS est affecté à un emplacement dans IdM, les clients utilisent les serveurs IdM de leur emplacement.

# 4.9. RESSOURCES SUPPLÉMENTAIRES

Voir Utiliser Ansible pour gérer les [emplacements](#page-53-1) DNS dans IdM .

# CHAPITRE 5. UTILISER ANSIBLE POUR GÉRER LES EMPLACEMENTS DNS DANS IDM

En tant qu'administrateur Identity Management (IdM), vous pouvez gérer les emplacements DNS IdM à l'aide du module **location** disponible dans le package **ansible-freeipa**. Ce chapitre décrit les sujets et procédures suivants :

- [Découverte](#page-51-0) de services basée sur le DNS
- [Considérations](#page-52-0) relatives au déploiement des sites DNS
- [Durée](#page-52-1) de vie du DNS (TTL)
- Utiliser Ansible pour s'assurer qu'un [emplacement](#page-53-0) IdM est présent
- Utiliser Ansible pour s'assurer qu'un [emplacement](#page-55-0) IdM est absent

## <span id="page-51-0"></span>5.1. DÉCOUVERTE DE SERVICES BASÉE SUR LE DNS

La découverte de services basée sur le DNS est un processus dans lequel un client utilise le protocole DNS pour localiser les serveurs d'un réseau qui offrent un service spécifique, tel que **LDAP** ou **Kerberos**. Un type d'opération typique consiste à permettre aux clients de localiser les serveurs d'authentification dans l'infrastructure réseau la plus proche, parce qu'ils offrent un débit plus élevé et une latence de réseau plus faible, ce qui réduit les coûts globaux.

Les principaux avantages de la découverte de services sont les suivants

- Il n'est pas nécessaire de configurer explicitement les clients avec les noms des serveurs proches.
- Les serveurs DNS sont utilisés comme fournisseurs centraux de politiques. Les clients qui utilisent le même serveur DNS ont accès à la même politique concernant les fournisseurs de services et leur ordre préférentiel.

Dans un domaine de gestion d'identité (IdM), il existe des enregistrements de service DNS (enregistrements SRV) pour **LDAP**, **Kerberos** et d'autres services. Par exemple, la commande suivante interroge le serveur DNS sur les hôtes fournissant un service **Kerberos** basé sur TCP dans un domaine DNS IdM :

#### Exemple 5.1. Résultats indépendants de l'emplacement du DNS

- \$ **dig -t SRV +short \_kerberos.\_tcp.idm.example.com**
- 0 100 88 idmserver-01.idm.example.com.
- 0 100 88 idmserver-02.idm.example.com.

La sortie contient les informations suivantes :

- **0** (priorité) : Priorité de l'hôte cible. Une valeur inférieure est préférable.
- **100** (poids). Spécifie un poids relatif pour les entrées ayant la même priorité. Pour plus d'informations, voir RFC 2782, [section](https://tools.ietf.org/html/rfc2782#page-3) 3.
- **88** (numéro de port) : Numéro de port du service.
- Nom canonique de l'hôte fournissant le service.

## T.

Dans l'exemple, les deux noms d'hôte renvoyés ont la même priorité et le même poids. Dans ce cas, le client utilise une entrée aléatoire de la liste des résultats.

Lorsque le client est configuré pour interroger un serveur DNS configuré dans un emplacement DNS, le résultat est différent. Pour les serveurs IdM qui sont affectés à un emplacement, des valeurs adaptées sont renvoyées. Dans l'exemple ci-dessous, le client est configuré pour interroger un serveur DNS dans l'emplacement **germany**:

#### Exemple 5.2. Résultats basés sur la localisation DNS

\$ **dig -t SRV +short \_kerberos.\_tcp.idm.example.com** \_kerberos.\_tcp.germany.\_locations.idm.example.com. 0 100 88 idmserver-01.idm.example.com. 50 100 88 idmserver-02.idm.example.com.

Le serveur DNS IdM renvoie automatiquement un alias DNS (CNAME) pointant vers un enregistrement SRV spécifique à l'emplacement DNS qui privilégie les serveurs locaux. Cet enregistrement CNAME est indiqué sur la première ligne de la sortie. Dans l'exemple, l'hôte idmserver-01.idm.example.com a la valeur de priorité la plus basse et est donc préféré. L'hôte idmserver-02.idm.example.com a une priorité plus élevée et n'est donc utilisé qu'en cas de sauvegarde, lorsque l'hôte préféré n'est pas disponible.

## <span id="page-52-0"></span>5.2. CONSIDÉRATIONS RELATIVES AU DÉPLOIEMENT DES SITES DNS

Identity Management (IdM) peut générer des enregistrements de service spécifiques à un emplacement (SRV) lors de l'utilisation du DNS intégré. Comme chaque serveur DNS IdM génère des enregistrements SRV spécifiques à l'emplacement, vous devez installer au moins un serveur DNS IdM dans chaque emplacement DNS.

L'affinité du client avec un emplacement DNS n'est définie que par les enregistrements DNS reçus par le client. C'est pourquoi vous pouvez combiner des serveurs DNS IdM avec des serveurs consommateurs et des récursoires DNS non IdM si les clients qui découvrent le service DNS résolvent les enregistrements spécifiques à l'emplacement à partir des serveurs DNS IdM.

Dans la majorité des déploiements avec des services DNS IdM et non IdM mixtes, les récursoires DNS sélectionnent automatiquement le serveur DNS IdM le plus proche en utilisant des mesures de temps d'aller-retour. En règle générale, cela garantit que les clients utilisant des serveurs DNS non IdM obtiennent des enregistrements pour l'emplacement DNS le plus proche et utilisent donc l'ensemble optimal de serveurs IdM.

# <span id="page-52-1"></span>5.3. DURÉE DE VIE DU DNS (TTL)

Les clients peuvent mettre en cache les enregistrements de ressources DNS pendant une durée définie dans la configuration de la zone. En raison de cette mise en cache, un client peut ne pas être en mesure de recevoir les modifications avant l'expiration de la valeur TTL (time to live). La valeur TTL par défaut dans Identity Management (IdM) est **1 day**.

Si les ordinateurs de vos clients se déplacent d'un site à l'autre, vous devez adapter la valeur TTL de votre zone DNS IdM. Définissez une valeur inférieure au temps nécessaire aux clients pour se déplacer d'un site à l'autre. Cela garantit que les entrées DNS mises en cache sur le client expirent avant qu'il ne se reconnecte à un autre site et n'interroge le serveur DNS pour actualiser les enregistrements SRV spécifiques à l'emplacement.

#### <span id="page-53-1"></span>Ressources supplémentaires

Voir Attributs de [configuration](https://access.redhat.com/documentation/en-us/red_hat_enterprise_linux/9/html/working_with_dns_in_identity_management/using-ansible-playbooks-to-manage-idm-dns-zones_working-with-dns-in-identity-management#configuration-attributes-of-primary-idm-dns-zones_using-ansible-playbooks-to-manage-idm-dns-zones) des zones DNS primaires de l'IdM .

## <span id="page-53-0"></span>5.4. UTILISER ANSIBLE POUR S'ASSURER QU'UN EMPLACEMENT IDM EST PRÉSENT

En tant qu'administrateur système de la gestion des identités (IdM), vous pouvez configurer les emplacements DNS IdM pour permettre aux clients de localiser les serveurs d'authentification dans l'infrastructure réseau la plus proche.

La procédure suivante décrit comment utiliser un playbook Ansible pour s'assurer qu'un emplacement DNS est présent dans IdM. L'exemple décrit comment s'assurer que l'emplacement DNS germany est présent dans IdM. En conséquence, vous pouvez assigner des serveurs IdM particuliers à cet emplacement afin que les clients IdM locaux puissent les utiliser pour réduire le temps de réponse du serveur.

#### Conditions préalables

- Vous connaissez le mot de passe de l'administrateur IdM.
- Vous avez configuré votre nœud de contrôle Ansible pour qu'il réponde aux exigences suivantes :
	- Vous utilisez la version 2.8 ou ultérieure d'Ansible.
	- Vous avez installé le paquetage **[ansible-freeipa](https://access.redhat.com/documentation/en-us/red_hat_enterprise_linux/9/html/installing_identity_management/installing-an-identity-management-server-using-an-ansible-playbook_installing-identity-management#installing-the-ansible-freeipa-package_server-ansible)** sur le contrôleur Ansible.
	- L'exemple suppose que dans le répertoire ~/*[MyPlaybooks](https://access.redhat.com/documentation/en-us/red_hat_enterprise_linux/9/html/using_ansible_to_install_and_manage_identity_management/preparing-your-environment-for-managing-idm-using-ansible-playbooks_using-ansible-to-install-and-manage-identity-management)*/ vous avez créé un fichier d'inventaire Ansible avec le nom de domaine complet (FQDN) du serveur IdM.
	- o L'exemple suppose que le coffre-fort secret.yml Ansible stocke votre **ipaadmin\_password**.
- Vous comprenez les [considérations](#page-52-0) relatives au déploiement des sites DNS .

#### Procédure

1. Naviguez jusqu'au répertoire ~/*MyPlaybooks*/ répertoire :

### \$ **cd ~/***MyPlaybooks***/**

2. Faites une copie du fichier **location-present.yml** situé dans le répertoire **/usr/share/doc/ansible-freeipa/playbooks/location/**:

\$ **cp /usr/share/doc/ansible-freeipa/playbooks/location/location-present.yml locationpresent-copy.yml**

- 3. Ouvrez le fichier **location-present-copy.yml** Ansible playbook pour l'éditer.
- 4. Adaptez le fichier en définissant les variables suivantes dans la section **ipalocation** task :
	- Adaptez le site **name** de la tâche pour qu'il corresponde à votre cas d'utilisation.
	- Définissez la variable **ipaadmin\_password** avec le mot de passe de l'administrateur IdM.

Définissez la variable **name** avec le nom de l'emplacement.

Il s'agit du fichier playbook Ansible modifié pour l'exemple actuel :

```
---
- name: location present example
 hosts: ipaserver
 vars files:
 - /home/user_name/MyPlaybooks/secret.yml
 tasks:
 - name: Ensure that the "germany" location is present
  ipalocation:
   ipaadmin_password: "{{ ipaadmin_password }}"
   name: germany
```
- 5. Enregistrer le fichier.
- 6. Exécutez le playbook Ansible. Spécifiez le fichier du livre de jeu, le fichier contenant le mot de passe protégeant le fichier secret.yml et le fichier d'inventaire :

\$ **ansible-playbook --vault-password-file=password\_file -v -i inventory locationpresent-copy.yml**

#### Ressources supplémentaires

Voir Affectation d'un serveur IdM à un [emplacement](https://access.redhat.com/documentation/en-us/red_hat_enterprise_linux/9/html/working_with_dns_in_identity_management/managing-dns-locations-in-idm_working-with-dns-in-identity-management#assigning-an-idm-server-to-a-dns-location-using-the-idm-web-ui_managing-dns-locations-in-idm) DNS à l'aide de l'interface Web Id M ou Affectation d'un serveur IdM à un [emplacement](https://access.redhat.com/documentation/en-us/red_hat_enterprise_linux/9/html/working_with_dns_in_identity_management/managing-dns-locations-in-idm_working-with-dns-in-identity-management#assigning-an-idm-server-to-a-dns-location-using-the-idm-cli_managing-dns-locations-in-idm) DNS à l'aide de l'interface CLI IdM .

## 5.5. UTILISER ANSIBLE POUR S'ASSURER QU'UN EMPLACEMENT IDM EST ABSENT

En tant qu'administrateur système de la gestion des identités (IdM), vous pouvez configurer les emplacements DNS IdM pour permettre aux clients de localiser les serveurs d'authentification dans l'infrastructure réseau la plus proche.

La procédure suivante décrit comment utiliser un playbook Ansible pour s'assurer qu'un emplacement DNS est absent de l'IdM. L'exemple décrit comment s'assurer que l'emplacement DNS germany est absent de l'IdM. Par conséquent, vous ne pouvez pas attribuer de serveurs IdM particuliers à cet emplacement et les clients IdM locaux ne peuvent pas les utiliser.

#### Conditions préalables

- Vous connaissez le mot de passe de l'administrateur IdM.
- Aucun serveur IdM n'est assigné à l'emplacement DNS germany.
- Vous avez configuré votre nœud de contrôle Ansible pour qu'il réponde aux exigences suivantes :
	- Vous utilisez la version 2.8 ou ultérieure d'Ansible.
	- Vous avez installé le paquetage **[ansible-freeipa](https://access.redhat.com/documentation/en-us/red_hat_enterprise_linux/9/html/installing_identity_management/installing-an-identity-management-server-using-an-ansible-playbook_installing-identity-management#installing-the-ansible-freeipa-package_server-ansible)** sur le contrôleur Ansible.
- <span id="page-55-0"></span>L'exemple suppose que dans le répertoire ~/*[MyPlaybooks](https://access.redhat.com/documentation/en-us/red_hat_enterprise_linux/9/html/using_ansible_to_install_and_manage_identity_management/preparing-your-environment-for-managing-idm-using-ansible-playbooks_using-ansible-to-install-and-manage-identity-management)*/ vous avez créé un fichier d'inventaire Ansible avec le nom de domaine complet (FQDN) du serveur IdM.
- o L'exemple suppose que le coffre-fort secret.yml Ansible stocke votre **ipaadmin\_password**.
- L'exemple suppose que vous avez créé et [configuré](https://access.redhat.com/documentation/en-us/red_hat_enterprise_linux/9/html/using_ansible_to_install_and_manage_identity_management/preparing-your-environment-for-managing-idm-using-ansible-playbooks_using-ansible-to-install-and-manage-identity-management) le répertoire ~/*MyPlaybooks*/ en tant qu'emplacement central pour stocker les copies des exemples de playbooks.

#### Procédure

1. Naviguez jusqu'au répertoire ~/*MyPlaybooks*/ répertoire :

## \$ **cd ~/***MyPlaybooks***/**

2. Faites une copie du fichier **location-absent.yml** situé dans le répertoire **/usr/share/doc/ansible-freeipa/playbooks/location/**:

\$ **cp /usr/share/doc/ansible-freeipa/playbooks/location/location-absent.yml locationabsent-copy.yml**

- 3. Ouvrez le fichier **location-absent-copy.yml** Ansible playbook pour l'éditer.
- 4. Adaptez le fichier en définissant les variables suivantes dans la section **ipalocation** task :
	- Adaptez le site **name** de la tâche pour qu'il corresponde à votre cas d'utilisation.
	- Définissez la variable **ipaadmin\_password** avec le mot de passe de l'administrateur IdM.
	- Définissez la variable **name** avec le nom de l'emplacement DNS.
	- Assurez-vous que la variable **state** est fixée à **absent**.

Il s'agit du fichier playbook Ansible modifié pour l'exemple actuel :

--- - name: location absent example hosts: ipaserver

vars\_files: - /home/user\_name/MyPlaybooks/secret.yml tasks: - **name: Ensure that the "germany" location is absent** ipalocation: **ipaadmin\_password: "{{ ipaadmin\_password }}" name: germany state: absent**

- 5. Enregistrer le fichier.
- 6. Exécutez le playbook Ansible. Spécifiez le fichier du livre de jeu, le fichier contenant le mot de passe protégeant le fichier secret.yml et le fichier d'inventaire :

\$ **ansible-playbook --vault-password-file=password\_file -v -i inventory locationabsent-copy.yml**

# 5.6. RESSOURCES SUPPLÉMENTAIRES

- Voir le fichier **README-location.md** dans le répertoire **/usr/share/doc/ansible-freeipa/**.
- Voir les exemples de playbooks Ansible dans le répertoire **/usr/share/doc/ansiblefreeipa/playbooks/location**.

# CHAPITRE 6. GESTION DE LA REDIRECTION DNS DANS L'IDM

Les procédures suivantes décrivent comment configurer les forwarders globaux DNS et les zones de forward DNS dans l'interface Web de gestion des identités (IdM), dans la CLI IdM et à l'aide d'Ansible :

- Les deux rôles d'un [serveur](#page-57-0) DNS IdM
- [Politiques](#page-58-0) de transfert DNS dans l'IdM
- Ajout d'un [transitaire](#page-60-0) global dans l'interface Web IdM
- Ajout d'un [transitaire](#page-61-0) global dans l'interface de gestion
- Ajout d'une zone de transfert DNS dans [l'interface](#page-63-0) Web IdM
- Ajout d'une zone de transfert DNS dans l'interface de [programmation](#page-65-0)
- Mise en place d'un DNS Global [Forwarder](#page-67-0) dans IdM à l'aide d'Ansible
- Assurer la présence d'un DNS global [forwarder](#page-68-0) dans IdM en utilisant Ansible
- S'assurer de l'absence d'un DNS global [forwarder](#page-70-0) dans l'IdM en utilisant Ansible
- S'assurer que les DNS Global [Forwarders](#page-72-0) sont désactivés dans IdM à l'aide d'Ansible
- Assurer la [présence](#page-73-0) d'une zone de transfert DNS dans IdM en utilisant Ansible
- S'assurer qu'une zone de transfert DNS a plusieurs [transitaires](#page-75-0) dans IdM à l'aide d'Ansible
- S'assurer qu'une zone de transfert DNS est [désactivée](#page-77-0) dans l'IdM à l'aide d'Ansible
- Garantir [l'absence](#page-79-0) d'une zone de transfert DNS dans l'IdM à l'aide d'Ansible

## <span id="page-57-0"></span>6.1. LES DEUX RÔLES D'UN SERVEUR DNS IDM

La redirection DNS affecte la manière dont un service DNS répond aux requêtes DNS. Par défaut, le service Berkeley Internet Name Domain (BIND) intégré à l'IdM fait office de serveur DNS *authoritative* et *recursive*:

#### Serveur DNS autoritaire

Lorsqu'un client DNS interroge un nom appartenant à une zone DNS pour laquelle le serveur IdM fait autorité, BIND répond avec les données contenues dans la zone configurée. Les données faisant autorité ont toujours la priorité sur les autres données.

#### Serveur DNS récursif

Lorsqu'un client DNS interroge un nom pour lequel le serveur IdM ne fait pas autorité, BIND tente de résoudre la requête en utilisant d'autres serveurs DNS. Si les forwarders ne sont pas définis, BIND interroge les serveurs racine sur Internet et utilise un algorithme de résolution récursif pour répondre à la requête DNS.

Dans certains cas, il n'est pas souhaitable de laisser BIND contacter directement d'autres serveurs DNS et d'effectuer la récursivité sur la base des données disponibles sur Internet. Vous pouvez configurer BIND pour qu'il utilise un autre serveur DNS, *forwarder*, pour résoudre la requête.

Lorsque vous configurez BIND pour utiliser un transitaire, les requêtes et les réponses sont transmises entre le serveur IdM et le transitaire, et le serveur IdM fait office de cache DNS pour les données ne faisant pas autorité.

## <span id="page-58-0"></span>6.2. POLITIQUES DE TRANSFERT DNS DANS L'IDM

IdM prend en charge les politiques d'acheminement standard de BIND **first** et **only**, ainsi que la politique d'acheminement spécifique à IdM **none**.

### En avant, d'abord*(default)*

Le service BIND de l'IdM transmet les requêtes DNS au transitaire configuré. Si une requête échoue en raison d'une erreur de serveur ou d'un dépassement de délai, BIND se rabat sur la résolution récursive en utilisant des serveurs sur l'internet. La politique **forward first** est la politique par défaut et convient pour optimiser le trafic DNS.

#### En avant seulement

Le service IdM BIND transmet les requêtes DNS au transitaire configuré. Si une requête échoue en raison d'une erreur du serveur ou d'un dépassement de délai, BIND renvoie une erreur au client. La stratégie **forward only** est recommandée pour les environnements avec une configuration DNS divisée.

### Aucun *(forwarding disabled)*

Les requêtes DNS ne sont pas transférées avec la politique de transfert **none**. La désactivation de la redirection n'est utile que pour remplacer la configuration globale de la redirection dans une zone spécifique. Cette option est l'équivalent pour IdM de la spécification d'une liste vide de transitaires dans la configuration de BIND.

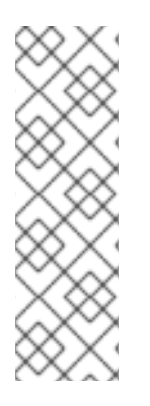

## **NOTE**

Vous ne pouvez pas utiliser le transfert pour combiner des données dans IdM avec des données provenant d'autres serveurs DNS. Vous ne pouvez transférer des requêtes que pour des sous-zones spécifiques de la zone primaire dans le DNS IdM.

Par défaut, le service BIND ne transmet pas les requêtes à un autre serveur si le nom DNS demandé appartient à une zone pour laquelle le serveur IdM fait autorité. Dans une telle situation, si le nom DNS demandé ne peut être trouvé dans la base de données IdM, la réponse **NXDOMAIN** est renvoyée. Le transfert n'est pas utilisé.

### Exemple 6.1. Exemple de scénario

Le serveur IdM fait autorité pour la zone DNS test.example.. BIND est configuré pour transmettre les requêtes au serveur DNS avec l'adresse IP 192.0.2.254.

Lorsqu'un client envoie une requête pour le nom DNS nonexistent.test.example., BIND détecte que le serveur IdM fait autorité pour la zone test.example. et ne transmet pas la requête au serveur 192.0.2.254.. En conséquence, le client DNS reçoit le message d'erreur **NXDomain**, informant l'utilisateur que le domaine interrogé n'existe pas.

## 6.3. AJOUT D'UN TRANSITAIRE GLOBAL DANS L'INTERFACE WEB IDM

Cette section décrit comment ajouter un transitaire DNS global dans l'interface utilisateur Web de la gestion des identités (IdM).

#### Conditions prealables

- Vous êtes connecté à l'interface Web de l'IdM en tant qu'administrateur de l'IdM.
- Vous connaissez l'adresse IP (Internet Protocol) du serveur DNS vers lequel transférer les requêtes.

#### Procédure

1. Dans l'interface Web IdM, sélectionnez **Network Services** → **DNS Global Configuration** → **DNS**.

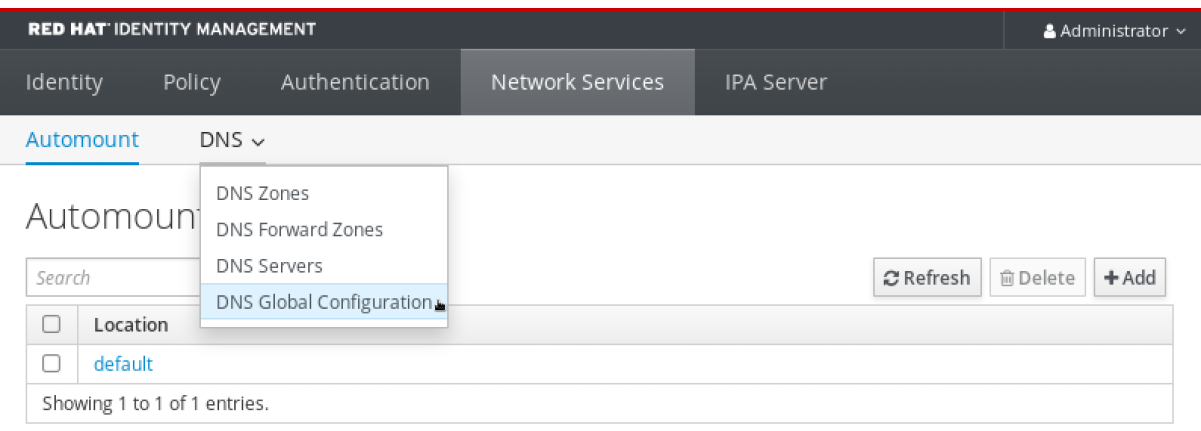

2. Dans la section **DNS Global Configuration**, cliquez sur **Add**.

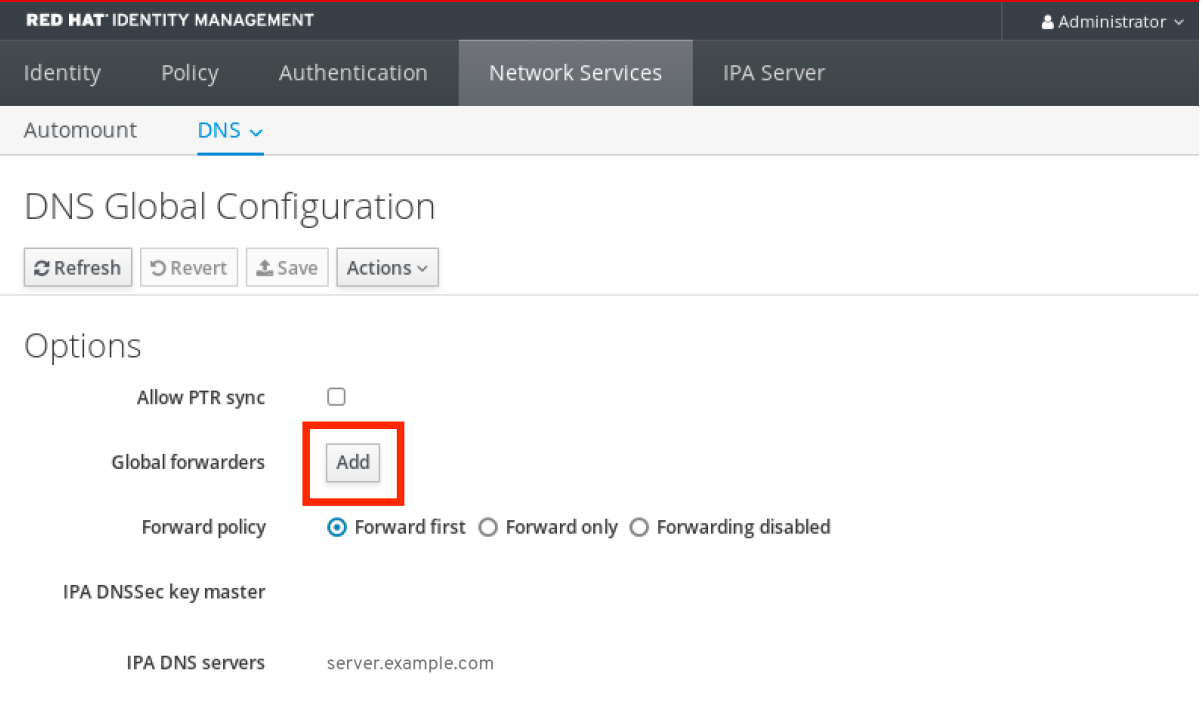

3. Spécifiez l'adresse IP du serveur DNS qui recevra les requêtes DNS transférées.

<span id="page-60-0"></span>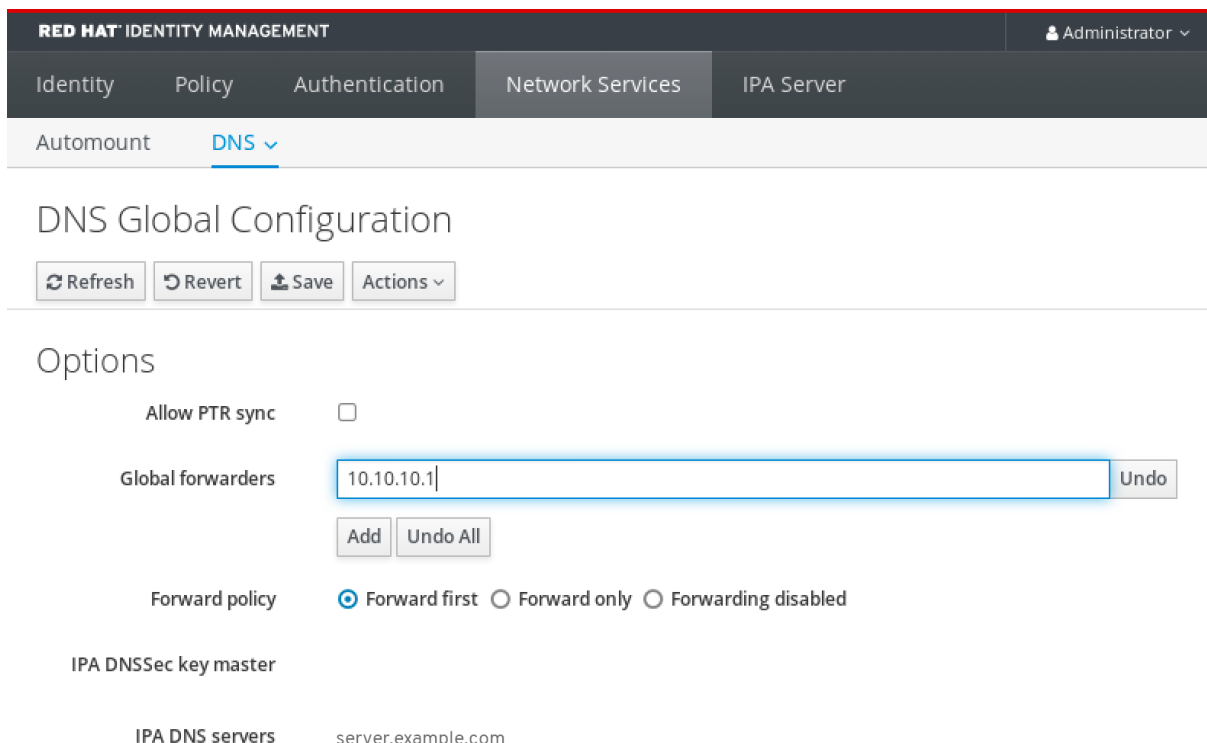

4. Sélectionnez le site **Forward policy**.

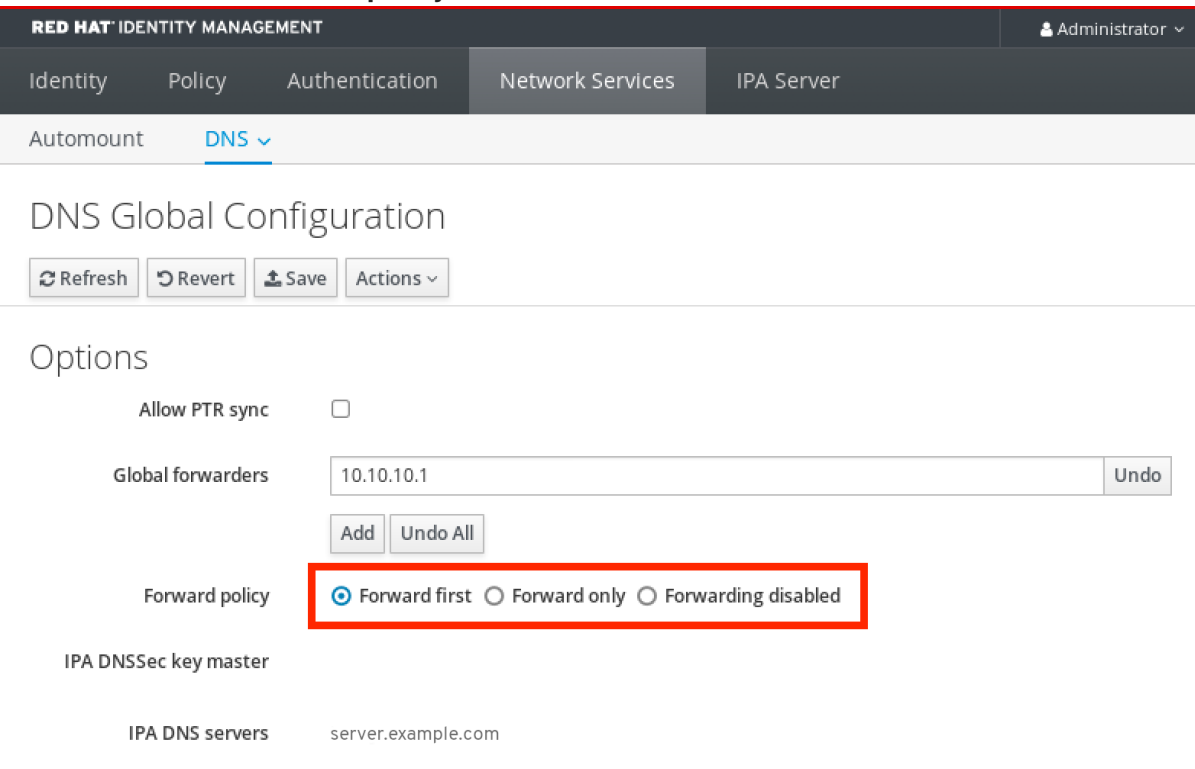

5. Cliquez sur **Save** en haut de la fenêtre.

### Verification steps

1. Sélectionnez **Network Services** → **DNS Global Configuration** → **DNS**.

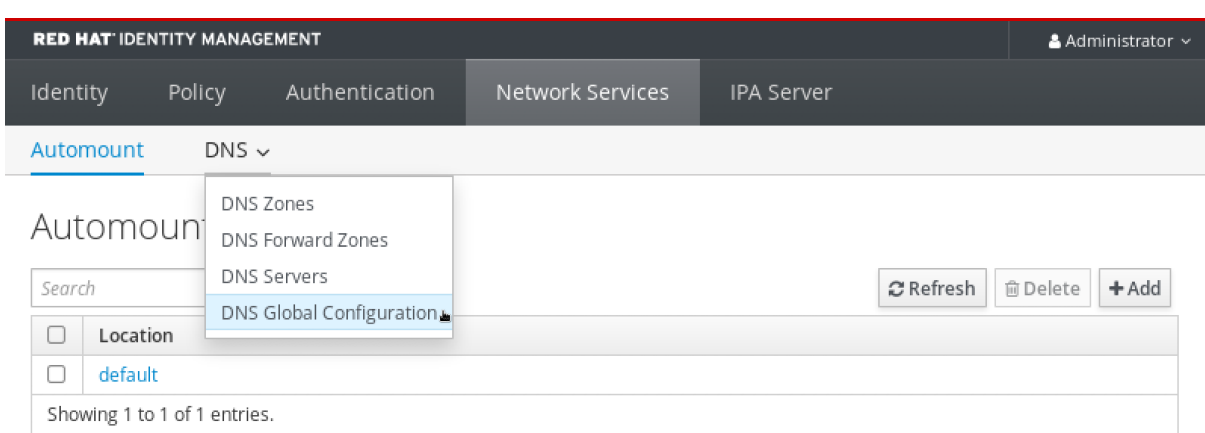

2. Vérifiez que le transitaire global, avec la politique de transfert que vous avez spécifiée, est présent et activé dans l'interface utilisateur Web IdM.

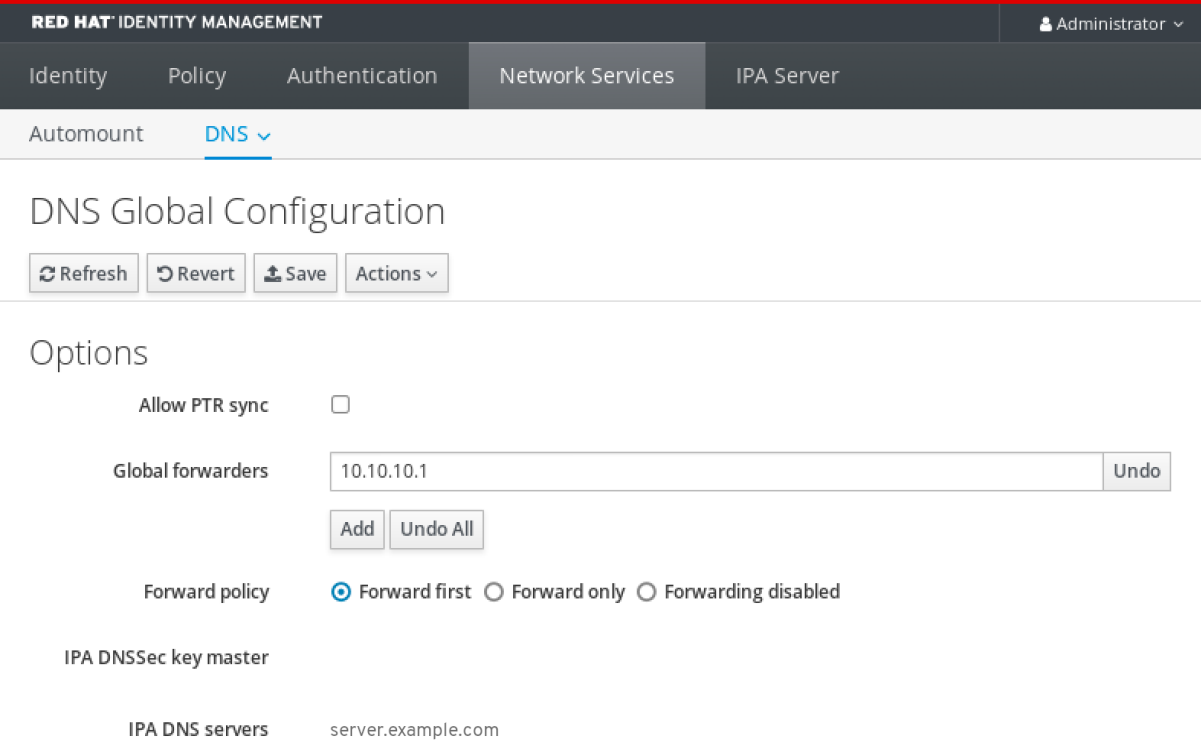

## <span id="page-61-0"></span>6.4. AJOUT D'UN TRANSITAIRE GLOBAL DANS L'INTERFACE DE **GESTION**

Cette section décrit comment ajouter un transitaire DNS global à partir de l'interface de ligne de commande (CLI).

#### Conditions préalables

- Vous êtes connecté en tant qu'administrateur IdM.
- Vous connaissez l'adresse IP (Internet Protocol) du serveur DNS vers lequel transférer les requêtes.

#### Procédure

Utilisez la commande **ipa dnsconfig-mod** pour ajouter un nouveau transitaire global. Spécifiez l'adresse IP du transitaire DNS avec l'option **--forwarder**.

[user@server ~]\$ **ipa dnsconfig-mod --forwarder=***10.10.0.1* Server will check DNS forwarder(s). This may take some time, please wait ... Global forwarders: 10.10.0.1 IPA DNS servers: server.example.com

### Verification steps

Utilisez la commande **dnsconfig-show** pour afficher les transitaires globaux.

[user@server ~]\$ ipa dnsconfig-show Global forwarders: 10.10.0.1 IPA DNS servers: server.example.com

## 6.5. AJOUT D'UNE ZONE DE TRANSFERT DNS DANS L'INTERFACE WEB IDM

Cette section décrit comment ajouter une zone de transfert DNS dans l'interface utilisateur Web de la gestion des identités (IdM).

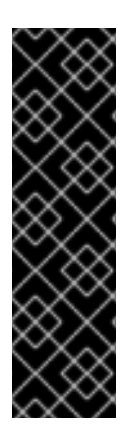

### IMPORTANT

N'utilisez pas de zones de transmission, sauf en cas d'absolue nécessité. Les zones de transfert ne constituent pas une solution standard et leur utilisation peut entraîner un comportement inattendu et problématique. Si vous devez utiliser des zones de transfert, limitez leur utilisation à l'annulation d'une configuration de transfert globale.

Lors de la création d'une nouvelle zone DNS, Red Hat recommande de toujours utiliser la délégation DNS standard à l'aide d'enregistrements de serveurs de noms (NS) et d'éviter les zones de transfert. Dans la plupart des cas, l'utilisation d'un transitaire global est suffisante et les zones de transfert ne sont pas nécessaires.

### Conditions préalables

- Vous êtes connecté à l'interface Web de l'IdM en tant qu'administrateur de l'IdM.
- Vous connaissez l'adresse IP (Internet Protocol) du serveur DNS vers lequel transférer les requêtes.

### Procédure

1. Dans l'interface Web IdM, sélectionnez **Network Services** → **DNS Forward Zones** → **DNS**.

<span id="page-63-0"></span>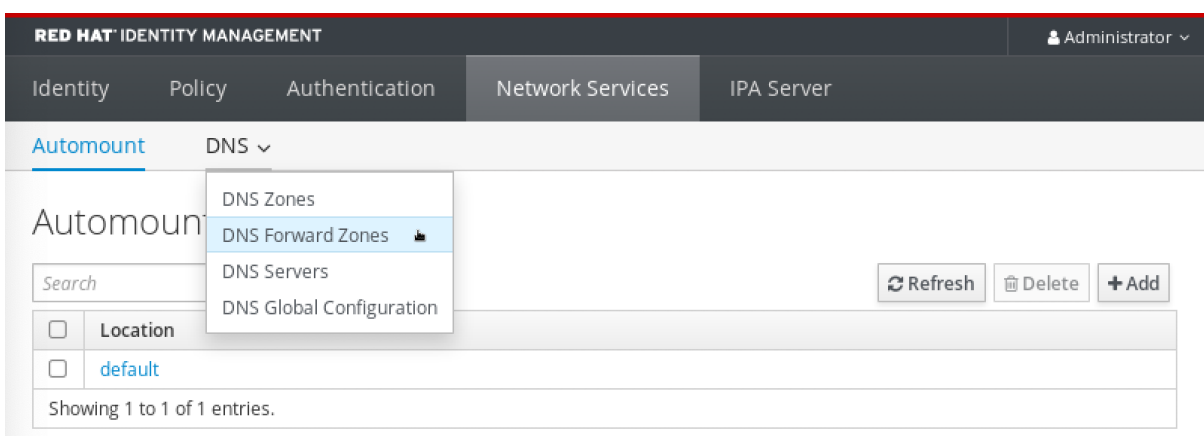

#### 2. Dans la section **DNS Forward Zones**, cliquez sur **Add**.

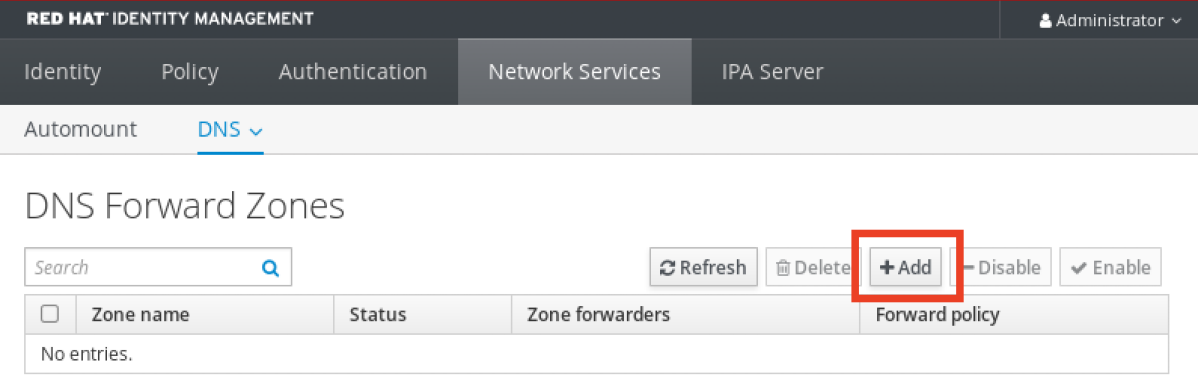

3. Dans la fenêtre **Add DNS forward zone**, indiquez le nom de la zone de transfert.

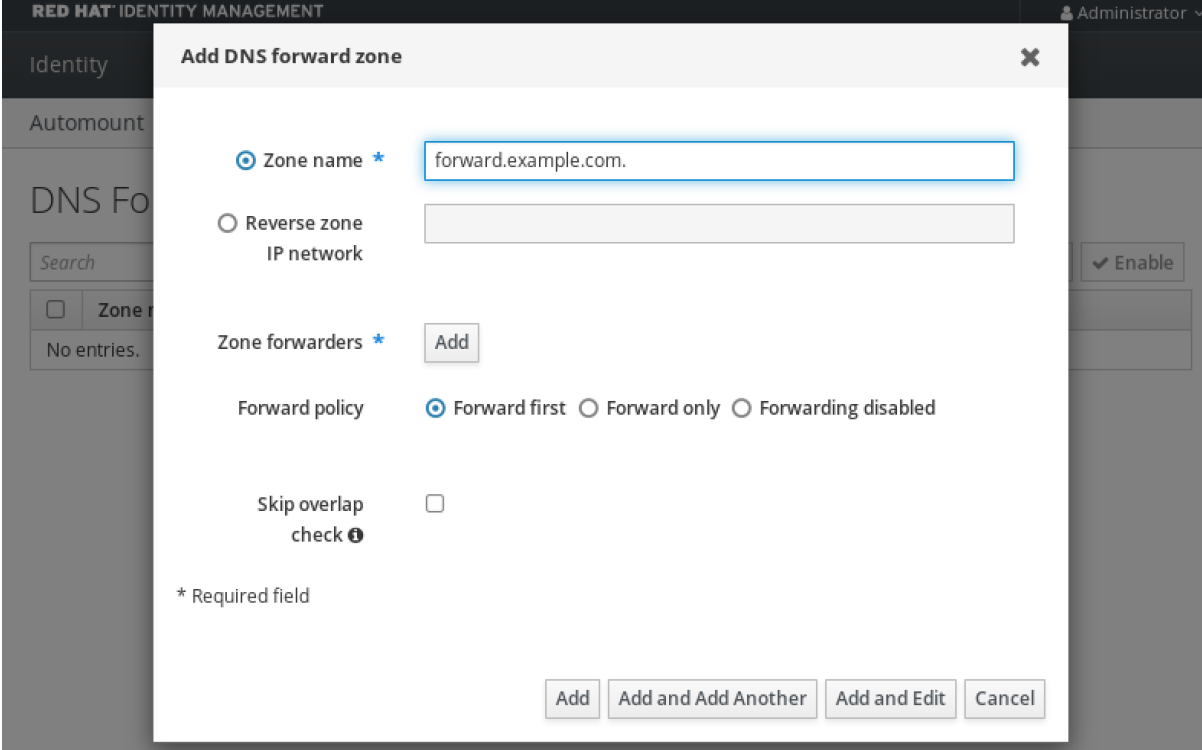

4. Cliquez sur le bouton **Add** et indiquez l'adresse IP d'un serveur DNS qui recevra la demande de transfert. Vous pouvez spécifier plusieurs serveurs de transfert par zone de transfert.

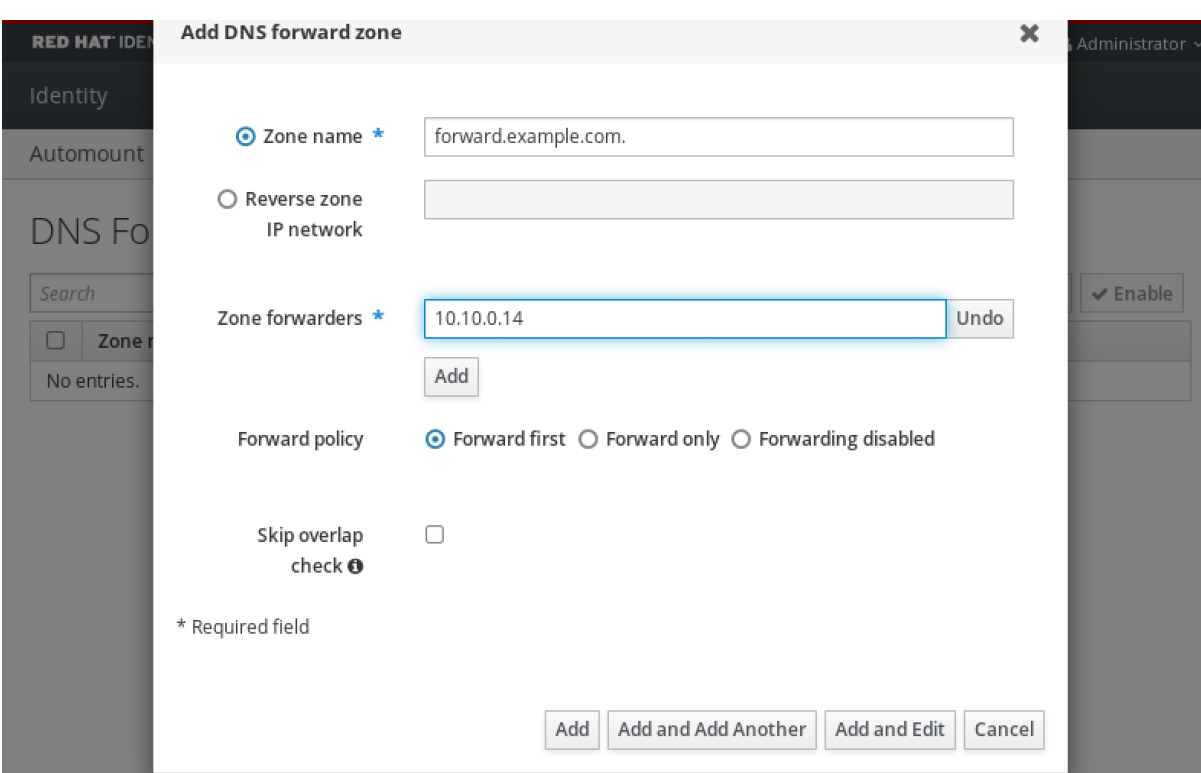

5. Sélectionnez le site **Forward policy**.

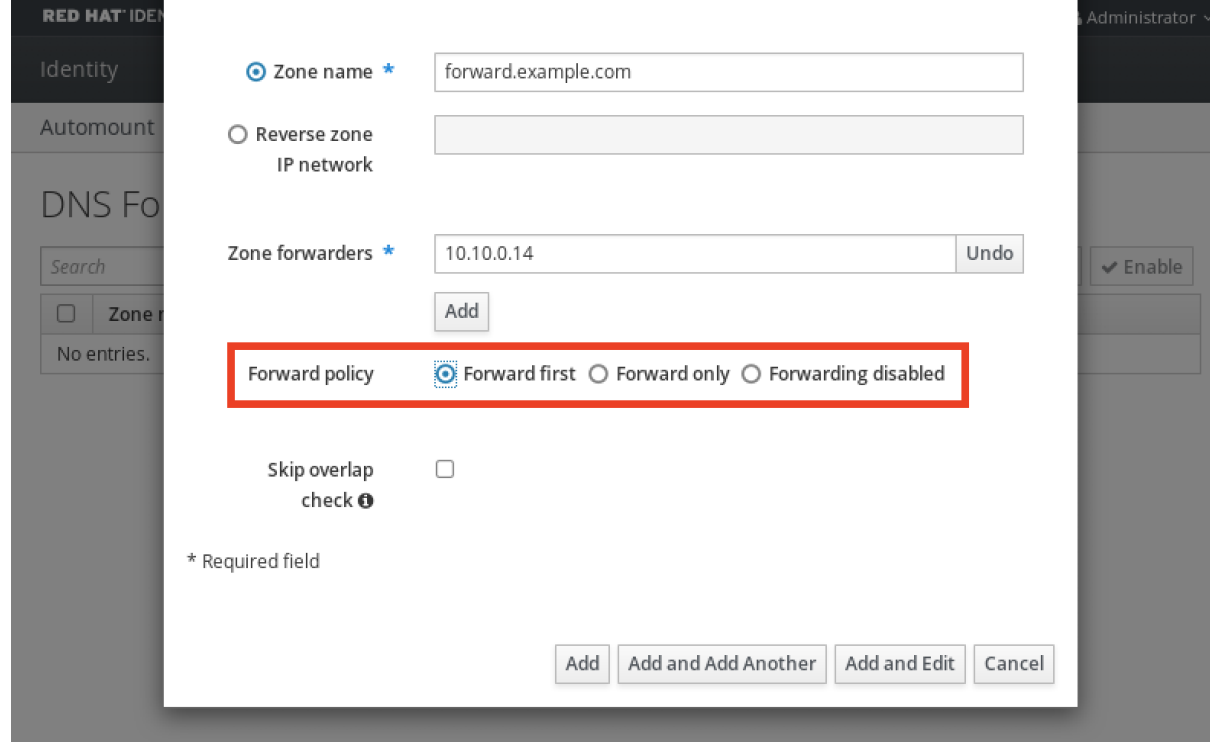

6. Cliquez sur **Add** en bas de la fenêtre pour ajouter la nouvelle zone de transmission.

### Verification steps

1. Dans l'interface Web IdM, sélectionnez **Network Services** → **DNS Forward Zones** → **DNS**.

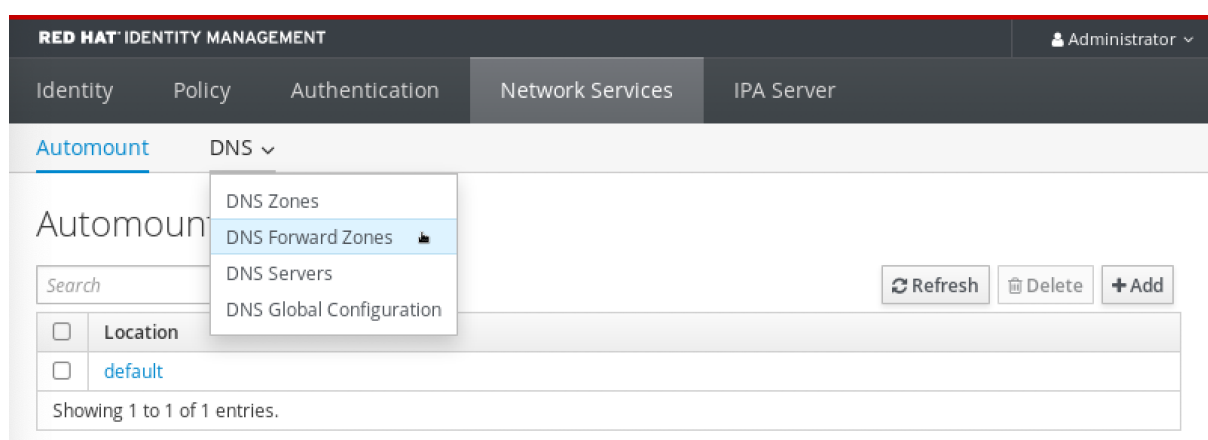

2. Vérifiez que la zone de transfert que vous avez créée, avec les transitaires et la politique de transfert que vous avez spécifiés, est présente et activée dans l'interface utilisateur Web d'IdM.

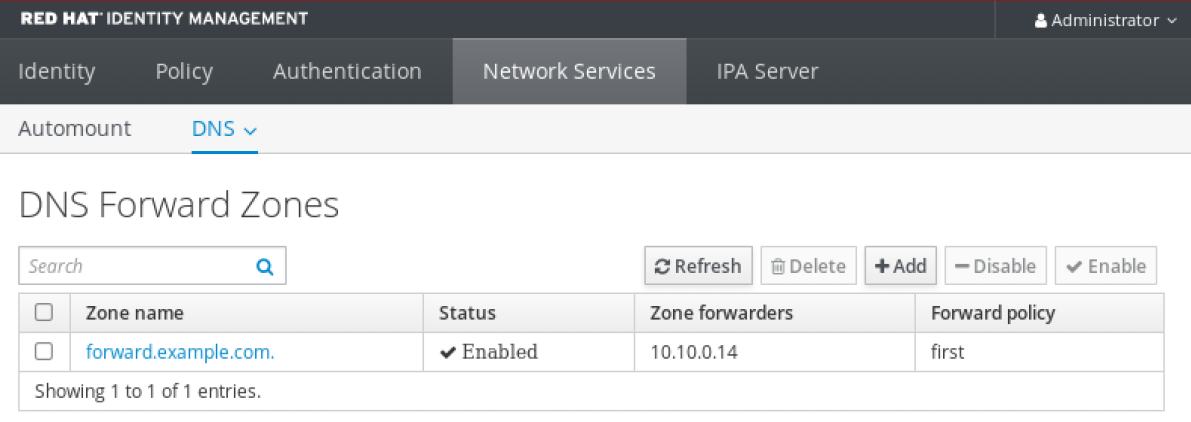

## <span id="page-65-0"></span>6.6. AJOUT D'UNE ZONE DE TRANSFERT DNS DANS L'INTERFACE DE PROGRAMMATION

Cette section décrit comment ajouter une zone de transfert DNS à partir de l'interface de ligne de commande (CLI).

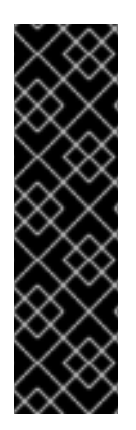

### IMPORTANT

N'utilisez pas de zones de transmission, sauf en cas d'absolue nécessité. Les zones de transfert ne constituent pas une solution standard et leur utilisation peut entraîner un comportement inattendu et problématique. Si vous devez utiliser des zones de transfert, limitez leur utilisation à l'annulation d'une configuration de transfert globale.

Lors de la création d'une nouvelle zone DNS, Red Hat recommande de toujours utiliser la délégation DNS standard à l'aide d'enregistrements de serveurs de noms (NS) et d'éviter les zones de transfert. Dans la plupart des cas, l'utilisation d'un transitaire global est suffisante et les zones de transfert ne sont pas nécessaires.

#### Conditions préalables

- Vous êtes connecté en tant qu'administrateur IdM.
- Vous connaissez l'adresse IP (Internet Protocol) du serveur DNS vers lequel transférer les requêtes.

#### Procédure

Utilisez la commande **dnsforwardzone-add** pour ajouter une nouvelle zone de transfert. Spécifiez au moins un transitaire avec l'option **--forwarder** si la politique de transfert n'est pas **none**, et spécifiez la politique de transfert avec l'option **--forward-policy**.

[user@server ~]\$ **ipa dnsforwardzone-add** *forward.example.com.* **- forwarder=***10.10.0.14* **--forwarder=***10.10.1.15* **--forward-policy=first**

Zone name: forward.example.com. Zone forwarders: 10.10.0.14, 10.10.1.15 Forward policy: first

#### Verification steps

Utilisez la commande **dnsforwardzone-show** pour afficher la zone de transfert DNS que vous venez de créer.

[user@server ~]\$ **ipa dnsforwardzone-show** *forward.example.com.*

Zone name: forward.example.com. Zone forwarders: 10.10.0.14, 10.10.1.15 Forward policy: first

## 6.7. MISE EN PLACE D'UN DNS GLOBAL FORWARDER DANS IDM À L'AIDE D'ANSIBLE

Cette section décrit comment un administrateur de gestion des identités (IdM) peut utiliser un playbook Ansible pour établir un DNS Global Forwarder dans IdM.

Dans l'exemple de procédure ci-dessous, l'administrateur IdM crée une redirection globale DNS vers un serveur DNS avec une adresse Internet Protocol (IP) v4 de **8.8.6.6** et une adresse IPv6 de **2001:4860:4860::8800** sur le port **53**.

#### Conditions préalables

- Vous avez configuré votre nœud de contrôle Ansible pour qu'il réponde aux exigences suivantes :
	- Vous utilisez la version 2.8 ou ultérieure d'Ansible.
	- Vous avez installé le paquetage **[ansible-freeipa](https://access.redhat.com/documentation/en-us/red_hat_enterprise_linux/9/html/installing_identity_management/installing-an-identity-management-server-using-an-ansible-playbook_installing-identity-management#installing-the-ansible-freeipa-package_server-ansible)** sur le contrôleur Ansible.
	- L'exemple suppose que dans le répertoire ~/*[MyPlaybooks](https://access.redhat.com/documentation/en-us/red_hat_enterprise_linux/9/html/using_ansible_to_install_and_manage_identity_management/preparing-your-environment-for-managing-idm-using-ansible-playbooks_using-ansible-to-install-and-manage-identity-management)*/ vous avez créé un fichier d'inventaire Ansible avec le nom de domaine complet (FQDN) du serveur IdM.
	- o L'exemple suppose que le coffre-fort secret.yml Ansible stocke votre **ipaadmin\_password**.
- Vous connaissez le mot de passe de l'administrateur IdM.

#### Procédure

1. Naviguez jusqu'au répertoire **/usr/share/doc/ansible-freeipa/playbooks/dnsconfig**:

<span id="page-67-0"></span>\$ cd /usr/share/doc/ansible-freeipa/playbooks/dnsconfig

2. Ouvrez votre fichier d'inventaire et assurez-vous que le serveur IdM que vous souhaitez configurer est répertorié dans la section **[ipaserver]**. Par exemple, pour demander à Ansible de configurer **server.idm.example.com**, entrez :

[ipaserver] server.idm.example.com

3. Faites une copie du fichier **set-configuration.yml** Ansible playbook. Par exemple :

cp set-configuration.yml establish-global-forwarder.yml

- 4. Ouvrez le fichier **establish-global-forwarder.yml** pour le modifier.
- 5. Adaptez le fichier en définissant les variables suivantes :
	- a. Modifiez la variable **name** du playbook en **Playbook to establish a global forwarder in IdM DNS**.
	- b. Dans la section **tasks**, changez le **name** de la tâche en **Create a DNS global forwarder to 8.8.6.6 and 2001:4860:4860::8800**.
	- c. Dans la section **forwarders** de la partie **ipadnsconfig**:
		- i. Remplacez la première valeur de **ip\_address** par l'adresse IPv4 du transitaire global : **8.8.6.6**.
		- ii. Remplacer la deuxième valeur **ip\_address** par l'adresse IPv6 du transitaire global : **2001:4860:4860::8800**.
		- iii. Vérifiez que la valeur **port** est définie sur **53**.
	- d. Modifier le **forward\_policy** en **first**.

Il s'agit du fichier playbook Ansible modifié pour l'exemple actuel :

- ---
- name: Playbook to establish a global forwarder in IdM DNS hosts: ipaserver

vars files:

- /home/user\_name/MyPlaybooks/secret.yml

tasks:

- name: Create a DNS global forwarder to 8.8.6.6 and 2001:4860:4860::8800 ipadnsconfig:

forwarders:

- ip\_address: 8.8.6.6
- ip\_address: 2001:4860:4860::8800 port: 53 forward\_policy: first

allow\_sync\_ptr: yes

- 6. Enregistrer le fichier.
- 7. Exécutez le manuel de jeu :

\$ ansible-playbook --vault-password-file=password\_file -v -i inventory.file establish-globalforwarder.yml

#### Ressources supplémentaires

Voir le fichier **README-dnsconfig.md** dans le répertoire **/usr/share/doc/ansible-freeipa/**.

## <span id="page-68-0"></span>6.8. ASSURER LA PRÉSENCE D'UN DNS GLOBAL FORWARDER DANS IDM EN UTILISANT ANSIBLE

Cette section décrit comment un administrateur Identity Management (IdM) peut utiliser un playbook Ansible pour assurer la présence d'un transitaire global DNS dans IdM. Dans l'exemple de procédure cidessous, l'administrateur IdM assure la présence d'un transitaire global DNS vers un serveur DNS avec une adresse Internet Protocol (IP) v4 de **7.7.9.9** et une adresse IP v6 de **2001:db8::1:0** sur le port **53**.

#### Conditions préalables

- Vous avez configuré votre nœud de contrôle Ansible pour qu'il réponde aux exigences suivantes :
	- Vous utilisez la version 2.8 ou ultérieure d'Ansible.
	- Vous avez installé le paquetage **[ansible-freeipa](https://access.redhat.com/documentation/en-us/red_hat_enterprise_linux/9/html/installing_identity_management/installing-an-identity-management-server-using-an-ansible-playbook_installing-identity-management#installing-the-ansible-freeipa-package_server-ansible)** sur le contrôleur Ansible.
	- L'exemple suppose que dans le répertoire ~/*[MyPlaybooks](https://access.redhat.com/documentation/en-us/red_hat_enterprise_linux/9/html/using_ansible_to_install_and_manage_identity_management/preparing-your-environment-for-managing-idm-using-ansible-playbooks_using-ansible-to-install-and-manage-identity-management)*/ vous avez créé un fichier d'inventaire Ansible avec le nom de domaine complet (FQDN) du serveur IdM.
	- o L'exemple suppose que le coffre-fort secret.yml Ansible stocke votre **ipaadmin\_password**.
- Vous connaissez le mot de passe de l'administrateur IdM.

#### Procédure

1. Naviguez jusqu'au répertoire **/usr/share/doc/ansible-freeipa/playbooks/dnsconfig**:

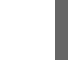

\$ cd /usr/share/doc/ansible-freeipa/playbooks/dnsconfig

2. Ouvrez votre fichier d'inventaire et assurez-vous que le serveur IdM que vous souhaitez configurer est répertorié dans la section **[ipaserver]**. Par exemple, pour demander à Ansible de configurer **server.idm.example.com**, entrez :

[ipaserver] server.idm.example.com

3. Faites une copie du fichier **forwarders-absent.yml** Ansible playbook. Par exemple :

\$ cp forwarders-absent.yml ensure-presence-of-a-global-forwarder.yml

- 4. Ouvrez le fichier **ensure-presence-of-a-global-forwarder.yml** pour le modifier.
- 5. Adaptez le fichier en définissant les variables suivantes :
	- a. Modifiez la variable **name** du playbook en **Playbook to ensure the presence of a global**

#### a. Modifiez la variable **name** du playbook en **Playbook to ensure the presence of a global forwarder in IdM DNS**.

- b. Dans la section **tasks**, changez le **name** de la tâche en **Ensure the presence of a DNS global forwarder to 7.7.9.9 and 2001:db8::1:0 on port 53**.
- c. Dans la section **forwarders** de la partie **ipadnsconfig**:
	- i. Remplacez la première valeur de **ip\_address** par l'adresse IPv4 du transitaire global : **7.7.9.9**.
	- ii. Remplacer la deuxième valeur **ip address** par l'adresse IPv6 du transitaire global : **2001:db8::1:0**.
	- iii. Vérifiez que la valeur **port** est définie sur **53**.
- d. Modifier le **state** en **present**.

Il s'agit du fichier playbook Ansible modifié pour l'exemple actuel :

```
---
- name: Playbook to ensure the presence of a global forwarder in IdM DNS
hosts: ipaserver
vars_files:
- /home/user_name/MyPlaybooks/secret.yml
```

```
tasks:
```
- name: Ensure the presence of a DNS global forwarder to 7.7.9.9 and 2001:db8::1:0 on port 53

```
ipadnsconfig:
 forwarders:
```

```
- ip_address: 7.7.9.9
 - ip_address: 2001:db8::1:0
  port: 53
state: present
```
- 6. Enregistrer le fichier.
- 7. Exécutez le manuel de jeu :

\$ ansible-playbook --vault-password-file=password\_file -v -i inventory.file ensure-presenceof-a-global-forwarder.yml

#### Ressources supplémentaires

Voir le fichier **README-dnsconfig.md** dans le répertoire **/usr/share/doc/ansible-freeipa/**.

## 6.9. S'ASSURER DE L'ABSENCE D'UN DNS GLOBAL FORWARDER DANS L'IDM EN UTILISANT ANSIBLE

Cette section décrit comment un administrateur Identity Management (IdM) peut utiliser un playbook Ansible pour garantir l'absence d'un transitaire global DNS dans IdM. Dans l'exemple de procédure cidessous, l'administrateur IdM s'assure de l'absence d'un transitaire global DNS avec une adresse Internet Protocol (IP) v4 de **8.8.6.6** et une adresse IP v6 de **2001:4860:4860::8800** sur le port **53**.

### Conditions préalables

- <span id="page-70-0"></span>Vous avez configuré votre nœud de contrôle Ansible pour qu'il réponde aux exigences suivantes :
	- Vous utilisez la version 2.8 ou ultérieure d'Ansible.
	- Vous avez installé le paquetage **[ansible-freeipa](https://access.redhat.com/documentation/en-us/red_hat_enterprise_linux/9/html/installing_identity_management/installing-an-identity-management-server-using-an-ansible-playbook_installing-identity-management#installing-the-ansible-freeipa-package_server-ansible)** sur le contrôleur Ansible.
	- L'exemple suppose que dans le répertoire ~/*[MyPlaybooks](https://access.redhat.com/documentation/en-us/red_hat_enterprise_linux/9/html/using_ansible_to_install_and_manage_identity_management/preparing-your-environment-for-managing-idm-using-ansible-playbooks_using-ansible-to-install-and-manage-identity-management)*/ vous avez créé un fichier d'inventaire Ansible avec le nom de domaine complet (FQDN) du serveur IdM.
	- o L'exemple suppose que le coffre-fort secret.yml Ansible stocke votre **ipaadmin\_password**.
- Vous connaissez le mot de passe de l'administrateur IdM.

#### Procédure

1. Naviguez jusqu'au répertoire **/usr/share/doc/ansible-freeipa/playbooks/dnsconfig**:

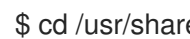

- \$ cd /usr/share/doc/ansible-freeipa/playbooks/dnsconfig
- 2. Ouvrez votre fichier d'inventaire et assurez-vous que le serveur IdM que vous souhaitez configurer est répertorié dans la section **[ipaserver]**. Par exemple, pour demander à Ansible de configurer **server.idm.example.com**, entrez :

[ipaserver] server.idm.example.com

3. Faites une copie du fichier **forwarders-absent.yml** Ansible playbook. Par exemple :

\$ cp forwarders-absent.yml ensure-absence-of-a-global-forwarder.yml

- 4. Ouvrez le fichier **ensure-absence-of-a-global-forwarder.yml** pour le modifier.
- 5. Adaptez le fichier en définissant les variables suivantes :
	- a. Modifiez la variable **name** du playbook en **Playbook to ensure the absence of a global forwarder in IdM DNS**.
	- b. Dans la section **tasks**, changez le **name** de la tâche en **Ensure the absence of a DNS global forwarder to 8.8.6.6 and 2001:4860:4860::8800 on port 53**.
	- c. Dans la section **forwarders** de la partie **ipadnsconfig**:
		- i. Remplacez la première valeur de **ip address** par l'adresse IPv4 du transitaire global : **8.8.6.6**.
		- ii. Remplacer la deuxième valeur **ip address** par l'adresse IPv6 du transitaire global : **2001:4860:4860::8800**.
		- iii. Vérifiez que la valeur **port** est définie sur **53**.
	- d. Fixer la variable **action** à **member**.
	- e. Vérifiez que **state** est défini sur **absent**.

Il s'agit du fichier playbook Ansible modifié pour l'exemple actuel :

--- - name: Playbook to ensure the absence of a global forwarder in IdM DNS hosts: ipaserver

```
vars files:
 - /home/user_name/MyPlaybooks/secret.yml
 tasks:
 - name: Ensure the absence of a DNS global forwarder to 8.8.6.6 and
2001:4860:4860::8800 on port 53
  ipadnsconfig:
   forwarders:
     - ip_address: 8.8.6.6
    - ip_address: 2001:4860:4860::8800
      port: 53
   action: member
   state: absent
```
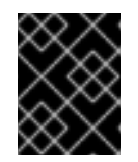

### IMPORTANT

Si vous n'utilisez que l'option **state: absent** dans votre séquence sans utiliser également **action: member**, la séquence échoue.

- 6. Enregistrer le fichier.
- 7. Exécutez le manuel de jeu :

\$ ansible-playbook --vault-password-file=password\_file -v -i inventory.file ensure-absence-ofa-global-forwarder.yml

#### Ressources supplémentaires

- Le fichier **README-dnsconfig.md** dans le répertoire **/usr/share/doc/ansible-freeipa/**
- L'option **action: member** dans les modules ipadnsconfig [ansible-freeipa](#page-15-0)

## 6.10. S'ASSURER QUE LES DNS GLOBAL FORWARDERS SONT DÉSACTIVÉS DANS IDM À L'AIDE D'ANSIBLE

Cette section décrit comment un administrateur Identity Management (IdM) peut utiliser un playbook Ansible pour s'assurer que les transitaires globaux DNS sont désactivés dans IdM. Dans l'exemple de procédure ci-dessous, l'administrateur IdM s'assure que la politique de transfert du transitaire global est définie sur **none**, ce qui désactive effectivement le transitaire global.

#### Conditions préalables

- Vous avez configuré votre nœud de contrôle Ansible pour qu'il réponde aux exigences suivantes :
	- Vous utilisez la version 2.8 ou ultérieure d'Ansible.
	- Vous avez installé le paquetage **[ansible-freeipa](https://access.redhat.com/documentation/en-us/red_hat_enterprise_linux/9/html/installing_identity_management/installing-an-identity-management-server-using-an-ansible-playbook_installing-identity-management#installing-the-ansible-freeipa-package_server-ansible)** sur le contrôleur Ansible.
- L'exemple suppose que dans le répertoire ~/*[MyPlaybooks](https://access.redhat.com/documentation/en-us/red_hat_enterprise_linux/9/html/using_ansible_to_install_and_manage_identity_management/preparing-your-environment-for-managing-idm-using-ansible-playbooks_using-ansible-to-install-and-manage-identity-management)*/ vous avez créé un fichier d'inventaire Ansible avec le nom de domaine complet (FQDN) du serveur IdM.
- o L'exemple suppose que le coffre-fort secret.yml Ansible stocke votre **ipaadmin\_password**.
- Vous connaissez le mot de passe de l'administrateur IdM.

### Procédure

1. Naviguez jusqu'au répertoire **/usr/share/doc/ansible-freeipa/playbooks/dnsconfig**:

\$ cd /usr/share/doc/ansible-freeipa/playbooks/dnsconfig

2. Ouvrez votre fichier d'inventaire et assurez-vous que le serveur IdM que vous souhaitez configurer est répertorié dans la section **[ipaserver]**. Par exemple, pour demander à Ansible de configurer **server.idm.example.com**, entrez :

[ipaserver] server.idm.example.com

3. Vérifiez le contenu du fichier **disable-global-forwarders.yml** Ansible playbook qui est déjà configuré pour désactiver toutes les redirections globales DNS. Par exemple :

\$ cat disable-global-forwarders.yml --- - name: Playbook to disable global DNS forwarders hosts: ipaserver vars files: - /home/user\_name/MyPlaybooks/secret.yml tasks:

- name: Disable global forwarders. ipadnsconfig: forward\_policy: none

4. Exécutez le manuel de jeu :

\$ ansible-playbook --vault-password-file=password\_file -v -i inventory.file disable-globalforwarders.yml

### Ressources supplémentaires

Voir le fichier **README-dnsconfig.md** dans le répertoire **/usr/share/doc/ansible-freeipa/**.

## 6.11. ASSURER LA PRÉSENCE D'UNE ZONE DE TRANSFERT DNS DANS IDM EN UTILISANT ANSIBLE

Cette section décrit comment un administrateur de gestion des identités (IdM) peut utiliser un playbook Ansible pour assurer la présence d'une zone de transfert DNS dans IdM. Dans l'exemple de procédure ci-dessous, l'administrateur IdM assure la présence d'une zone de transfert DNS pour **example.com** vers un serveur DNS avec une adresse IP (Internet Protocol) de **8.8.8.8**.

### Conditions préalables

- Vous avez configuré votre nœud de contrôle Ansible pour qu'il réponde aux exigences suivantes :
	- Vous utilisez la version 2.8 ou ultérieure d'Ansible.
	- Vous avez installé le paquetage **[ansible-freeipa](https://access.redhat.com/documentation/en-us/red_hat_enterprise_linux/9/html/installing_identity_management/installing-an-identity-management-server-using-an-ansible-playbook_installing-identity-management#installing-the-ansible-freeipa-package_server-ansible)** sur le contrôleur Ansible.
	- L'exemple suppose que dans le répertoire ~/*[MyPlaybooks](https://access.redhat.com/documentation/en-us/red_hat_enterprise_linux/9/html/using_ansible_to_install_and_manage_identity_management/preparing-your-environment-for-managing-idm-using-ansible-playbooks_using-ansible-to-install-and-manage-identity-management)*/ vous avez créé un fichier d'inventaire Ansible avec le nom de domaine complet (FQDN) du serveur IdM.
	- o L'exemple suppose que le coffre-fort secret.yml Ansible stocke votre **ipaadmin\_password**.
- Vous connaissez le mot de passe de l'administrateur IdM.

### Procédure

1. Naviguez jusqu'au répertoire **/usr/share/doc/ansible-freeipa/playbooks/dnsconfig**:

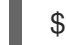

\$ cd /usr/share/doc/ansible-freeipa/playbooks/dnsconfig

2. Ouvrez votre fichier d'inventaire et assurez-vous que le serveur IdM que vous souhaitez configurer est répertorié dans la section **[ipaserver]**. Par exemple, pour demander à Ansible de configurer **server.idm.example.com**, entrez :

[ipaserver] server.idm.example.com

3. Faites une copie du fichier **forwarders-absent.yml** Ansible playbook. Par exemple :

cp forwarders-absent.yml ensure-presence-forwardzone.yml

- 4. Ouvrez le fichier **ensure-presence-forwardzone.yml** pour le modifier.
- 5. Adaptez le fichier en définissant les variables suivantes :
	- a. Modifiez la variable **name** du playbook en **Playbook to ensure the presence of a dnsforwardzone in IdM DNS**.
	- b. Dans la section **tasks**, changez le **name** de la tâche en **Ensure presence of a dnsforwardzone for example.com to 8.8.8.8**.
	- c. Dans la section **tasks**, remplacez le titre **ipadnsconfig** par **ipadnsforwardzone**.
	- d. Dans la section **ipadnsforwardzone**:
		- i. Ajoutez la variable **ipaadmin\_password** et définissez-la comme votre mot de passe d'administrateur IdM.
		- ii. Ajoutez la variable **name** et fixez-la à **example.com**.
		- iii. Dans la section **forwarders**:
			- A. Supprimer les lignes **ip\_address** et **port**.

B. Ajoutez l'adresse IP du serveur DNS qui doit recevoir les requêtes transférées en la spécifiant après un tiret :

**- 8.8.8.8**

- iv. Ajoutez la variable **forwardpolicy** et fixez-la à **first**.
- v. Ajoutez la variable **skip\_overlap\_check** et fixez-la à **true**.
- vi. Remplacez la variable **state** par **present**.

Il s'agit du fichier playbook Ansible modifié pour l'exemple actuel :

--- - name: Playbook to ensure the presence of a dnsforwardzone in IdM DNS hosts: ipaserver

```
vars files:
- /home/user_name/MyPlaybooks/secret.yml
tasks:
- name: Ensure the presence of a dnsforwardzone for example.com to 8.8.8.8
ipadnsforwardzone:
  ipaadmin_password: "{{ ipaadmin_password }}"
  name: example.com
  forwarders:
    - 8.8.8.8
  forwardpolicy: first
  skip_overlap_check: true
  state: present
```
- 6. Enregistrer le fichier.
- 7. Exécutez le manuel de jeu :

\$ ansible-playbook --vault-password-file=password\_file -v -i inventory.file ensure-presenceforwardzone.yml

#### Ressources supplémentaires

Voir le fichier **README-dnsforwardzone.md** dans le répertoire **/usr/share/doc/ansiblefreeipa/**.

## 6.12. S'ASSURER QU'UNE ZONE DE TRANSFERT DNS A PLUSIEURS TRANSITAIRES DANS IDM À L'AIDE D'ANSIBLE

Cette section décrit comment un administrateur de gestion des identités (IdM) peut utiliser un playbook Ansible pour s'assurer qu'une zone de transfert DNS dans IdM a plusieurs transitaires. Dans l'exemple de procédure ci-dessous, l'administrateur IdM s'assure que la zone de transfert DNS pour **example.com** est transférée vers **8.8.8.8** et **4.4.4.4**.

### Conditions préalables

Vous avez configuré votre nœud de contrôle Ansible pour qu'il réponde aux exigences suivantes :

- Vous utilisez la version 2.8 ou ultérieure d'Ansible.
- Vous avez installé le paquetage **[ansible-freeipa](https://access.redhat.com/documentation/en-us/red_hat_enterprise_linux/9/html/installing_identity_management/installing-an-identity-management-server-using-an-ansible-playbook_installing-identity-management#installing-the-ansible-freeipa-package_server-ansible)** sur le contrôleur Ansible.
- L'exemple suppose que dans le répertoire ~/*[MyPlaybooks](https://access.redhat.com/documentation/en-us/red_hat_enterprise_linux/9/html/using_ansible_to_install_and_manage_identity_management/preparing-your-environment-for-managing-idm-using-ansible-playbooks_using-ansible-to-install-and-manage-identity-management)*/ vous avez créé un fichier d'inventaire Ansible avec le nom de domaine complet (FQDN) du serveur IdM.
- o L'exemple suppose que le coffre-fort secret.yml Ansible stocke votre **ipaadmin\_password**.
- Vous connaissez le mot de passe de l'administrateur IdM.

#### Procédure

1. Naviguez jusqu'au répertoire **/usr/share/doc/ansible-freeipa/playbooks/dnsconfig**:

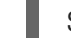

\$ cd /usr/share/doc/ansible-freeipa/playbooks/dnsconfig

2. Ouvrez votre fichier d'inventaire et assurez-vous que le serveur IdM que vous souhaitez configurer est répertorié dans la section **[ipaserver]**. Par exemple, pour demander à Ansible de configurer **server.idm.example.com**, entrez :

**fipaserverl** server.idm.example.com

3. Faites une copie du fichier **forwarders-absent.yml** Ansible playbook. Par exemple :

cp forwarders-absent.yml ensure-presence-multiple-forwarders.yml

- 4. Ouvrez le fichier **ensure-presence-multiple-forwarders.yml** pour le modifier.
- 5. Adaptez le fichier en définissant les variables suivantes :
	- a. Modifiez la variable **name** du playbook en **Playbook to ensure the presence of multiple forwarders in a dnsforwardzone in IdM DNS**.
	- b. Dans la section **tasks**, changez le **name** de la tâche en **Ensure presence of 8.8.8.8 and 4.4.4.4 forwarders in dnsforwardzone for example.com**.
	- c. Dans la section **tasks**, remplacez le titre **ipadnsconfig** par **ipadnsforwardzone**.
	- d. Dans la section **ipadnsforwardzone**:
		- i. Ajoutez la variable **ipaadmin\_password** et définissez-la comme votre mot de passe d'administrateur IdM.
		- ii. Ajoutez la variable **name** et fixez-la à **example.com**.
		- iii. Dans la section **forwarders**:
			- A. Supprimer les lignes **ip\_address** et **port**.
			- B. Ajoutez l'adresse IP des serveurs DNS dont vous voulez vous assurer de la présence, précédée d'un tiret :

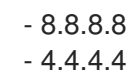

iv. Modifier la variable d'état pour qu'elle devienne présente.

Il s'agit du fichier playbook Ansible modifié pour l'exemple actuel :

--- - name: name: Playbook to ensure the presence of multiple forwarders in a dnsforwardzone in IdM DNS hosts: ipaserver vars\_files: - /home/user\_name/MyPlaybooks/secret.yml tasks: - name: Ensure presence of 8.8.8.8 and 4.4.4.4 forwarders in dnsforwardzone for example.com ipadnsforwardzone: ipaadmin\_password: "{{ ipaadmin\_password }}" name: example.com forwarders: - 8.8.8.8  $-4.4.4.4$ state: present

- 6. Enregistrer le fichier.
- 7. Exécutez le manuel de jeu :

\$ ansible-playbook --vault-password-file=password\_file -v -i inventory.file ensure-presencemultiple-forwarders.yml

### Ressources supplémentaires

Voir le fichier **README-dnsforwardzone.md** dans le répertoire **/usr/share/doc/ansiblefreeipa/**.

## 6.13. S'ASSURER QU'UNE ZONE DE TRANSFERT DNS EST DÉSACTIVÉE DANS L'IDM À L'AIDE D'ANSIBLE

Cette section décrit comment un administrateur de gestion des identités (IdM) peut utiliser un playbook Ansible pour s'assurer qu'une zone de transfert DNS est désactivée dans IdM. Dans l'exemple de procédure ci-dessous, l'administrateur IdM s'assure que la zone de transfert DNS pour **example.com** est désactivée.

### Conditions préalables

- Vous avez configuré votre nœud de contrôle Ansible pour qu'il réponde aux exigences suivantes :
	- Vous utilisez la version 2.8 ou ultérieure d'Ansible.
	- Vous avez installé le paquetage **[ansible-freeipa](https://access.redhat.com/documentation/en-us/red_hat_enterprise_linux/9/html/installing_identity_management/installing-an-identity-management-server-using-an-ansible-playbook_installing-identity-management#installing-the-ansible-freeipa-package_server-ansible)** sur le contrôleur Ansible.
- L'exemple suppose que dans le répertoire ~/*[MyPlaybooks](https://access.redhat.com/documentation/en-us/red_hat_enterprise_linux/9/html/using_ansible_to_install_and_manage_identity_management/preparing-your-environment-for-managing-idm-using-ansible-playbooks_using-ansible-to-install-and-manage-identity-management)*/ vous avez créé un fichier d'inventaire Ansible avec le nom de domaine complet (FQDN) du serveur IdM.
- o L'exemple suppose que le coffre-fort secret.yml Ansible stocke votre **ipaadmin\_password**.
- Vous connaissez le mot de passe de l'administrateur IdM.

#### Procédure

1. Naviguez jusqu'au répertoire **/usr/share/doc/ansible-freeipa/playbooks/dnsconfig**:

\$ cd /usr/share/doc/ansible-freeipa/playbooks/dnsconfig

2. Ouvrez votre fichier d'inventaire et assurez-vous que le serveur IdM que vous souhaitez configurer est répertorié dans la section **[ipaserver]**. Par exemple, pour demander à Ansible de configurer **server.idm.example.com**, entrez :

[ipaserver] server.idm.example.com

3. Faites une copie du fichier **forwarders-absent.yml** Ansible playbook. Par exemple :

\$ cp forwarders-absent.yml ensure-disabled-forwardzone.yml

4. Ouvrez le fichier **ensure-disabled-forwardzone.yml** pour le modifier.

- 
- 5. Adaptez le fichier en définissant les variables suivantes :
	- a. Modifiez la variable **name** du playbook en **Playbook to ensure a dnsforwardzone is disabled in IdM DNS**.
	- b. Dans la section **tasks**, changez le **name** de la tâche en **Ensure a dnsforwardzone for example.com is disabled**.
	- c. Dans la section **tasks**, remplacez le titre **ipadnsconfig** par **ipadnsforwardzone**.
	- d. Dans la section **ipadnsforwardzone**:
		- i. Ajoutez la variable **ipaadmin\_password** et définissez-la comme votre mot de passe d'administrateur IdM.
		- ii. Ajoutez la variable **name** et fixez-la à **example.com**.
		- iii. Retirer toute la section **forwarders**.
		- iv. Remplacez la variable **state** par **disabled**.

Il s'agit du fichier playbook Ansible modifié pour l'exemple actuel :

---

- name: Playbook to ensure a dnsforwardzone is disabled in IdM DNS hosts: ipaserver

vars files: - /home/user\_name/MyPlaybooks/secret.yml tasks: - name: Ensure a dnsforwardzone for example.com is disabled ipadnsforwardzone: ipaadmin\_password: "{ ipaadmin\_password }}" name: example.com state: disabled

- 6. Enregistrer le fichier.
- 7. Exécutez le manuel de jeu :

\$ ansible-playbook --vault-password-file=password\_file -v -i inventory.file ensure-disabledforwardzone.yml

### Ressources supplémentaires

Voir le fichier **README-dnsforwardzone.md** dans le répertoire **/usr/share/doc/ansiblefreeipa/**.

## 6.14. GARANTIR L'ABSENCE D'UNE ZONE DE TRANSFERT DNS DANS L'IDM À L'AIDE D'ANSIBLE

Cette section décrit comment un administrateur de gestion des identités (IdM) peut utiliser un playbook Ansible pour garantir l'absence d'une zone de transfert DNS dans IdM. Dans l'exemple de procédure cidessous, l'administrateur IdM s'assure de l'absence d'une zone de transfert DNS pour **example.com**.

### Conditions préalables

- Vous avez configuré votre nœud de contrôle Ansible pour qu'il réponde aux exigences suivantes :
	- Vous utilisez la version 2.8 ou ultérieure d'Ansible.
	- Vous avez installé le paquetage **[ansible-freeipa](https://access.redhat.com/documentation/en-us/red_hat_enterprise_linux/9/html/installing_identity_management/installing-an-identity-management-server-using-an-ansible-playbook_installing-identity-management#installing-the-ansible-freeipa-package_server-ansible)** sur le contrôleur Ansible.
	- L'exemple suppose que dans le répertoire ~/*[MyPlaybooks](https://access.redhat.com/documentation/en-us/red_hat_enterprise_linux/9/html/using_ansible_to_install_and_manage_identity_management/preparing-your-environment-for-managing-idm-using-ansible-playbooks_using-ansible-to-install-and-manage-identity-management)*/ vous avez créé un fichier d'inventaire Ansible avec le nom de domaine complet (FQDN) du serveur IdM.
	- o L'exemple suppose que le coffre-fort secret.yml Ansible stocke votre **ipaadmin\_password**.
- Vous connaissez le mot de passe de l'administrateur IdM.

### Procédure

1. Naviguez jusqu'au répertoire **/usr/share/doc/ansible-freeipa/playbooks/dnsconfig**:

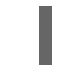

\$ cd /usr/share/doc/ansible-freeipa/playbooks/dnsconfig

2. Ouvrez votre fichier d'inventaire et assurez-vous que le serveur IdM que vous souhaitez configurer est répertorié dans la section **[ipaserver]**. Par exemple, pour demander à Ansible de configurer **server.idm.example.com**, entrez :

[ipaserver] server.idm.example.com

3. Faites une copie du fichier **forwarders-absent.yml** Ansible playbook. Par exemple :

\$ cp forwarders-absent.yml ensure-absence-forwardzone.yml

- 4. Ouvrez le fichier **ensure-absence-forwardzone.yml** pour le modifier.
- 5. Adaptez le fichier en définissant les variables suivantes :
	- a. Modifiez la variable **name** du playbook en **Playbook to ensure the absence of a dnsforwardzone in IdM DNS**.
	- b. Dans la section **tasks**, changez le **name** de la tâche en **Ensure the absence of a dnsforwardzone for example.com**.
	- c. Dans la section **tasks**, remplacez le titre **ipadnsconfig** par **ipadnsforwardzone**.
	- d. Dans la section **ipadnsforwardzone**:
		- i. Ajoutez la variable **ipaadmin password** et définissez-la comme votre mot de passe d'administrateur IdM.
		- ii. Ajoutez la variable **name** et fixez-la à **example.com**.
		- iii. Retirer toute la section **forwarders**.
		- iv. Laissez la variable **state** comme **absent**.

Il s'agit du fichier playbook Ansible modifié pour l'exemple actuel :

--- - name: Playbook to ensure the absence of a dnsforwardzone in IdM DNS hosts: ipaserver

```
vars files:
- /home/user_name/MyPlaybooks/secret.yml
tasks:
- name: Ensure the absence of a dnsforwardzone for example.com
 ipadnsforwardzone:
   ipaadmin_password: "{{ ipaadmin_password }}"
   name: example.com
   state: absent
```
- 6. Enregistrer le fichier.
- 7. Exécutez le manuel de jeu :

\$ ansible-playbook --vault-password-file=password\_file -v -i inventory.file ensure-absenceforwardzone.yml

Voir le fichier **README-dnsforwardzone.md** dans le répertoire **/usr/share/doc/ansible-**

#### Ressources supplémentaires

Voir le fichier **README-dnsforwardzone.md** dans le répertoire **/usr/share/doc/ansiblefreeipa/**.

# 6.15. RESSOURCES SUPPLÉMENTAIRES

**•** [Transfert](https://bind9.readthedocs.io/en/latest/introduction.html?highlight=forwarder#forwarding) DNS

# CHAPITRE 7. GESTION DES ENREGISTREMENTS DNS DANS L'IDM

Ce chapitre décrit comment gérer les enregistrements DNS dans la gestion des identités (IdM). En tant qu'administrateur IdM, vous pouvez ajouter, modifier et supprimer des enregistrements DNS dans IdM. Ce chapitre contient les sections suivantes :

- [Enregistrements](#page-82-0) DNS dans l'IdM
- Ajout [d'enregistrements](#page-83-0) de ressources DNS à partir de l'interface Web IdM
- Ajout [d'enregistrements](#page-84-0) de ressources DNS à partir de la CLI IdM
- Options courantes d'ipa [dnsrecord-add](#page-85-0)
- Suppression [d'enregistrements](#page-88-0) DNS dans l'interface Web IdM
- Suppression d'un [enregistrement](#page-89-0) DNS entier dans l'interface Web IdM
- Suppression [d'enregistrements](#page-89-1) DNS dans la CLI IdM

### Conditions préalables

- Votre déploiement IdM contient un serveur DNS intégré. Pour plus d'informations sur l'installation d'IdM avec DNS intégré, voir l'un des liens suivants :
	- o Installation d'un serveur IdM : Avec DNS intégré, avec une autorité de [certification](https://access.redhat.com/documentation/en-us/red_hat_enterprise_linux/9/html-single/installing_identity_management/index#installing-an-ipa-server-with-integrated-dns_installing-identity-management) intégrée comme autorité de certification racine.
	- o Installation d'un serveur IdM : Avec DNS intégré, avec une autorité de [certification](https://access.redhat.com/documentation/en-us/red_hat_enterprise_linux/9/html-single/installing_identity_management/index#installing-an-ipa-server-with-external-ca_installing-identity-management) externe comme autorité de certification racine.

## 7.1. ENREGISTREMENTS DNS DANS L'IDM

La gestion des identités (IdM) prend en charge de nombreux types d'enregistrements DNS. Les quatre types suivants sont les plus fréquemment utilisés :

## A

Il s'agit d'une correspondance de base entre un nom d'hôte et une adresse IPv4. Le nom d'un enregistrement A est un nom d'hôte, tel que **www**. La valeur **IP Address** d'un enregistrement A est une adresse IPv4, telle que **192.0.2.1**.

Pour plus d'informations sur les enregistrements A, voir RFC [1035.](http://tools.ietf.org/html/rfc1035)

## AAAA

Il s'agit d'une correspondance de base entre un nom d'hôte et une adresse IPv6. Le nom d'un enregistrement AAAA est un nom d'hôte, tel que **www**. La valeur **IP Address** est une adresse IPv6, telle que **2001:DB8::1111**.

Pour plus d'informations sur les enregistrements AAAA, voir RFC [3596.](http://tools.ietf.org/html/rfc3596)

## **SRV**

*Service (SRV) resource records* font correspondre les noms de service au nom DNS du serveur qui fournit ce service particulier. Par exemple, ce type d'enregistrement peut associer un service tel qu'un annuaire LDAP au serveur qui le gère.

<span id="page-82-0"></span>Le nom d'un enregistrement SRV a le format suivant *\_service***.***\_protocol*, tel que **\_ldap.\_tcp**. Les options de configuration des enregistrements SRV comprennent la priorité, le poids, le numéro de port et le nom d'hôte du service cible.

Pour plus d'informations sur les enregistrements SRV, voir RFC [2782](http://tools.ietf.org/html/rfc2782).

## PTR

Un enregistrement de pointeur (PTR) ajoute un enregistrement DNS inverse, qui fait correspondre une adresse IP à un nom de domaine.

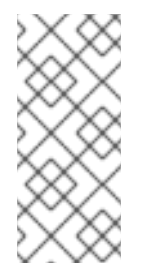

## **NOTE**

Toutes les recherches DNS inversées pour les adresses IPv4 utilisent des entrées inversées définies dans le domaine **in-addr.arpa.**. L'adresse inversée, sous une forme lisible par l'homme, est l'inverse exact de l'adresse IP normale, à laquelle est ajouté le domaine **in-addr.arpa.**. Par exemple, pour l'adresse réseau **192.0.2.0/24**, la zone inversée est **2.0.192.in-addr.arpa**.

Le nom d'enregistrement d'un PTR doit être au format standard spécifié dans le RFC [1035,](http://tools.ietf.org/html/rfc1035#section-3.5) étendu dans le RFC [2317](http://tools.ietf.org/html/rfc2317) et le RFC [3596.](https://tools.ietf.org/html/rfc3596#section-2.5) La valeur du nom d'hôte doit être un nom d'hôte canonique de l'hôte pour lequel vous souhaitez créer l'enregistrement.

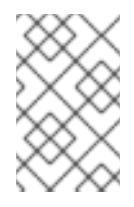

## **NOTE**

Les zones inversées peuvent également être configurées pour les adresses IPv6, avec des zones dans le domaine **.ip6.arpa.**. Pour plus d'informations sur les zones inversées IPv6, voir la RFC [3596](http://www.ietf.org/rfc/rfc3596.txt).

Lors de l'ajout d'enregistrements de ressources DNS, il convient de noter que de nombreux enregistrements nécessitent des données différentes. Par exemple, un enregistrement CNAME nécessite un nom d'hôte, tandis qu'un enregistrement A nécessite une adresse IP. Dans l'interface Web de l'IdM, les champs du formulaire d'ajout d'un nouvel enregistrement sont mis à jour automatiquement pour refléter les données requises pour le type d'enregistrement sélectionné.

## 7.2. AJOUT D'ENREGISTREMENTS DE RESSOURCES DNS DANS L'INTERFACE WEB IDM

Cette section décrit comment ajouter des enregistrements de ressources DNS dans l'interface Web de gestion des identités (IdM).

## Conditions préalables

- La zone DNS à laquelle vous voulez ajouter un enregistrement DNS existe et est gérée par IdM. Pour plus [d'informations](#page-28-0) sur la création d'une zone DNS dans IdM DNS, voir Gestion des zones DNS dans IdM.
- Vous êtes connecté en tant qu'administrateur IdM.

## Procédure

1. Dans l'interface Web IdM, cliquez sur **Network Services** → **DNS** → **DNS Zones**.

- <span id="page-83-0"></span>2. Cliquez sur la zone DNS à laquelle vous souhaitez ajouter un enregistrement DNS.
- 3. Dans la section **DNS Resource Records**, cliquez sur **Ajouter** pour ajouter un nouvel enregistrement.

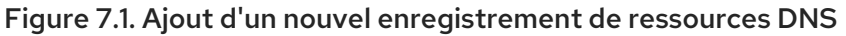

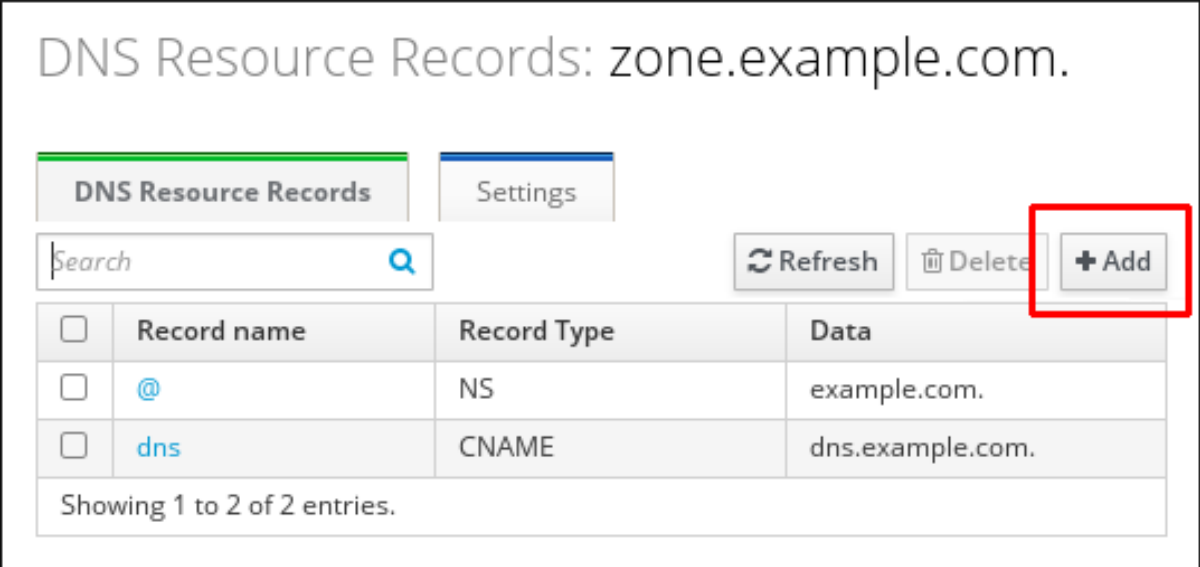

4. Sélectionnez le type d'enregistrement à créer et remplissez les autres champs si nécessaire.

Figure 7.2. Définition d'un nouvel enregistrement de ressource DNS

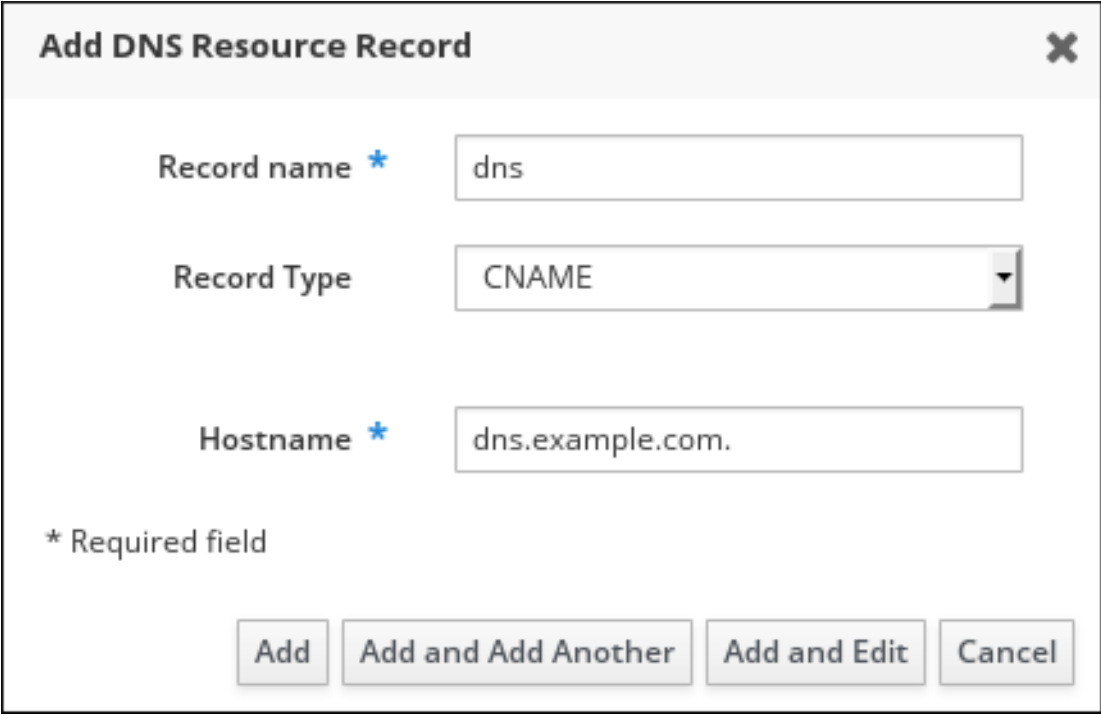

5. Cliquez sur **Ajouter** pour confirmer le nouvel enregistrement.

## 7.3. AJOUT D'ENREGISTREMENTS DE RESSOURCES DNS À PARTIR DE LA CLI IDM

Cette section décrit comment ajouter un enregistrement de ressource DNS de n'importe quel type à partir de l'interface de ligne de commande (CLI).

### <span id="page-84-0"></span>Conditions préalables

- La zone DNS à laquelle vous voulez ajouter un enregistrement DNS existe. Pour plus [d'informations](#page-28-0) sur la création d'une zone DNS dans IdM DNS, voir Gestion des zones DNS dans IdM.
- Vous êtes connecté en tant qu'administrateur IdM.

### Procédure

1. Pour ajouter un enregistrement de ressource DNS, utilisez la commande **ipa dnsrecord-add**. La commande suit la syntaxe suivante :

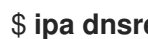

### \$ **ipa dnsrecord-add** *zone\_name record\_name* **--***record\_type\_option=data*

Dans la commande ci-dessus :

- Le *zone\_name* est le nom de la zone DNS à laquelle l'enregistrement est ajouté.
- Le *record\_name* est un identifiant pour le nouvel enregistrement de ressource DNS.

Par exemple, pour ajouter un enregistrement DNS de type A de host1 à la zone idm.example.com, entrez :

## \$ **ipa dnsrecord-add idm.example.com host1 --a-rec=192.168.122.123**

## 7.4. OPTIONS COURANTES D'IPA DNSRECORD-\*

Cette section décrit les options que vous pouvez utiliser pour ajouter, modifier et supprimer les types d'enregistrements de ressources DNS les plus courants dans la gestion des identités (IdM) :

- $\bullet$  A (IPv4)
- AAAA (IPv6)
- **SRV**
- PTR

Dans **Bash**, vous pouvez définir plusieurs entrées en énumérant les valeurs dans une liste séparée par des virgules à l'intérieur d'accolades, comme **--option={val1,val2,val3}**.

### Tableau 7.1. Options générales d'enregistrement

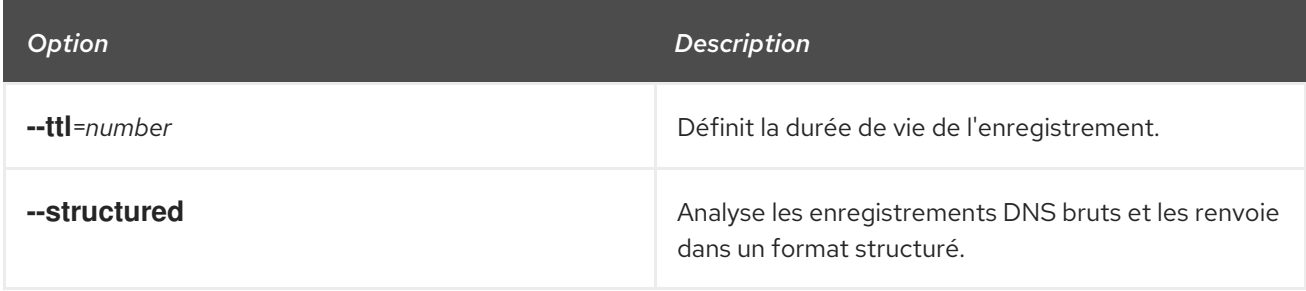

### Tableau 7.2. \Options d'enregistrement

<span id="page-85-0"></span>Red Hat Enterprise Linux 9 Travailler avec le DNS dans la gestion des identités

<span id="page-85-2"></span>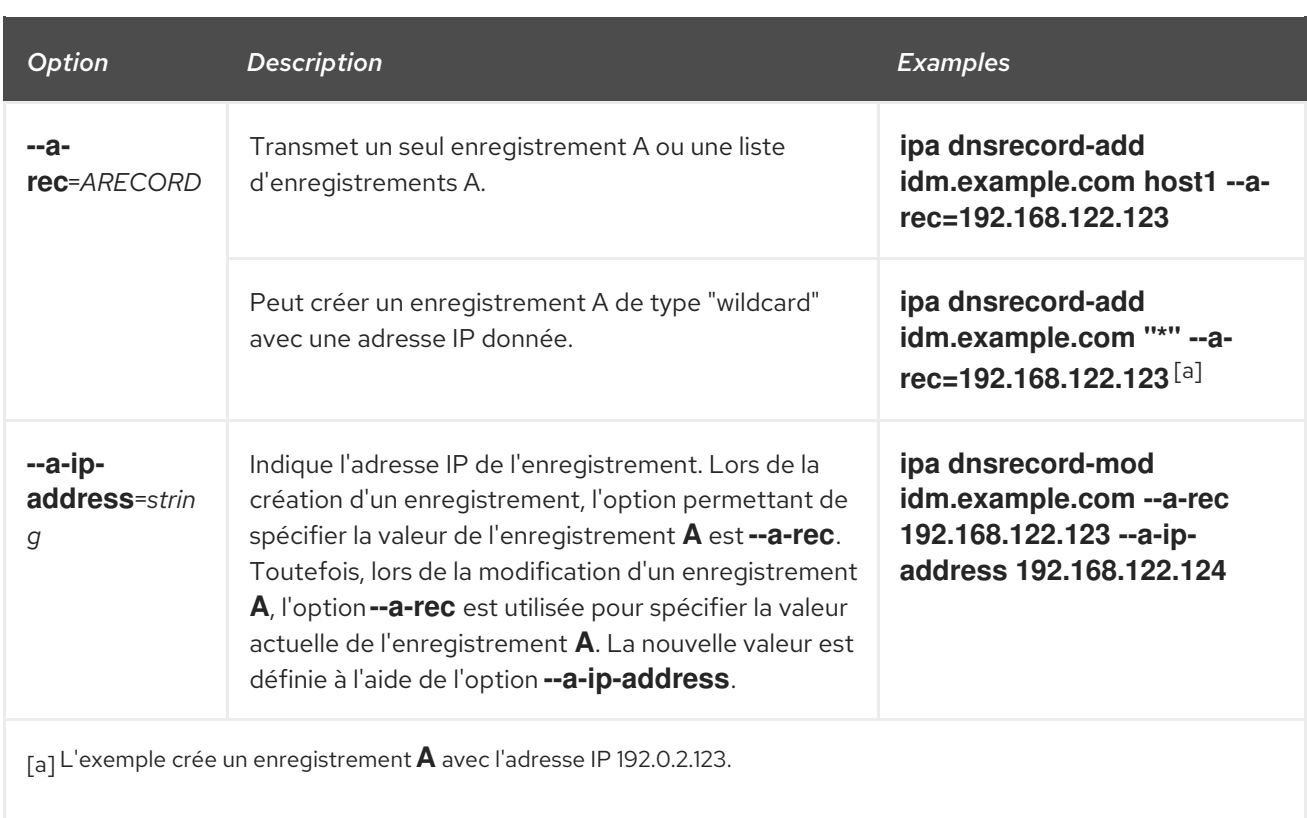

## <span id="page-85-1"></span>Tableau 7.3. \Options d'enregistrement "AAAA"

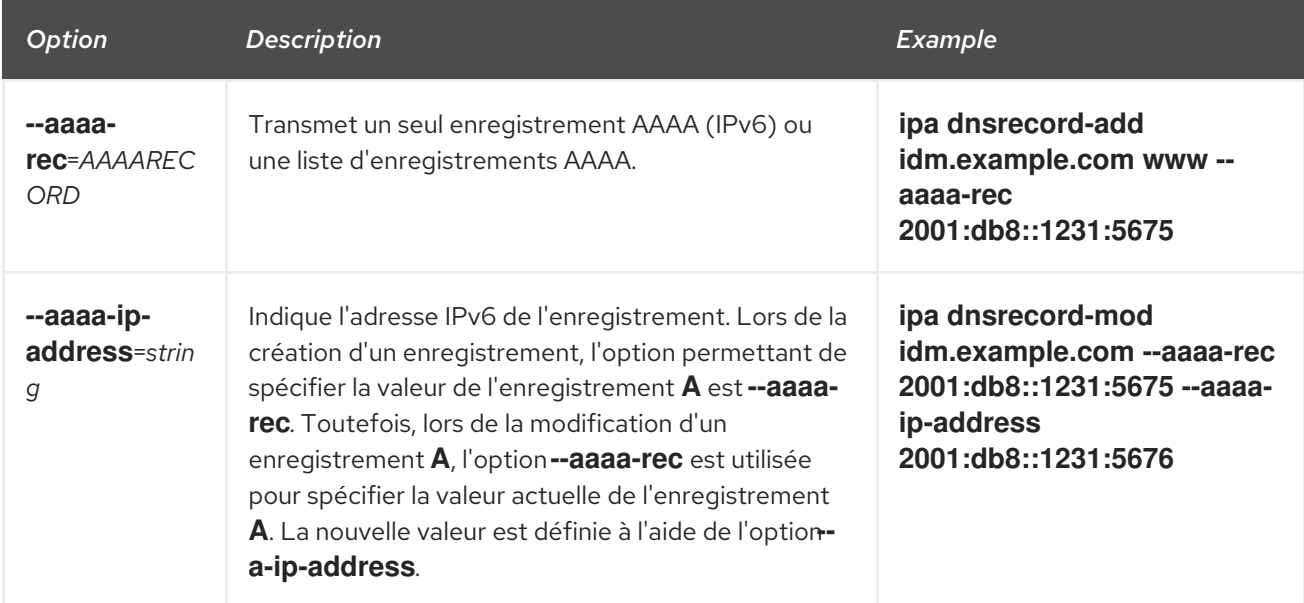

## Tableau 7.4. \Options d'enregistrement "PTR

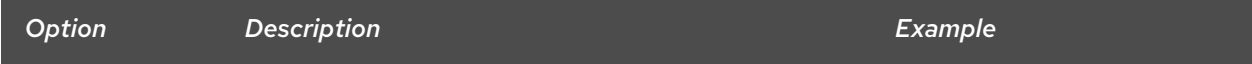

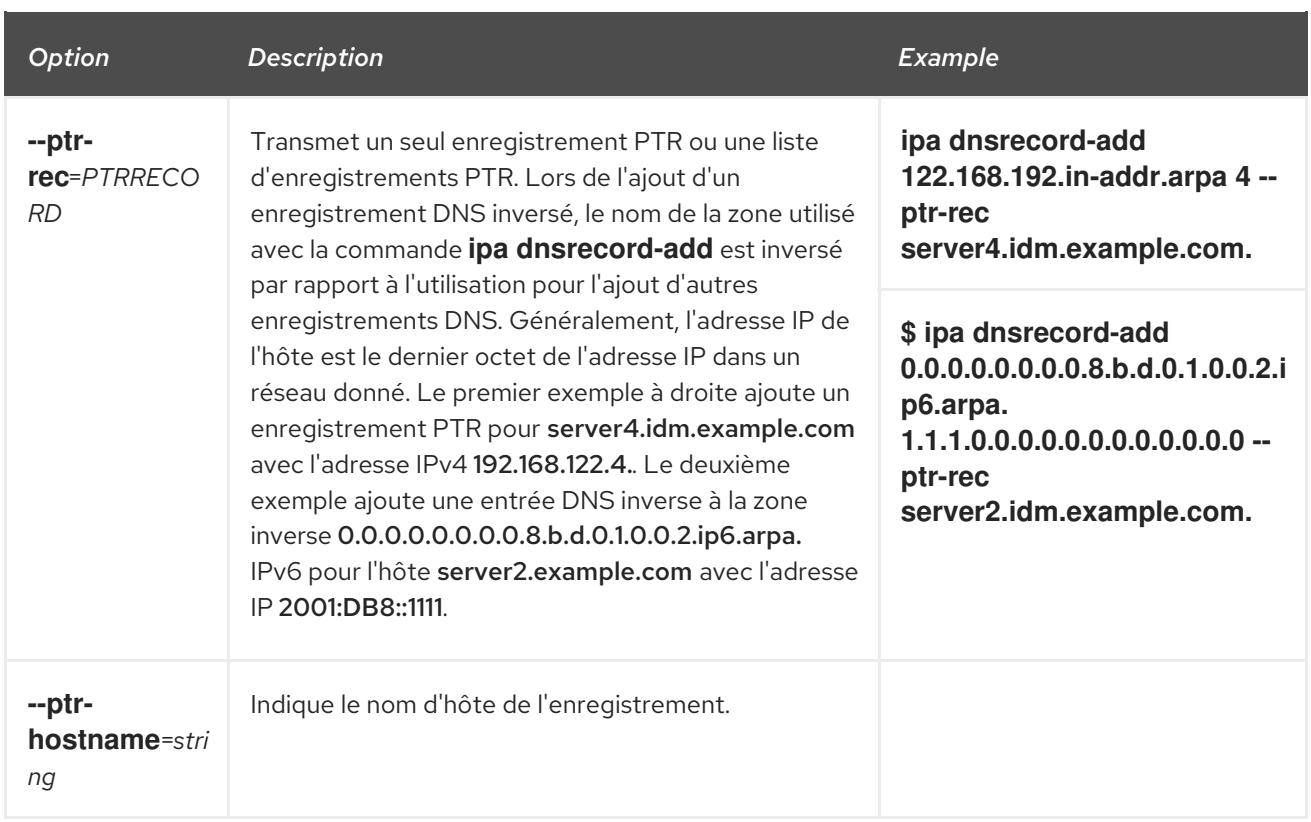

## Tableau 7.5. \SRV Options d'enregistrement

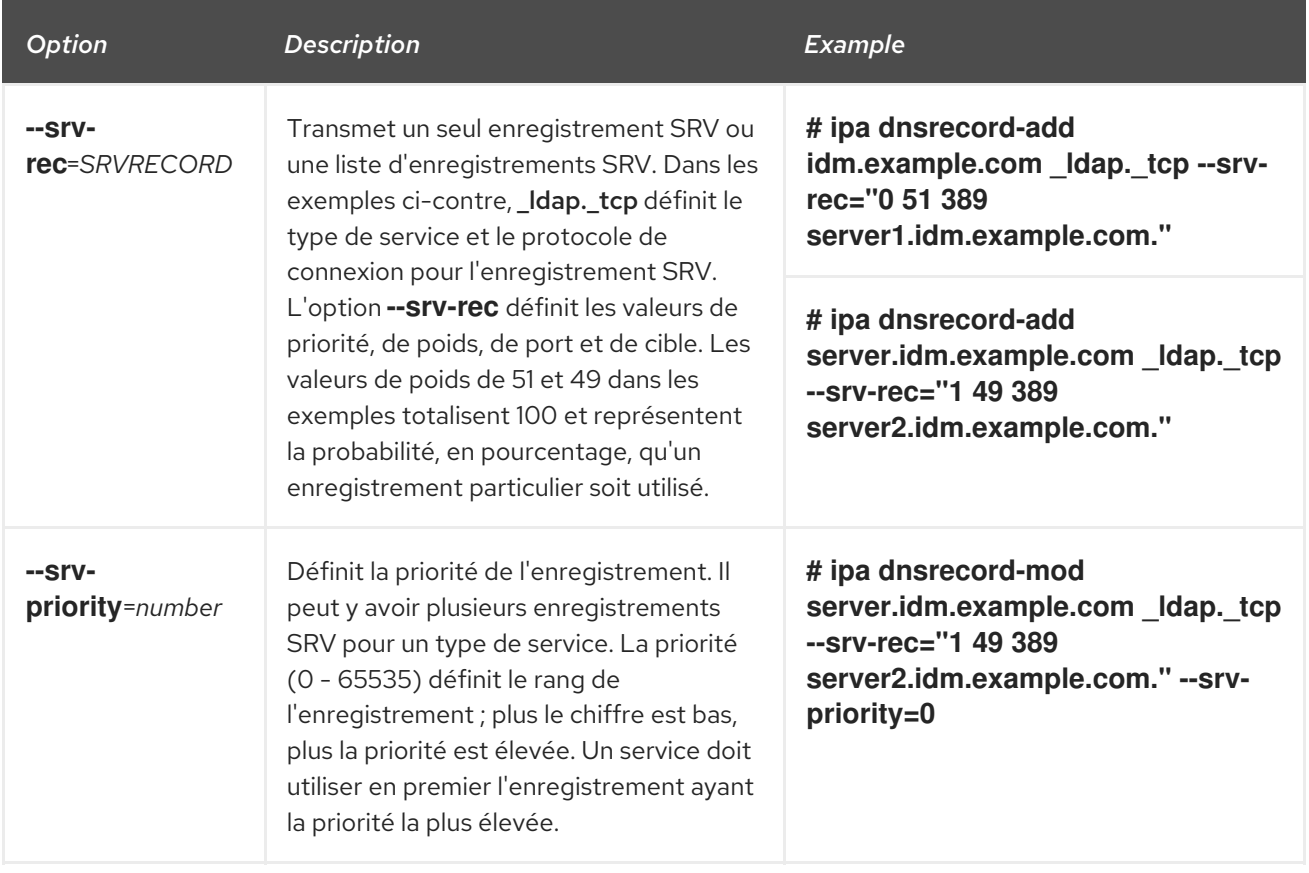

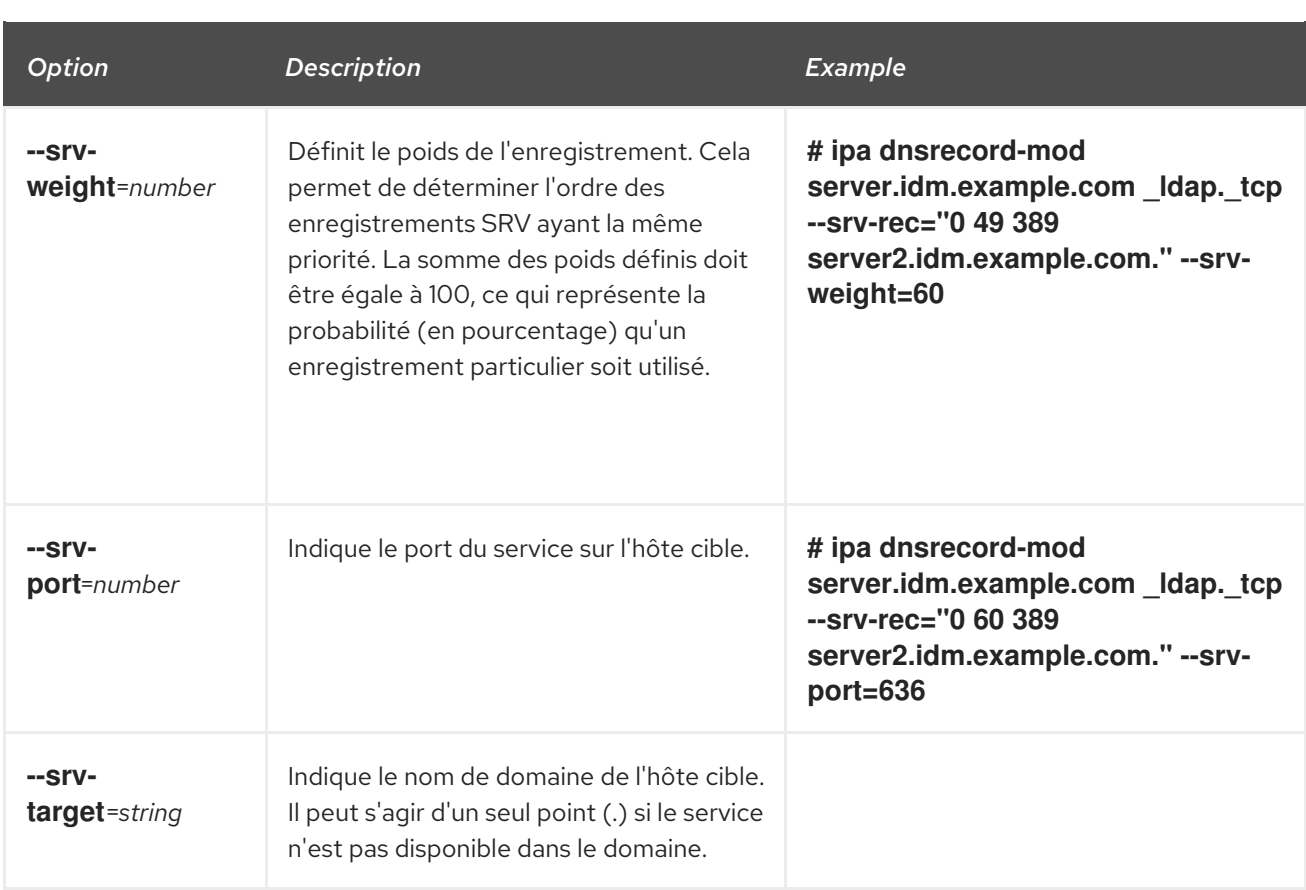

### Ressources supplémentaires

Exécuter **ipa dnsrecord-add --help**.

## 7.5. SUPPRESSION D'ENREGISTREMENTS DNS DANS L'INTERFACE WEB IDM

Cette section décrit comment supprimer des enregistrements DNS dans la gestion des identités (IdM) à l'aide de l'interface Web IdM.

### Conditions préalables

Vous êtes connecté en tant qu'administrateur IdM.

### Procédure

- 1. Dans l'interface Web IdM, cliquez sur **Network Services** → **DNS** → **DNS Zones**.
- 2. Cliquez sur la zone dont vous souhaitez supprimer un enregistrement DNS, par exemple example.com..
- 3. Dans la section **DNS Resource Records**, cliquez sur le nom de l'enregistrement de ressource.

<span id="page-88-0"></span>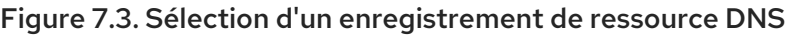

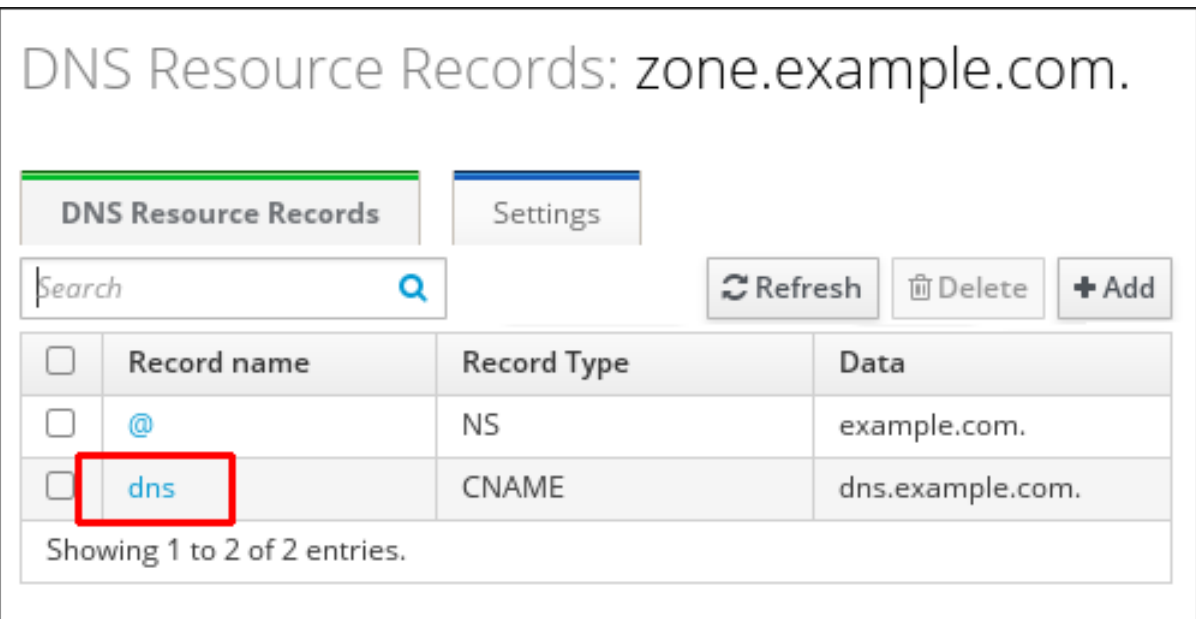

- 4. Cochez la case correspondant au nom du type d'enregistrement à supprimer.
- 5. Cliquez sur **Delete**.

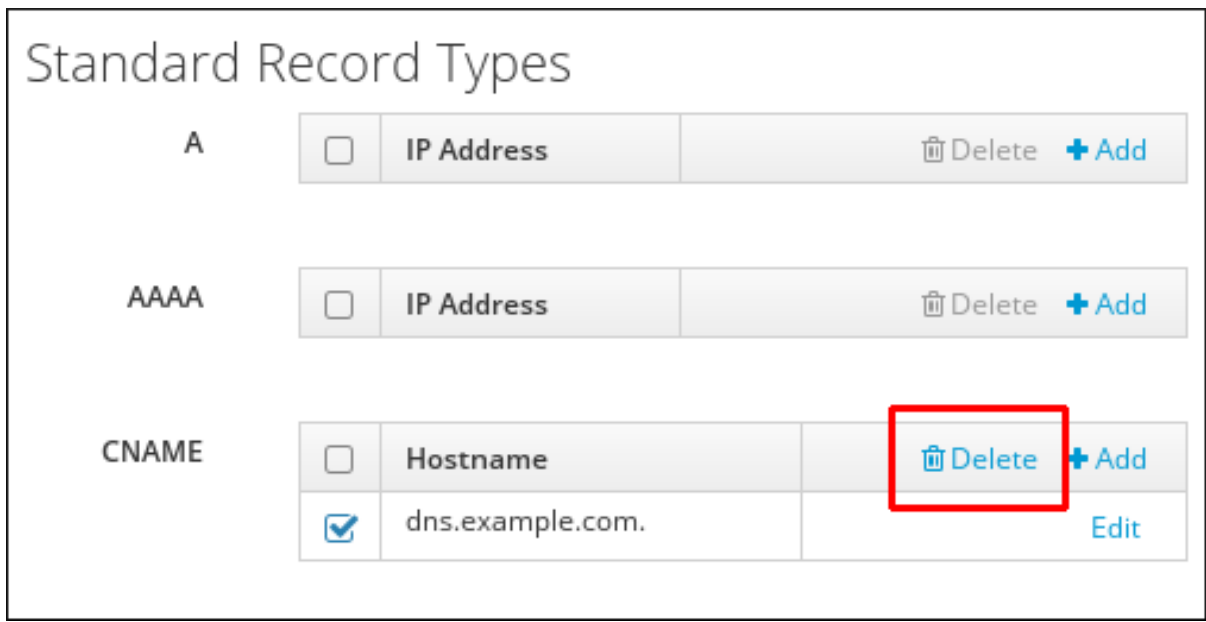

Figure 7.4. Suppression d'un enregistrement de ressource DNS

Le type d'enregistrement sélectionné est maintenant supprimé. Le reste de la configuration de l'enregistrement de ressource est laissé intact.

#### Ressources supplémentaires

Voir Suppression d'un [enregistrement](#page-89-0) DNS entier dans l'interface Web IdM .

## 7.6. SUPPRESSION D'UN ENREGISTREMENT DNS ENTIER DANS L'INTERFACE WEB IDM

Cette section décrit comment supprimer tous les enregistrements d'une ressource particulière dans une zone à l'aide de l'interface Web de gestion des identités (IdM).

### <span id="page-89-0"></span>Conditions préalables

Vous êtes connecté en tant qu'administrateur IdM.

#### Procédure

- 1. Dans l'interface Web IdM, cliquez sur **Network Services** → **DNS** → **DNS Zones**.
- 2. Cliquez sur la zone dont vous souhaitez supprimer un enregistrement DNS, par exemple zone.example.com..
- 3. Dans la section **DNS Resource Records**, cochez la case de l'enregistrement de ressource à supprimer.
- 4. Click **Delete**.

Figure 7.5. Suppression d'un enregistrement de ressource entier

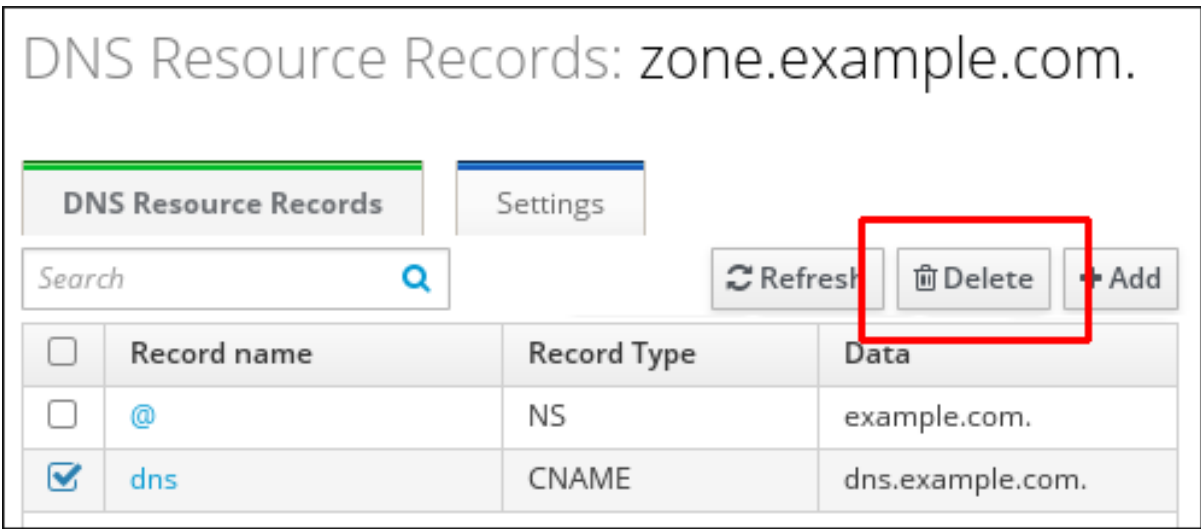

L'ensemble de l'enregistrement de ressource est maintenant supprimé.

## <span id="page-89-1"></span>7.7. SUPPRESSION D'ENREGISTREMENTS DNS DANS LA CLI IDM

Cette section décrit comment supprimer des enregistrements DNS d'une zone gérée par le DNS de gestion des identités (IdM).

### Conditions préalables

Vous êtes connecté en tant qu'administrateur IdM.

#### Procédure

Pour supprimer des enregistrements d'une zone, utilisez la commande **ipa dnsrecord-del** et ajoutez l'option **--***recordType***-rec** à la valeur de l'enregistrement. Par exemple, pour supprimer un enregistrement de type A :

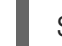

\$ ipa dnsrecord-del example.com www --a-rec 192.0.2.1

Si vous exécutez **ipa dnsrecord-del** sans aucune option, la commande demande des informations sur l'enregistrement à supprimer. Notez que l'ajout de l'option **--del-all** à la commande supprime tous les enregistrements associés à la zone.

## Ressources supplémentaires

Exécutez la commande **ipa dnsrecord-del --help**.

# 7.8. RESSOURCES SUPPLÉMENTAIRES

Voir Utiliser Ansible pour gérer les [enregistrements](#page-97-0) DNS dans IdM .

# CHAPITRE 8. UTILISER ANSIBLE POUR GÉRER LES ENREGISTREMENTS DNS DANS IDM

Ce chapitre décrit comment gérer les enregistrements DNS dans Identity Management (IdM) à l'aide d'un playbook Ansible. En tant qu'administrateur IdM, vous pouvez ajouter, modifier et supprimer des enregistrements DNS dans IdM. Ce chapitre contient les sections suivantes :

- Assurer la présence des [enregistrements](#page-96-0) DNS A et AAAA dans l'IdM en utilisant Ansible
- Assurer la présence des [enregistrements](#page-98-0) DNS A et PTR dans IdM en utilisant Ansible
- Assurer la présence de plusieurs [enregistrements](#page-100-0) DNS dans IdM en utilisant Ansible
- Assurer la présence de plusieurs [enregistrements](#page-101-0) CNAME dans IdM en utilisant Ansible
- Assurer la présence d'un [enregistrement](#page-103-0) SRV dans IdM en utilisant Ansible

## 8.1. ENREGISTREMENTS DNS DANS L'IDM

La gestion des identités (IdM) prend en charge de nombreux types d'enregistrements DNS. Les quatre types suivants sont les plus fréquemment utilisés :

## A

Il s'agit d'une correspondance de base entre un nom d'hôte et une adresse IPv4. Le nom d'un enregistrement A est un nom d'hôte, tel que **www**. La valeur **IP Address** d'un enregistrement A est une adresse IPv4, telle que **192.0.2.1**.

Pour plus d'informations sur les enregistrements A, voir RFC [1035.](http://tools.ietf.org/html/rfc1035)

## AAAA

Il s'agit d'une correspondance de base entre un nom d'hôte et une adresse IPv6. Le nom d'un enregistrement AAAA est un nom d'hôte, tel que **www**. La valeur **IP Address** est une adresse IPv6, telle que **2001:DB8::1111**.

Pour plus d'informations sur les enregistrements AAAA, voir RFC [3596.](http://tools.ietf.org/html/rfc3596)

## **SRV**

*Service (SRV) resource records* font correspondre les noms de service au nom DNS du serveur qui fournit ce service particulier. Par exemple, ce type d'enregistrement peut associer un service tel qu'un annuaire LDAP au serveur qui le gère.

Le nom d'un enregistrement SRV a le format suivant *\_service***.***\_protocol*, tel que **\_ldap.\_tcp**. Les options de configuration des enregistrements SRV comprennent la priorité, le poids, le numéro de port et le nom d'hôte du service cible.

Pour plus d'informations sur les enregistrements SRV, voir RFC [2782](http://tools.ietf.org/html/rfc2782).

## PTR

Un enregistrement de pointeur (PTR) ajoute un enregistrement DNS inverse, qui fait correspondre une adresse IP à un nom de domaine.

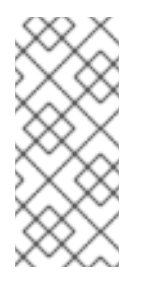

## **NOTE**

Toutes les recherches DNS inversées pour les adresses IPv4 utilisent des entrées inversées définies dans le domaine **in-addr.arpa.**. L'adresse inversée, sous une forme lisible par l'homme, est l'inverse exact de l'adresse IP normale, à laquelle est ajouté le domaine **in-addr.arpa.**. Par exemple, pour l'adresse réseau **192.0.2.0/24**, la zone inversée est **2.0.192.in-addr.arpa**.

Le nom d'enregistrement d'un PTR doit être au format standard spécifié dans le RFC [1035,](http://tools.ietf.org/html/rfc1035#section-3.5) étendu dans le RFC [2317](http://tools.ietf.org/html/rfc2317) et le RFC [3596.](https://tools.ietf.org/html/rfc3596#section-2.5) La valeur du nom d'hôte doit être un nom d'hôte canonique de l'hôte pour lequel vous souhaitez créer l'enregistrement.

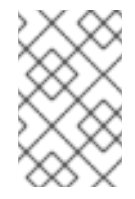

## **NOTE**

Les zones inversées peuvent également être configurées pour les adresses IPv6, avec des zones dans le domaine **.ip6.arpa.**. Pour plus d'informations sur les zones inversées IPv6, voir la RFC [3596](http://www.ietf.org/rfc/rfc3596.txt).

Lors de l'ajout d'enregistrements de ressources DNS, il convient de noter que de nombreux enregistrements nécessitent des données différentes. Par exemple, un enregistrement CNAME nécessite un nom d'hôte, tandis qu'un enregistrement A nécessite une adresse IP. Dans l'interface Web de l'IdM, les champs du formulaire d'ajout d'un nouvel enregistrement sont mis à jour automatiquement pour refléter les données requises pour le type d'enregistrement sélectionné.

## 8.2. OPTIONS COURANTES D'IPA DNSRECORD-\*

Cette section décrit les options que vous pouvez utiliser pour ajouter, modifier et supprimer les types d'enregistrements de ressources DNS les plus courants dans la gestion des identités (IdM) :

- A (IPv4)
- AAAA (IPv6)
- **SRV**
- PTR

Dans **Bash**, vous pouvez définir plusieurs entrées en énumérant les valeurs dans une liste séparée par des virgules à l'intérieur d'accolades, comme **--option={val1,val2,val3}**.

## Tableau 8.1. Options générales d'enregistrement

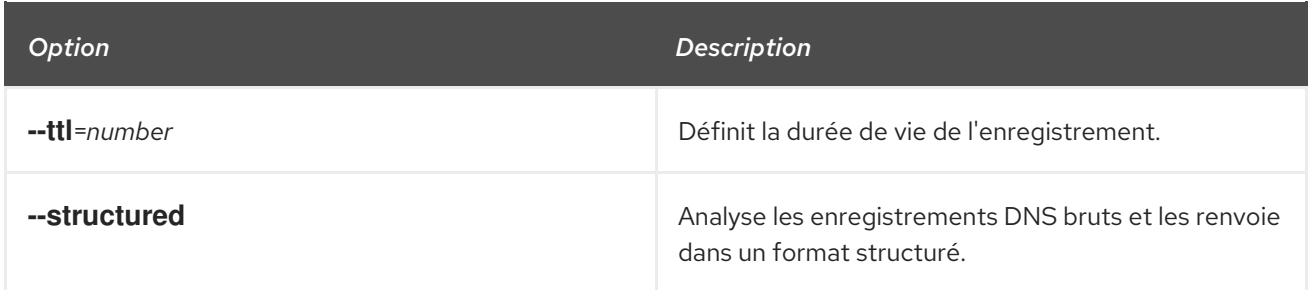

## Tableau 8.2. \Options d'enregistrement

Red Hat Enterprise Linux 9 Travailler avec le DNS dans la gestion des identités

<span id="page-93-1"></span>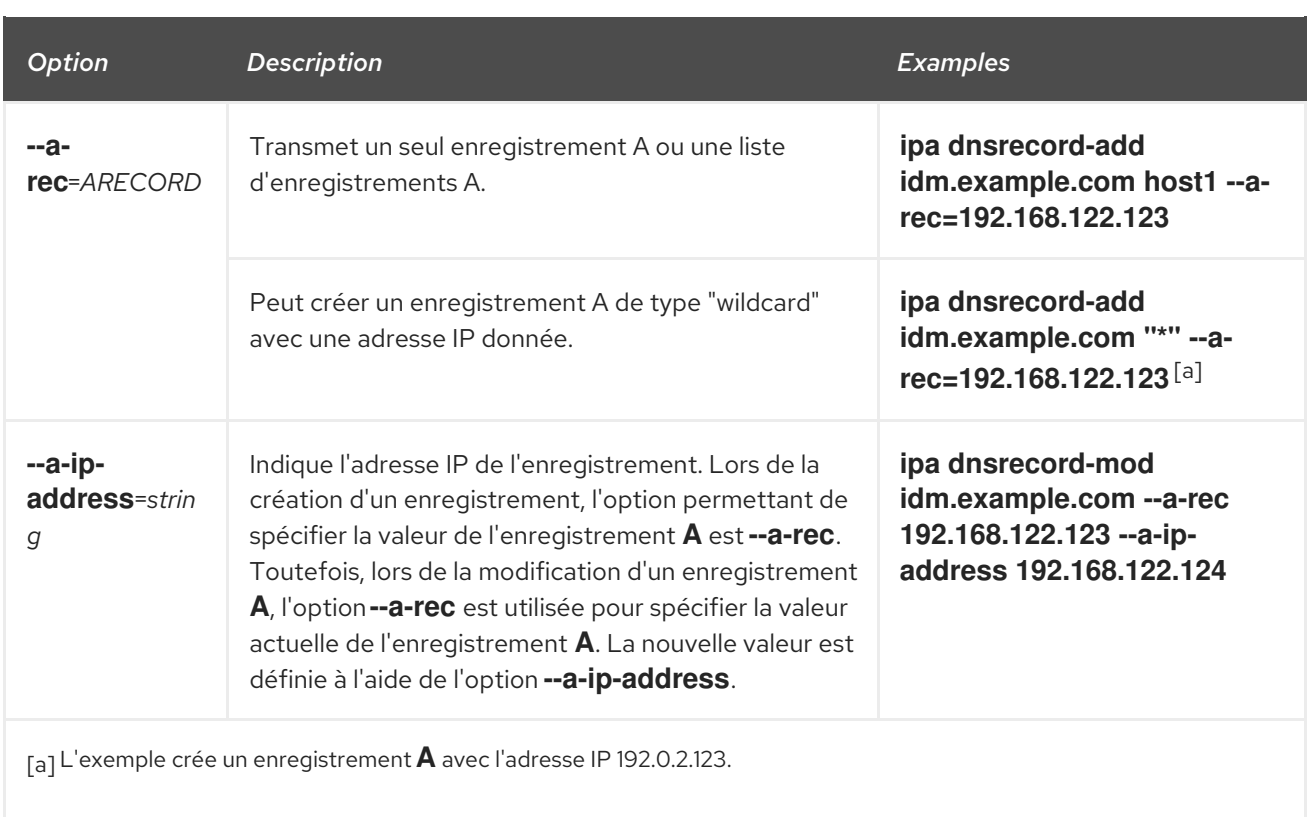

## <span id="page-93-0"></span>Tableau 8.3. \Options d'enregistrement "AAAA"

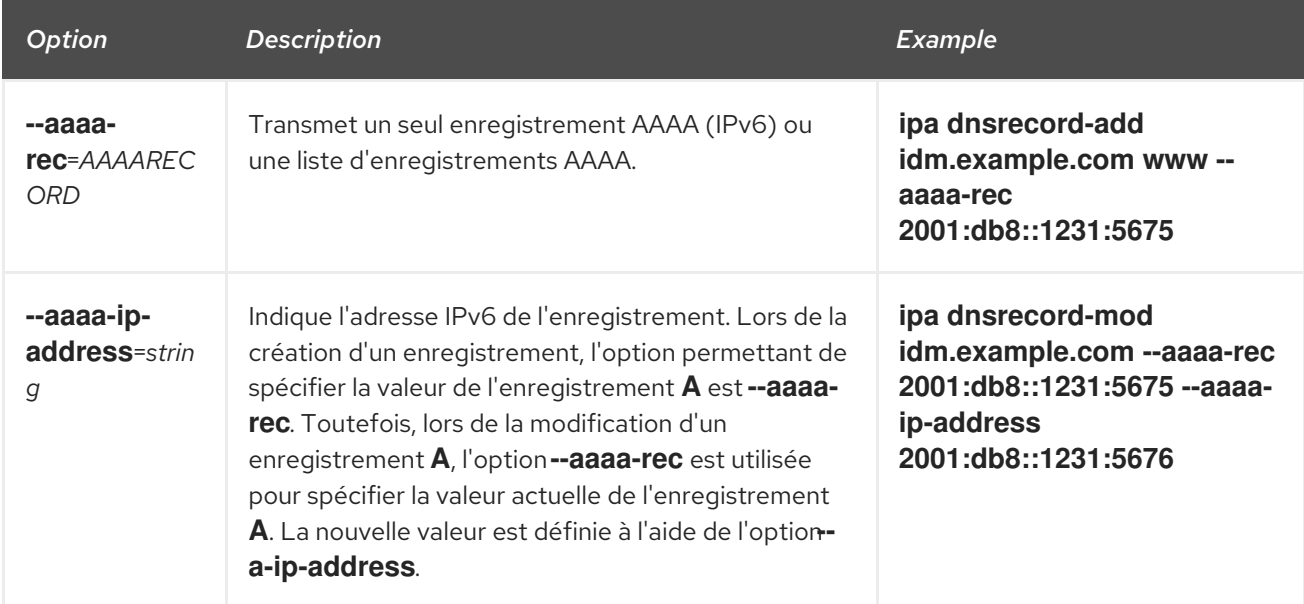

## Tableau 8.4. \Options d'enregistrement "PTR

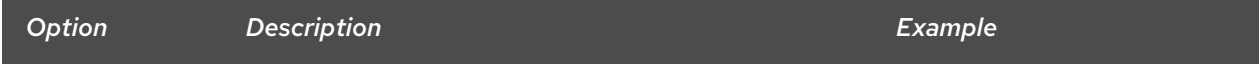

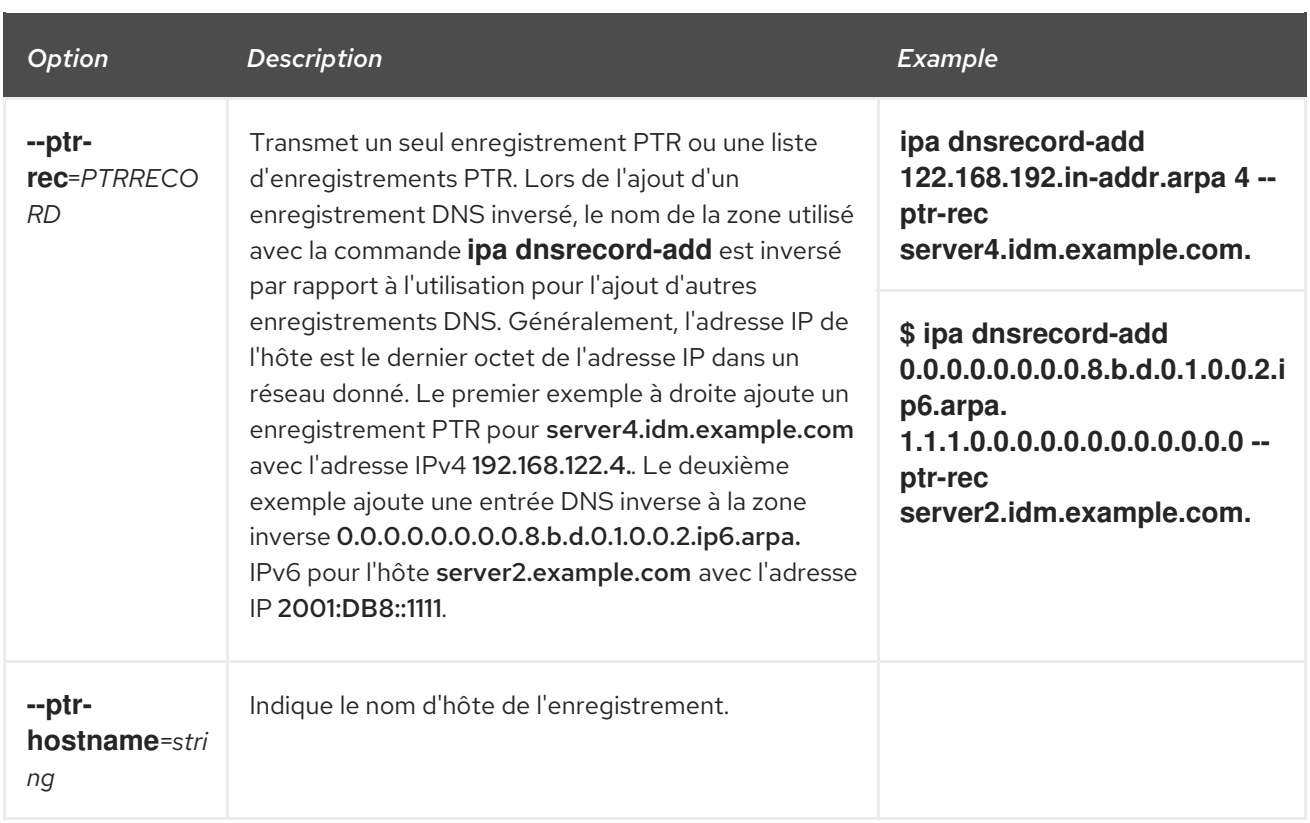

## Tableau 8.5. \SRV Options d'enregistrement

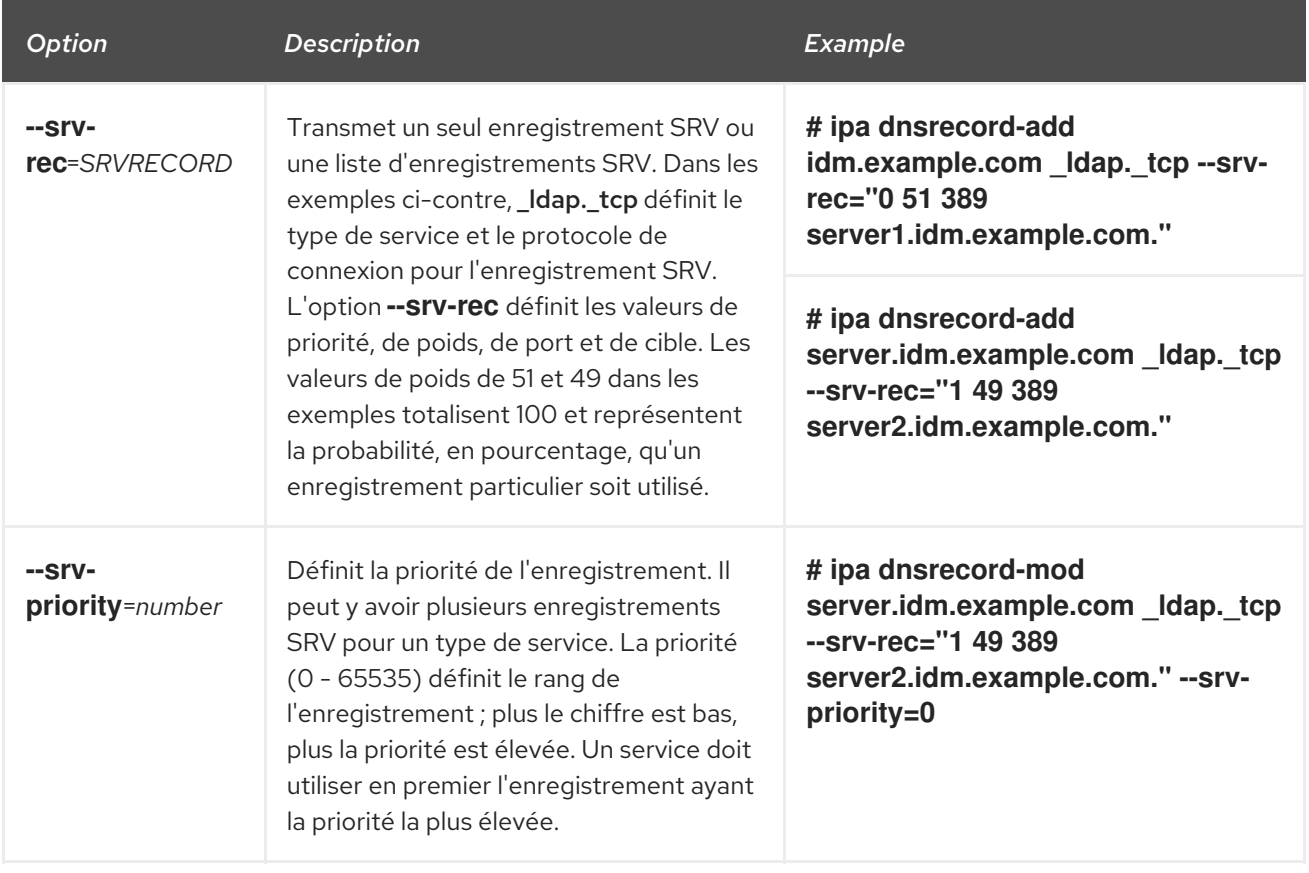

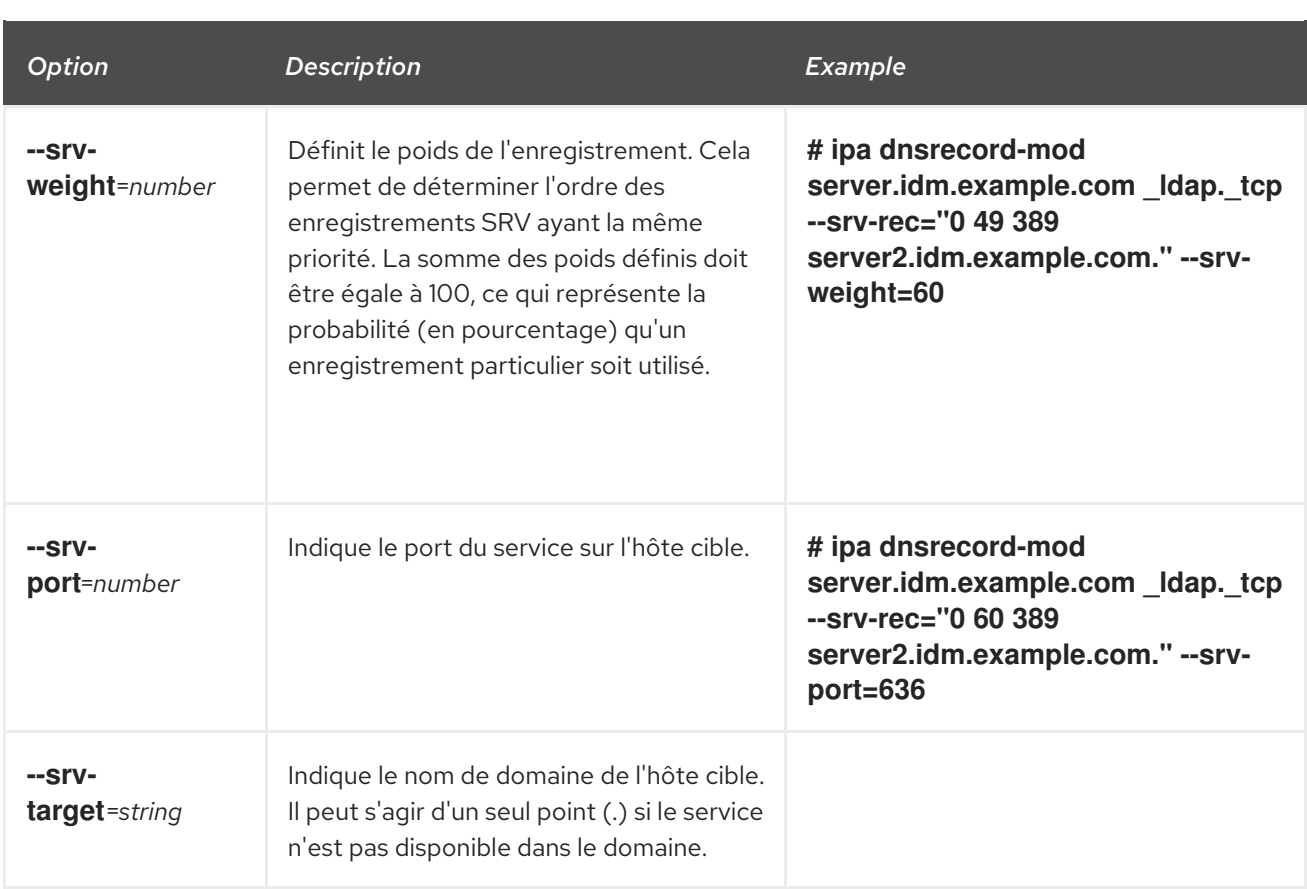

### Ressources supplémentaires

Exécuter **ipa dnsrecord-add --help**.

## 8.3. ASSURER LA PRÉSENCE DES ENREGISTREMENTS DNS A ET AAAA DANS L'IDM EN UTILISANT ANSIBLE

Cette section montre comment un administrateur de gestion des identités (IdM) peut utiliser un playbook Ansible pour s'assurer que les enregistrements A et AAAA d'un hôte IdM particulier sont présents. Dans l'exemple utilisé dans la procédure ci-dessous, un administrateur IdM s'assure de la présence d'enregistrements A et AAAA pour host1 dans la zone DNS idm.example.com.

### Conditions préalables

- Vous avez configuré votre nœud de contrôle Ansible pour qu'il réponde aux exigences suivantes :
	- Vous utilisez la version 2.8 ou ultérieure d'Ansible.
	- Vous avez installé le paquetage **[ansible-freeipa](https://access.redhat.com/documentation/en-us/red_hat_enterprise_linux/9/html/installing_identity_management/installing-an-identity-management-server-using-an-ansible-playbook_installing-identity-management#installing-the-ansible-freeipa-package_server-ansible)** sur le contrôleur Ansible.
	- L'exemple suppose que dans le répertoire ~/*[MyPlaybooks](https://access.redhat.com/documentation/en-us/red_hat_enterprise_linux/9/html/using_ansible_to_install_and_manage_identity_management/preparing-your-environment-for-managing-idm-using-ansible-playbooks_using-ansible-to-install-and-manage-identity-management)*/ vous avez créé un fichier d'inventaire Ansible avec le nom de domaine complet (FQDN) du serveur IdM.

La zone idm.example.com existe et est gérée par IdM DNS. Pour plus d'informations sur l'ajout

- o L'exemple suppose que le coffre-fort secret.yml Ansible stocke votre **ipaadmin\_password**.
- Vous connaissez le mot de passe de l'administrateur IdM.

<span id="page-96-0"></span>La zone idm.example.com existe et est gérée par IdM DNS. Pour plus d'informations sur l'ajout d'une zone DNS primaire dans IdM DNS, voir Utilisation des [playbooks](https://access.redhat.com/documentation/en-us/red_hat_enterprise_linux/9/html/working_with_dns_in_identity_management/using-ansible-playbooks-to-manage-idm-dns-zones_working-with-dns-in-identity-management) Ansible pour gérer les zones IdM DNS.

## Procédure

1. Naviguez jusqu'au répertoire **/usr/share/doc/ansible-freeipa/playbooks/dnsrecord**:

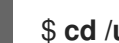

- \$ **cd /usr/share/doc/ansible-freeipa/playbooks/dnsrecord**
- 2. Ouvrez votre fichier d'inventaire et assurez-vous que le serveur IdM que vous souhaitez configurer est répertorié dans la section **[ipaserver]**. Par exemple, pour demander à Ansible de configurer server.idm.example.com, entrez :

[ipaserver] server.idm.example.com

3. Faites une copie du fichier ensure-A-and-AAAA-records-are-present.yml Ansible playbook. Par exemple :

### \$ **cp ensure-A-and-AAAA-records-are-present.yml ensure-A-and-AAAA-records-arepresent-copy.yml**

- 4. Ouvrez le fichier ensure-A-and-AAAA-records-are-present-copy.yml pour le modifier.
- 5. Adaptez le fichier en définissant les variables suivantes dans la section **ipadnsrecord** task :
	- Définissez la variable **ipaadmin\_password** avec votre mot de passe d'administrateur IdM.
	- Fixer la variable **zone\_name** à idm.example.com.
	- Dans la variable **records**, fixez la variable **name** à host1, et la variable **a\_ip\_address** à 192.168.122.123.
	- Dans la variable **records**, fixez la variable **name** à host1, et la variable **aaaa\_ip\_address** à ::1.

Il s'agit du fichier playbook Ansible modifié pour l'exemple actuel :

```
---
- name: Ensure A and AAAA records are present
 hosts: ipaserver
 become: true
 gather_facts: false
 tasks:
 # Ensure A and AAAA records are present
 - name: Ensure that 'host1' has A and AAAA records.
  ipadnsrecord:
   ipaadmin_password: "{{ ipaadmin_password }}"
   zone_name: idm.example.com
   records:
   - name: host1
    a_ip_address: 192.168.122.123
   - name: host1
    aaaa ip address: ::1
```
- <span id="page-97-0"></span>6. Enregistrer le fichier.
- 7. Exécutez le manuel de jeu :

\$ **ansible-playbook --vault-password-file=password\_file -v -i inventory.file ensure-Aand-AAAA-records-are-present-copy.yml**

#### Ressources supplémentaires

- Voir les [enregistrements](https://access.redhat.com/documentation/en-us/red_hat_enterprise_linux/9/html/working_with_dns_in_identity_management/using-ansible-to-manage-dns-records-in-idm_working-with-dns-in-identity-management#dns-records-in-idm_using-ansible-to-manage-dns-records-in-idm) DNS dans IdM.
- Voir le fichier **README-dnsrecord.md** dans le répertoire **/usr/share/doc/ansible-freeipa/**.
- Voir les exemples de playbooks Ansible dans le répertoire **/usr/share/doc/ansiblefreeipa/playbooks/dnsrecord**.

## 8.4. ASSURER LA PRÉSENCE DES ENREGISTREMENTS DNS A ET PTR DANS IDM EN UTILISANT ANSIBLE

Cette section montre comment un administrateur de gestion des identités (IdM) peut utiliser un playbook Ansible pour s'assurer qu'un enregistrement A pour un hôte IdM particulier est présent, avec un enregistrement PTR correspondant. Dans l'exemple utilisé dans la procédure ci-dessous, un administrateur IdM s'assure de la présence d'enregistrements A et PTR pour host1 avec une adresse IP de 192.168.122.45 dans la zone idm.example.com.

#### Conditions préalables

- Vous avez configuré votre nœud de contrôle Ansible pour qu'il réponde aux exigences suivantes :
	- Vous utilisez la version 2.8 ou ultérieure d'Ansible.
	- Vous avez installé le paquetage **[ansible-freeipa](https://access.redhat.com/documentation/en-us/red_hat_enterprise_linux/9/html/installing_identity_management/installing-an-identity-management-server-using-an-ansible-playbook_installing-identity-management#installing-the-ansible-freeipa-package_server-ansible)** sur le contrôleur Ansible.
	- L'exemple suppose que dans le répertoire ~/*[MyPlaybooks](https://access.redhat.com/documentation/en-us/red_hat_enterprise_linux/9/html/using_ansible_to_install_and_manage_identity_management/preparing-your-environment-for-managing-idm-using-ansible-playbooks_using-ansible-to-install-and-manage-identity-management)*/ vous avez créé un fichier d'inventaire Ansible avec le nom de domaine complet (FQDN) du serveur IdM.
	- o L'exemple suppose que le coffre-fort secret.yml Ansible stocke votre **ipaadmin\_password**.
- Vous connaissez le mot de passe de l'administrateur IdM.
- La zone idm.example.com DNS existe et est gérée par IdM DNS. Pour plus d'informations sur l'ajout d'une zone DNS primaire dans IdM DNS, voir Utilisation des [playbooks](https://access.redhat.com/documentation/en-us/red_hat_enterprise_linux/9/html/working_with_dns_in_identity_management/using-ansible-playbooks-to-manage-idm-dns-zones_working-with-dns-in-identity-management) Ansible pour gérer les zones IdM DNS.

#### Procédure

1. Naviguez jusqu'au répertoire **/usr/share/doc/ansible-freeipa/playbooks/dnsrecord**:

\$ **cd /usr/share/doc/ansible-freeipa/playbooks/dnsrecord**

<span id="page-98-0"></span>2. Ouvrez votre fichier d'inventaire et assurez-vous que le serveur IdM que vous souhaitez configurer est répertorié dans la section **[ipaserver]**. Par exemple, pour demander à Ansible de configurer server.idm.example.com, entrez :

[ipaserver] server.idm.example.com

3. Faites une copie du fichier ensure-dnsrecord-with-reverse-is-present.yml Ansible playbook. Par exemple :

\$ **cp ensure-dnsrecord-with-reverse-is-present.yml ensure-dnsrecord-with-reverse-ispresent-copy.yml**

- 4. Ouvrez le fichier ensure-dnsrecord-with-reverse-is-present-copy.yml pour le modifier.
- 5. Adaptez le fichier en définissant les variables suivantes dans la section **ipadnsrecord** task :
	- Définissez la variable **ipaadmin\_password** avec votre mot de passe d'administrateur IdM.
	- Fixer la variable **name** à host1.
	- Fixer la variable **zone\_name** à idm.example.com.
	- Fixer la variable **ip\_address** à 192.168.122.45.
	- **•** Fixer la variable create reverse à yes. Il s'agit du fichier playbook Ansible modifié pour l'exemple actuel :
		- --- - name: Ensure DNS Record is present. hosts: ipaserver become: true gather\_facts: false

tasks: # Ensure that dns record is present - ipadnsrecord: ipaadmin\_password: "{{ ipaadmin\_password }}" name: host1 zone\_name: idm.example.com ip\_address: 192.168.122.45 create\_reverse: yes state: present

- 6. Enregistrer le fichier.
- 7. Exécutez le manuel de jeu :

## \$ **ansible-playbook --vault-password-file=password\_file -v -i inventory.file ensurednsrecord-with-reverse-is-present-copy.yml**

### Ressources supplémentaires

Voir les [enregistrements](https://access.redhat.com/documentation/en-us/red_hat_enterprise_linux/9/html/working_with_dns_in_identity_management/managing-dns-records-in-idm_working-with-dns-in-identity-management#dns-records-in-idm_managing-dns-records-in-idm) DNS dans IdM.

- Voir le fichier **README-dnsrecord.md** dans le répertoire **/usr/share/doc/ansible-freeipa/**.
- Voir les exemples de playbooks Ansible dans le répertoire **/usr/share/doc/ansiblefreeipa/playbooks/dnsrecord**.

## 8.5. ASSURER LA PRÉSENCE DE PLUSIEURS ENREGISTREMENTS DNS DANS IDM EN UTILISANT ANSIBLE

Cette section montre comment un administrateur de gestion des identités (IdM) peut utiliser un playbook Ansible pour s'assurer que plusieurs valeurs sont associées à un enregistrement DNS IdM particulier. Dans l'exemple utilisé dans la procédure ci-dessous, un administrateur IdM s'assure de la présence de plusieurs enregistrements A pour host1 dans la zone DNS idm.example.com.

### Conditions préalables

- Vous avez configuré votre nœud de contrôle Ansible pour qu'il réponde aux exigences suivantes :
	- Vous utilisez la version 2.8 ou ultérieure d'Ansible.
	- Vous avez installé le paquetage **[ansible-freeipa](https://access.redhat.com/documentation/en-us/red_hat_enterprise_linux/9/html/installing_identity_management/installing-an-identity-management-server-using-an-ansible-playbook_installing-identity-management#installing-the-ansible-freeipa-package_server-ansible)** sur le contrôleur Ansible.
	- L'exemple suppose que dans le répertoire ~/*[MyPlaybooks](https://access.redhat.com/documentation/en-us/red_hat_enterprise_linux/9/html/using_ansible_to_install_and_manage_identity_management/preparing-your-environment-for-managing-idm-using-ansible-playbooks_using-ansible-to-install-and-manage-identity-management)*/ vous avez créé un fichier d'inventaire Ansible avec le nom de domaine complet (FQDN) du serveur IdM.
	- o L'exemple suppose que le coffre-fort secret.yml Ansible stocke votre **ipaadmin\_password**.
- Vous connaissez le mot de passe de l'administrateur IdM.
- La zone idm.example.com existe et est gérée par IdM DNS. Pour plus d'informations sur l'ajout d'une zone DNS primaire dans IdM DNS, voir Utilisation des [playbooks](#page-38-0) Ansible pour gérer les zones IdM DNS.

## Procédure

1. Naviguez jusqu'au répertoire **/usr/share/doc/ansible-freeipa/playbooks/dnsrecord**:

## \$ **cd /usr/share/doc/ansible-freeipa/playbooks/dnsrecord**

2. Ouvrez votre fichier d'inventaire et assurez-vous que le serveur IdM que vous souhaitez configurer est répertorié dans la section **[ipaserver]**. Par exemple, pour demander à Ansible de configurer server.idm.example.com, entrez :

[ipaserver] server.idm.example.com

3. Faites une copie du fichier ensure-presence-multiple-records.yml Ansible playbook. Par exemple :

\$ **cp ensure-presence-multiple-records.yml ensure-presence-multiple-recordscopy.yml**

4. Ouvrez le fichier ensure-presence-multiple-records-copy.yml pour le modifier.

- <span id="page-100-0"></span>5. Adaptez le fichier en définissant les variables suivantes dans la section **ipadnsrecord** task :
	- Définissez la variable **ipaadmin\_password** avec votre mot de passe d'administrateur IdM.
	- Dans la section **records**, fixez la variable **name** à host1.
	- Dans la section **records**, la variable **zone\_name** est remplacée par idm.example.com.
	- Dans la section **records**, la variable **a\_rec** doit être remplacée par 192.168.122.112 et 192.168.122.122.
	- Définir un deuxième enregistrement dans la section **records**:
		- Fixer la variable **name** à host1.
		- Fixer la variable **zone\_name** à idm.example.com.
		- Fixer la variable **aaaa\_rec** à ::1.

Il s'agit du fichier playbook Ansible modifié pour l'exemple actuel :

--- - name: Test multiple DNS Records are present. hosts: ipaserver become: true gather\_facts: false tasks: # Ensure that multiple dns records are present - ipadnsrecord: ipaadmin\_password: "{{ ipaadmin\_password }}" records: - name: host1 zone\_name: idm.example.com a\_rec: 192.168.122.112 a\_rec: 192.168.122.122 - name: host1 zone\_name: idm.example.com aaaa\_rec: ::1

- 6. Enregistrer le fichier.
- 7. Exécutez le manuel de jeu :

\$ **ansible-playbook --vault-password-file=password\_file -v -i inventory.file ensurepresence-multiple-records-copy.yml**

#### Ressources supplémentaires

- Voir les [enregistrements](https://access.redhat.com/documentation/en-us/red_hat_enterprise_linux/9/html/working_with_dns_in_identity_management/managing-dns-records-in-idm_working-with-dns-in-identity-management#dns-records-in-idm_managing-dns-records-in-idm) DNS dans IdM.
- Voir le fichier **README-dnsrecord.md** dans le répertoire **/usr/share/doc/ansible-freeipa/**.
- Voir les exemples de playbooks Ansible dans le répertoire **/usr/share/doc/ansiblefreeipa/playbooks/dnsrecord**.

## <span id="page-101-0"></span>8.6. ASSURER LA PRÉSENCE DE PLUSIEURS ENREGISTREMENTS CNAME DANS IDM EN UTILISANT ANSIBLE

Un enregistrement de nom canonique (enregistrement CNAME) est un type d'enregistrement de ressources dans le système de noms de domaine (DNS) qui fait correspondre un nom de domaine, un alias, à un autre nom, le nom canonique.

Les enregistrements CNAME peuvent s'avérer utiles lorsque plusieurs services sont exécutés à partir d'une même adresse IP : par exemple, un service FTP et un service web, chacun fonctionnant sur un port différent.

Cette section montre comment un administrateur de gestion des identités (IdM) peut utiliser un playbook Ansible pour s'assurer que plusieurs enregistrements CNAME sont présents dans le DNS IdM. Dans l'exemple utilisé dans la procédure ci-dessous, hostO3 est à la fois un serveur HTTP et un serveur FTP. L'administrateur IdM s'assure de la présence des enregistrements CNAME www et ftp pour l'enregistrement A host03 dans la zone idm.example.com.

### Conditions préalables

- Vous avez configuré votre nœud de contrôle Ansible pour qu'il réponde aux exigences suivantes :
	- Vous utilisez la version 2.8 ou ultérieure d'Ansible.
	- Vous avez installé le paquetage **[ansible-freeipa](https://access.redhat.com/documentation/en-us/red_hat_enterprise_linux/9/html/installing_identity_management/installing-an-identity-management-server-using-an-ansible-playbook_installing-identity-management#installing-the-ansible-freeipa-package_server-ansible)** sur le contrôleur Ansible.
	- L'exemple suppose que dans le répertoire ~/*[MyPlaybooks](https://access.redhat.com/documentation/en-us/red_hat_enterprise_linux/9/html/using_ansible_to_install_and_manage_identity_management/preparing-your-environment-for-managing-idm-using-ansible-playbooks_using-ansible-to-install-and-manage-identity-management)*/ vous avez créé un fichier d'inventaire Ansible avec le nom de domaine complet (FQDN) du serveur IdM.
	- o L'exemple suppose que le coffre-fort secret.yml Ansible stocke votre **ipaadmin\_password**.
- Vous connaissez le mot de passe de l'administrateur IdM.
- La zone idm.example.com existe et est gérée par IdM DNS. Pour plus d'informations sur l'ajout d'une zone DNS primaire dans IdM DNS, voir Utilisation des [playbooks](#page-38-0) Ansible pour gérer les zones IdM DNS.
- L'enregistrement A de host03 existe dans la zone idm.example.com.

## Procédure

1. Naviguez jusqu'au répertoire **/usr/share/doc/ansible-freeipa/playbooks/dnsrecord**:

## \$ **cd /usr/share/doc/ansible-freeipa/playbooks/dnsrecord**

2. Ouvrez votre fichier d'inventaire et assurez-vous que le serveur IdM que vous souhaitez configurer est répertorié dans la section **[ipaserver]**. Par exemple, pour demander à Ansible de configurer server.idm.example.com, entrez :

*<u>Iipaserverl</u>* server.idm.example.com

3. Faites une copie du fichier ensure-CNAME-record-is-present.yml Ansible playbook. Par exemple :

## \$ **cp ensure-CNAME-record-is-present.yml ensure-CNAME-record-is-present-copy.yml**

- 4. Ouvrez le fichier ensure-CNAME-record-is-present-copy.yml pour le modifier.
- 5. Adaptez le fichier en définissant les variables suivantes dans la section **ipadnsrecord** task :
	- (Facultatif) Adaptez la description de la pièce fournie par le site **name**.
	- Définissez la variable **ipaadmin\_password** avec votre mot de passe d'administrateur IdM.
	- Fixer la variable **zone\_name** à idm.example.com.
	- Dans la section des variables de **records**, définissez les variables et valeurs suivantes :
		- Fixer la variable **name** à www.
		- Fixer la variable **cname\_hostname** à host03.
		- Fixer la variable **name** à ftp.
		- Fixer la variable **cname\_hostname** à host03.

Il s'agit du fichier playbook Ansible modifié pour l'exemple actuel :

--- - name: Ensure that 'www.idm.example.com' and 'ftp.idm.example.com' CNAME records point to 'host03.idm.example.com'. hosts: ipaserver become: true gather\_facts: false tasks: - ipadnsrecord: ipaadmin\_password: "{{ ipaadmin\_password }}" zone\_name: idm.example.com records: - name: www cname\_hostname: host03 - name: ftp cname\_hostname: host03

- 6. Enregistrer le fichier.
- 7. Exécutez le manuel de jeu :

## \$ **ansible-playbook --vault-password-file=password\_file -v -i inventory.file ensure-CNAME-record-is-present.yml**

### Ressources supplémentaires

- Voir le fichier **README-dnsrecord.md** dans le répertoire **/usr/share/doc/ansible-freeipa/**.
- Voir les exemples de playbooks Ansible dans le répertoire **/usr/share/doc/ansiblefreeipa/playbooks/dnsrecord**.

## <span id="page-103-0"></span>8.7. ASSURER LA PRÉSENCE D'UN ENREGISTREMENT SRV DANS IDM EN UTILISANT ANSIBLE

Un enregistrement de service DNS (SRV) définit le nom d'hôte, le numéro de port, le protocole de transport, la priorité et le poids d'un service disponible dans un domaine. Dans la gestion des identités (IdM), vous pouvez utiliser les enregistrements SRV pour localiser les serveurs IdM et les répliques.

Cette section montre comment un administrateur Identity Management (IdM) peut utiliser un playbook Ansible pour s'assurer qu'un enregistrement SRV est présent dans le DNS IdM. Dans l'exemple utilisé dans la procédure ci-dessous, un administrateur IdM s'assure de la présence de l'enregistrement SRV \_kerberos.\_udp.idm.example.com avec la valeur 10 50 88 idm.example.com. Cela définit les valeurs suivantes :

- Il fixe la priorité du service à 10.
- $\bullet$  Il fixe le poids du service à 50.
- Il fixe le port à utiliser par le service à 88.

### Conditions préalables

- Vous avez configuré votre nœud de contrôle Ansible pour qu'il réponde aux exigences suivantes :
	- Vous utilisez la version 2.8 ou ultérieure d'Ansible.
	- Vous avez installé le paquetage **[ansible-freeipa](https://access.redhat.com/documentation/en-us/red_hat_enterprise_linux/9/html/installing_identity_management/installing-an-identity-management-server-using-an-ansible-playbook_installing-identity-management#installing-the-ansible-freeipa-package_server-ansible)** sur le contrôleur Ansible.
	- L'exemple suppose que dans le répertoire ~/*[MyPlaybooks](https://access.redhat.com/documentation/en-us/red_hat_enterprise_linux/9/html/using_ansible_to_install_and_manage_identity_management/preparing-your-environment-for-managing-idm-using-ansible-playbooks_using-ansible-to-install-and-manage-identity-management)*/ vous avez créé un fichier d'inventaire Ansible avec le nom de domaine complet (FQDN) du serveur IdM.
	- o L'exemple suppose que le coffre-fort secret.yml Ansible stocke votre **ipaadmin\_password**.
- Vous connaissez le mot de passe de l'administrateur IdM.
- La zone idm.example.com existe et est gérée par IdM DNS. Pour plus d'informations sur l'ajout d'une zone DNS primaire dans IdM DNS, voir Utilisation des [playbooks](https://access.redhat.com/documentation/en-us/red_hat_enterprise_linux/9/html/working_with_dns_in_identity_management/using-ansible-playbooks-to-manage-idm-dns-zones_working-with-dns-in-identity-management) Ansible pour gérer les zones IdM DNS.

### Procédure

1. Naviguez jusqu'au répertoire **/usr/share/doc/ansible-freeipa/playbooks/dnsrecord**:

## \$ **cd /usr/share/doc/ansible-freeipa/playbooks/dnsrecord**

2. Ouvrez votre fichier d'inventaire et assurez-vous que le serveur IdM que vous souhaitez configurer est répertorié dans la section **[ipaserver]**. Par exemple, pour demander à Ansible de configurer server.idm.example.com, entrez :

[ipaserver] server.idm.example.com

3. Faites une copie du fichier ensure-SRV-record-is-present.yml Ansible playbook. Par exemple :

## \$ **cp ensure-SRV-record-is-present.yml ensure-SRV-record-is-present-copy.yml**

- 4. Ouvrez le fichier ensure-SRV-record-is-present-copy.yml pour le modifier.
- 5. Adaptez le fichier en définissant les variables suivantes dans la section **ipadnsrecord** task :
	- Définissez la variable **ipaadmin\_password** avec votre mot de passe d'administrateur IdM.
	- Fixer la variable **name** à \_kerberos.\_udp.idm.example.com.
	- Fixer la variable **srv\_rec** à '10 50 88 idm.example.com'.
	- Fixer la variable **zone\_name** à idm.example.com. Il s'agit du fichier playbook Ansible modifié pour l'exemple actuel :
	- --- - name: Test multiple DNS Records are present. hosts: ipaserver become: true gather\_facts: false tasks:
		- # Ensure a SRV record is present - ipadnsrecord: ipaadmin\_password: "{{ ipaadmin\_password }}" name: kerberos. udp.idm.example.com srv\_rec: '10 50 88 idm.example.com' zone\_name: idm.example.com state: present
- 6. Enregistrer le fichier.
- 7. Exécutez le manuel de jeu :

### \$ **ansible-playbook --vault-password-file=password\_file -v -i inventory.file ensure-SRVrecord-is-present.yml**

#### Ressources supplémentaires

- Voir les [enregistrements](https://access.redhat.com/documentation/en-us/red_hat_enterprise_linux/9/html/working_with_dns_in_identity_management/managing-dns-records-in-idm_working-with-dns-in-identity-management#dns-records-in-idm_managing-dns-records-in-idm) DNS dans IdM.
- Voir le fichier **README-dnsrecord.md** dans le répertoire **/usr/share/doc/ansible-freeipa/**.
- Voir les exemples de playbooks Ansible dans le répertoire **/usr/share/doc/ansiblefreeipa/playbooks/dnsrecord**.

# CHAPITRE 9. UTILISATION DE NOMS D'HÔTES DNS CANONISÉS DANS L'IDM

La canonisation du DNS est désactivée par défaut sur les clients de gestion d'identité (IdM) afin d'éviter les risques de sécurité potentiels. Par exemple, si un pirate contrôle le serveur DNS et un hôte du domaine, il peut faire en sorte que le nom d'hôte court, tel que **demo**, soit résolu par un hôte compromis, tel que **malicious.example.com**. Dans ce cas, l'utilisateur se connecte à un serveur différent de celui auquel il s'attendait.

Cette section décrit comment utiliser les noms d'hôtes canonisés sur les clients IdM.

# <span id="page-105-1"></span>9.1. AJOUTER UN ALIAS À UN PRINCIPAL D'HÔTE

Par défaut, les clients de gestion d'identité (IdM) inscrits à l'aide de la commande **ipa-client-install** n'autorisent pas l'utilisation de noms d'hôtes courts dans les principaux services. Par exemple, les utilisateurs ne peuvent utiliser que **host/demo.example.com@EXAMPLE.COM** au lieu de **host/demo@EXAMPLE.COM** pour accéder à un service.

Cette section explique comment ajouter un alias à un principal Kerberos. Notez que vous pouvez également activer la canonisation des noms d'hôtes dans le fichier **/etc/krb5.conf**. Pour plus de détails, voir Activation de la [canonisation](#page-105-0) des noms d'hôtes dans les principaux de service sur les clients .

### Conditions préalables

- Le client IdM est installé.
- Le nom d'hôte est unique dans le réseau.

## Procédure

1. S'authentifier auprès de l'IdM en tant qu'utilisateur de **admin**:

kinit admin

2. Ajoutez l'alias au principal de l'hôte. Par exemple, pour ajouter l'alias **demo** au principal de l'hôte **demo.examle.com**:

\$ ipa host-add-principal *demo.example.com* --principal=*demo*

## <span id="page-105-0"></span>9.2. ACTIVATION DE LA CANONISATION DES NOMS D'HÔTES DANS LES SERVICES PRINCIPAUX SUR LES CLIENTS

Cette section explique comment activer la canonisation des noms d'hôtes dans les services principaux sur les clients.

Notez que si vous utilisez des alias de principal d'hôte, comme décrit dans Ajouter un alias à un principal d'hôte, vous n'avez pas besoin d'activer la [canonisation.](#page-105-1)

### Conditions préalables

Le client Identity Management (IdM) est installé.

- Vous êtes connecté au client IdM en tant qu'utilisateur **root**.
- Le nom d'hôte est unique dans le réseau.

#### Procédure

1. Dans la section **[libdefaults]** du fichier **/etc/krb5.conf**, le paramètre **dns\_canonicalize\_hostname** doit être réglé sur **false**:

[libdefaults] ... dns\_canonicalize\_hostname = true

## 9.3. OPTIONS POUR L'UTILISATION DES NOMS D'HÔTES LORSQUE LA CANONISATION DES NOMS D'HÔTES DNS EST ACTIVÉE

Si vous avez défini **dns\_canonicalize\_hostname = true** dans le fichier **/etc/krb5.conf** comme expliqué dans Activation de la [canonisation](#page-105-0) des noms d'hôtes dans les mandants de service sur les clients , vous disposez des options suivantes lorsque vous utilisez un nom d'hôte dans un mandant de service :

- Dans les environnements de gestion des identités (IdM), vous pouvez utiliser le nom d'hôte complet dans un principal de service, tel que **host/demo.example.com@EXAMPLE.COM**.
- Dans les environnements sans IdM, mais si l'hôte RHEL est membre d'un domaine Active Directory (AD), aucune autre considération n'est nécessaire, car les contrôleurs de domaine AD (DC) créent automatiquement des mandants de service pour les noms NetBIOS des machines inscrites dans AD.